**Oracle Customer Data Synchronization Integration Pack for Oracle Utilities Customer Care and Billing and Siebel Energy**

Release 11.1

Part No. E27529-04

March 2013

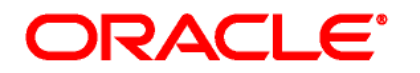

Oracle Application Integration Architecture Oracle Customer Data Synchronization Integration Pack for Oracle Utilities Customer Care and Billing and Siebel Energy - Implementation Guide, Release 11.1

E27529-04

Copyright © 2001, 2013, Oracle and/or its affiliates. All rights reserved.

Primary Author: Oracle Corporation

This software and related documentation are provided under a license agreement containing restrictions on use and disclosure and are protected by intellectual property laws. Except as expressly permitted in your license agreement or allowed by law, you may not use, copy, reproduce, translate, broadcast, modify, license, transmit, distribute, exhibit, perform, publish, or display any part, in any form, or by any means. Reverse engineering, disassembly, or decompilation of this software, unless required by law for interoperability, is prohibited.

The information contained herein is subject to change without notice and is not warranted to be error-free. If you find any errors, please report them to us in writing.

If this is software or related documentation that is delivered to the U.S. Government or anyone licensing it on behalf of the U.S. Government, the following notice is applicable:

U.S. GOVERNMENT END USERS: Oracle programs, including any operating system, integrated software, any programs installed on the hardware, and/or documentation, delivered to U.S. Government end users are "commercial computer software" pursuant to the applicable Federal Acquisition Regulation and agency-specific supplemental regulations. As such, use, duplication, disclosure, modification, and adaptation of the programs, including any operating system, integrated software, any programs installed on the hardware, and/or documentation, shall be subject to license terms and license restrictions applicable to the programs. No other rights are granted to the U.S. Government.

This software or hardware is developed for general use in a variety of information management applications. It is not developed or intended for use in any inherently dangerous applications, including applications that may create a risk of personal injury. If you use this software or hardware in dangerous applications, then you shall be responsible to take all appropriate failsafe, backup, redundancy, and other measures to ensure its safe use. Oracle Corporation and its affiliates disclaim any liability for any damages caused by use of this software or hardware in dangerous applications.

Oracle and Java are registered trademarks of Oracle and/or its affiliates. Other names may be trademarks of their respective owners.

Intel and Intel Xeon are trademarks or registered trademarks of Intel Corporation. All SPARC trademarks are used under license and are trademarks or registered trademarks of SPARC International, Inc. AMD, Opteron, the AMD logo, and the AMD Opteron logo are trademarks or registered trademarks of Advanced Micro Devices. UNIX is a registered trademark of The Open Group.

This software or hardware and documentation may provide access to or information on content, products, and services from third parties. Oracle Corporation and its affiliates are not responsible for and expressly disclaim all warranties of any kind with respect to third-party content, products, and services. Oracle Corporation and its affiliates will not be responsible for any loss, costs, or damages incurred due to your access to or use of third-party content, products, or services.

# **Contents**

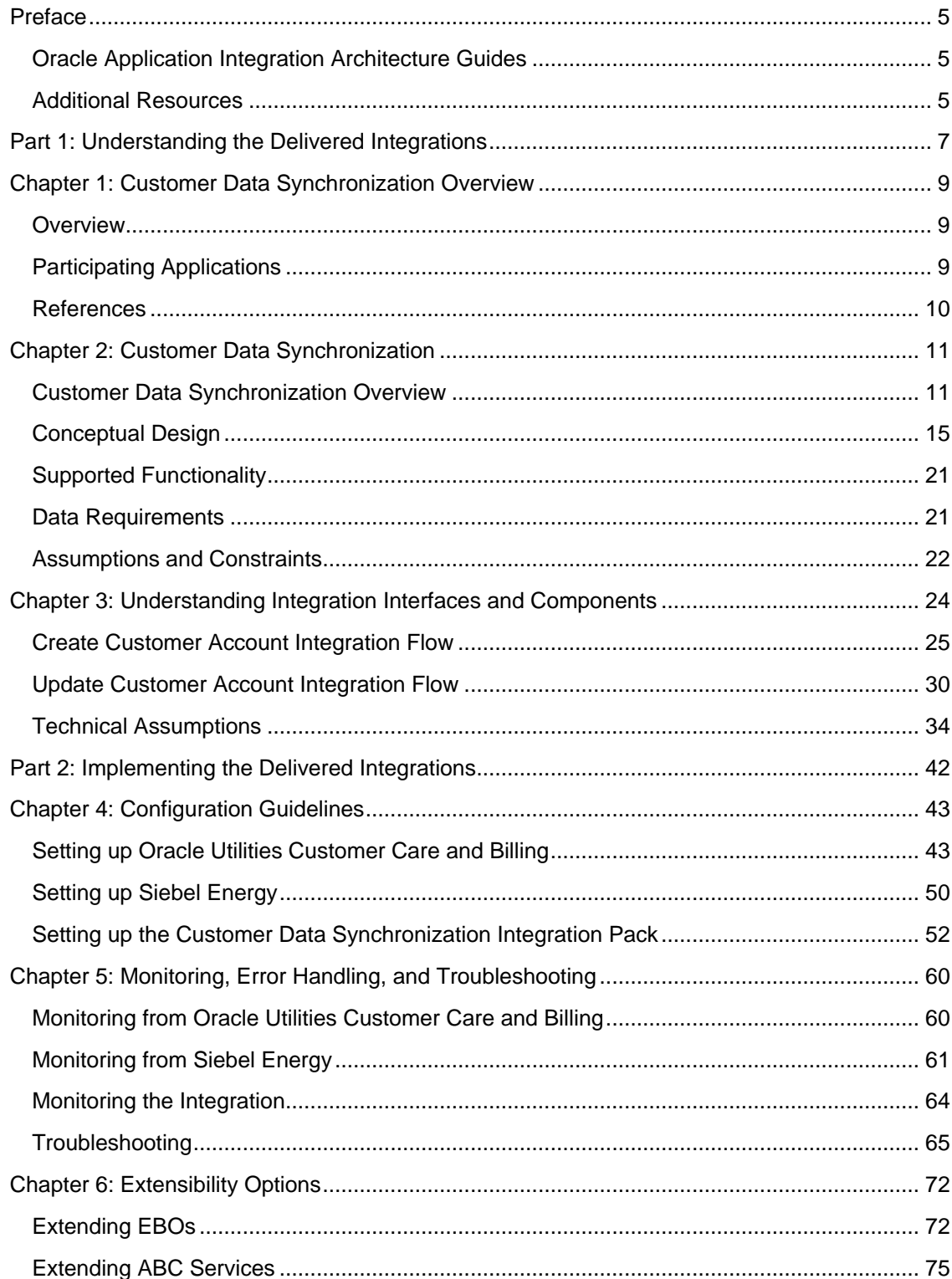

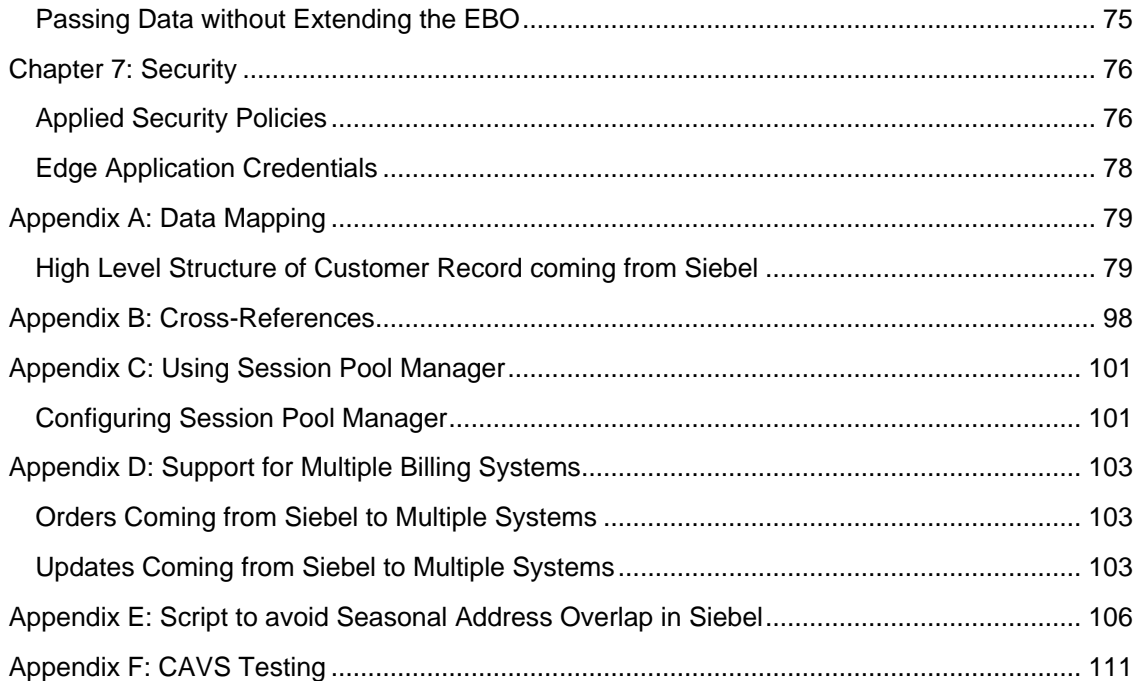

# <span id="page-4-0"></span>**Preface**

Welcome to the Oracle Customer Data Synchronization Integration Pack for Oracle Utilities Customer Care and Billing and Siebel Energy.

Oracle Application Integration Architecture (AIA) provides the guides and resources indicated in this section.

## <span id="page-4-1"></span>**Oracle Application Integration Architecture Guides**

- Oracle Fusion Middleware Infrastructure Components and Utilities User's Guide for Oracle Application Integration Architecture Foundation Pack 11g Release 1 (11.1.1.5.0)
- Oracle Fusion Middleware Installation and Upgrade Guide for Oracle Application Integration Architecture Foundation Pack 11g Release 1 (11.1.1.5.0)
- Oracle Fusion Middleware Concepts and Technologies Guide for Oracle Application Integration Architecture Foundation Pack 11g Release 1 (11.1.1.5.0)
- Oracle Fusion Middleware Reference Process Models User's Guide for Oracle Application Integration Architecture Foundation Pack 11g Release 1 (11.1.1.5.0)
- Oracle Fusion Middleware Migration Guide for Oracle Application Integration Architecture 11g Release 1 (11.1.1.5.0)
- Oracle Fusion Middleware Developer's Guide for Oracle Application Integration Architecture Foundation Pack 11g Release 1 (11.1.1.5.0)

# <span id="page-4-2"></span>**Additional Resources**

Additional documentation provided that is specific to this release.

- Oracle Application Integration Architecture: Product-to-Guide Index
- Known Issues and Workarounds
- Release Notes
- Documentation Updates Guide
- Functional Diagrams

Note: Please refer to the Oracle Technology Network (OTN) site for the most recent version of this documentation.

# <span id="page-6-0"></span>**Part 1: Understanding the Delivered Integrations**

[Chapter 1: Overview](#page-8-0)

Chapter 2: Customer Data Synchronization

Chapter 3: Understanding Integration Interfaces and Components

# <span id="page-8-0"></span>**Chapter 1: Customer Data Synchronization Overview**

This chapter provides information regarding:

- **[Overview](#page-8-1)**
- [Participating Applications](#page-8-2)
- <span id="page-8-1"></span>**[References](#page-9-0)**

## **Overview**

The Customer Data Synchronization Integration Pack for Oracle Utilities Customer Care and Billing and Siebel Energy enables the synchronization of customer information between Siebel Energy and Oracle Utilities Customer Care and Billing (CC&B) to support the Order-to-Bill process.

Siebel Energy is the customer master. Customers are created in Siebel Energy and send to Oracle Utilities Customer Care and Billing.

Customer information updates are allowed on both Siebel Energy and Oracle Utilities Customer Care and Billing systems. Customer information updates in Siebel Energy are synchronized to Oracle Customer Care and Billing through the customer management process integrations; however, customer information updates in Oracle Utilities Customer Care and Billing are not synchronized back to Siebel Energy.

It is assumed that Utility companies will maintain a set of primary customer information in Siebel to allow Order Capture in Siebel and that this information will always be maintained in Siebel and passed to Oracle Utilities Customer Care and Billing may, however, augment customer information with data elements that are not relevant to Siebel.

# <span id="page-8-2"></span>**Participating Applications**

This chapter provides a general description of each of the edge applications that are participating in the integration process.

The Customer Data Synchronization Integration Pack for Oracle Utilities Customer Care and Billing and Siebel Energy is an integration involving the following products:

- [Oracle Utilities Customer Care and Billing \(CC&B\)](#page-9-1)
- [Siebel Energy \(Siebel\)](#page-9-2)

## <span id="page-9-1"></span>**Oracle Utilities Customer Care and Billing**

Oracle Utilities Customer Care and Billing (CC&B) is a customer and billing system that manages all aspects of customer service needed by most utilities to operate their business. Basic objects form the core of the system with Person, Account, Premise, Service Agreement, and Service Point. These objects hold demographic, geographic, and financial information about a company's customers and properties. Related to these objects are the processes that they manage, for example, bills, payments, meter readings, field activities, and so forth.

## <span id="page-9-2"></span>**Siebel Energy**

Siebel Energy is designed to meet the sales, marketing, call center, and customer field service requirements of regulated electric, gas, and water Distribution Companies, as well as unregulated Energy Service Providers (ESPs). Siebel Energy serves residential, commercial, and industrial customers. Siebel Energy can support large or small call center operations and integrates with legacy and packaged Customer Information Systems (CIS) and billing solutions. It supports account hierarchy and premises records with their service points. It enables efficient customer order and contract management. It also allows the tracking, sharing, and reporting of usage, billing, and other service details.

## <span id="page-9-0"></span>**References**

Please refer to the following references regarding Application Integration Architecture (AIA) terms and concepts described in this document:

**For more information** on AIA terms and concepts please refer to the *Oracle Fusion Middleware Concepts and Technologies Guide for Oracle Application Integration Architecture Foundation Pack 11g Release 1 guide*.

**For more information** on the terms and entities related to the integration, see Appendix B: Cross-References.

# <span id="page-10-0"></span>**Chapter 2: Customer Data Synchronization**

This chapter provides an overview of Customer Data Synchronization and discusses:

- **[Overview](#page-10-1)**
- [Conceptual Design](#page-14-0)
- [Supported Functionality](#page-23-0)
- [Data Requirements](#page-23-0)
- <span id="page-10-1"></span>[Assumptions and Constraints](#page-21-0)

# **Customer Data Synchronization Overview**

Clients do not want to overburden the billing systems with customer information in their CRM systems. Rather, they want the ability to create the necessary customer data in the billing system only when the customer places an order and the order is submitted for fulfillment.

The Customer Data Synchronization enables the synchronization of required information between Siebel Energy and Oracle Utilities Customer Care and Billing. Customers are created in Siebel Energy and sent to Oracle Utilities Customer Care and Billing. Siebel Energy is the Customer master. Customer data updated in Siebel Energy is synchronized to Oracle Utilities Customer Care and Billing through the customer data synchronization process and is a one-way synchronization process.

Customer Data Synchronization involves the following:

- [Create Customer Business Flow](#page-10-2)
- <span id="page-10-2"></span>[Update Customer Business Flow](#page-12-0)

### **Create Customer Business Flow**

The Customer is initially created in Siebel Energy as part of a sales cycle. The Sales Representative captures customer account information including Name, Address, Contact, and Billing Profile. Additionally, the Sales Representative can capture a customer account hierarchy which represents a parent-child relationship between multiple customer accounts (that is, business with multiple locations), as well as other information that is not directly related to the Order Provisioning and Billing (for example, marketing information).

The customer information is initially synchronized from Siebel Energy to Oracle Utilities Customer Care and Billing during order processing. It is based on the billing account defined in the Siebel Order Line Item.

The following process flow diagram depicts the activities related to Create Customer process integration flow:

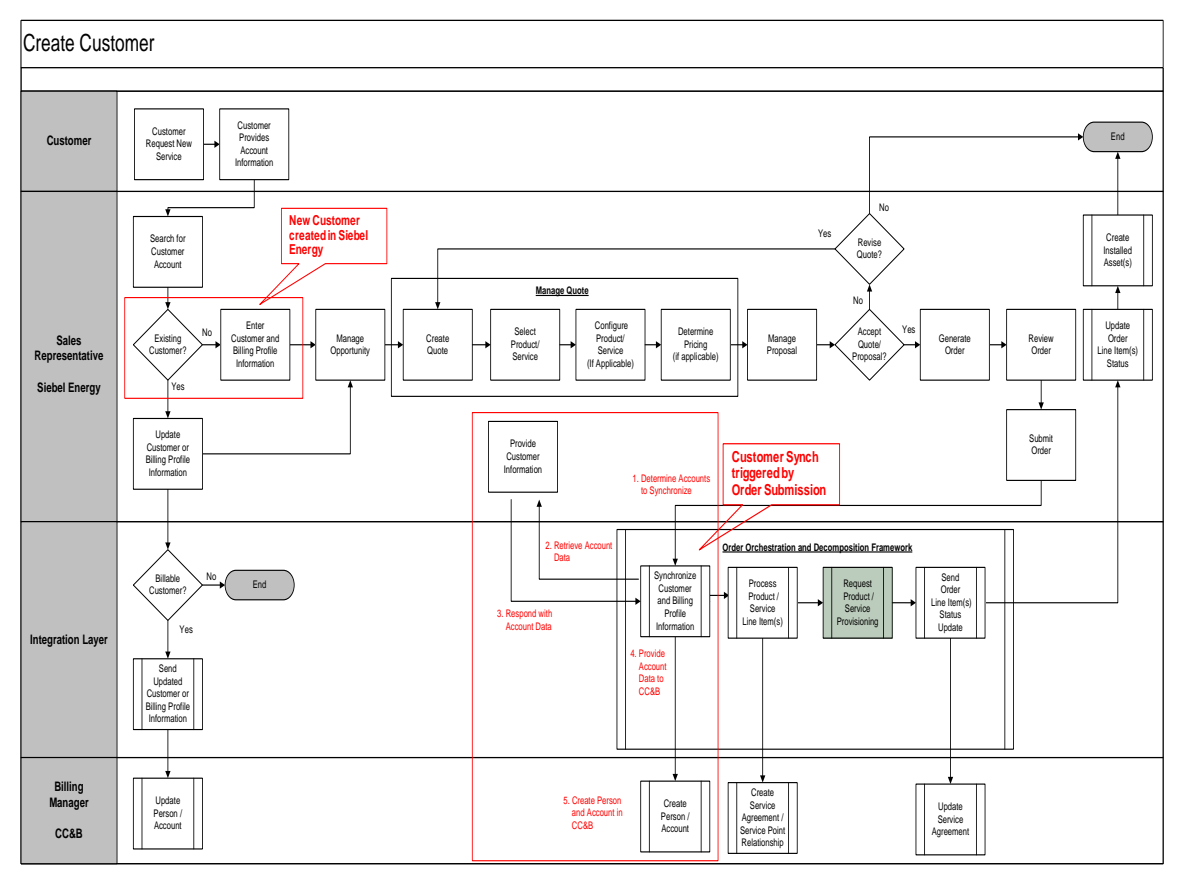

### Figure 1: Create Customer Integration Flow Diagram

Note: The box highlighted in red in the diagram represents the activities related to the Create Customer Integration Flow.

If a Sales Representative needs to create a new customer in Siebel Energy as part of the sales cycle, the following activities need to be performed:

- Sales Representative navigates to the appropriate views in Siebel Energy and captures the appropriate data about the customer. This customer information typically includes name, address, contact, and billing profile information. Additionally, it can also include customer account hierarchy related information for Commercial and Industrial (B2B) customers as well as other information required for marketing or other similar purposes.
- The information about the new customer information captured in Siebel Energy is not sent to Oracle Utilities Customer Care and Billing (CC&B) until a new Order is submitted.
- Sales Representative manages the sales cycle using opportunities, quotes, and orders in Siebel Energy as appropriate based on the customer type.
- Sales Representative submits the order from Siebel Energy to the back-end system for processing (that is. billing setup and service provisioning).

 The Order Orchestration Process manages the sequence in which the information is sent to different fulfillment systems including the Create Customer integration flow to setup customer information for billing between Siebel Energy to Oracle Utilities Customer Care and Billing.

Note: The integration flow related to submit order and related orchestration process is not included with this integration. An implementation defined process invokes the Create Customer integration flow.

The following activities are performed by the Create Customer integration flow:

- The integration flow identifies the accounts to be synchronized from Siebel Energy to Oracle Utilities Customer Care and Billing (CC&B). These account records are determined by the various billing accounts captured on the order line items and whether they currently exist in Oracle Utilities Customer Care and Billing.
- The integration flow requests Siebel Energy for the appropriate customer information required to send to Oracle Utilities Customer Care and Billing.
- The integration flow then sends the appropriate customer information to Oracle Utilities Customer Care and Billing to create the person and account objects in it.

### <span id="page-12-0"></span>**Update Customer Business Flow**

Customers often update their account information (for example, a Name or Address). When the Customer Service Representative updates customer information (that is, Account, Address, Contact, or Billing Profile) in Siebel Energy, these changes are communicated to Oracle Utilities Customer Care and Billing (CC&B) in near realtime through the customer management process integration. However, this updated customer process takes place only for those customers that are synchronized from Siebel Energy to Oracle Utilities Customer Care and Billing through the order processing integration flow.

The following process flow diagram illustrates the activities related to Update Customer process integration flow:

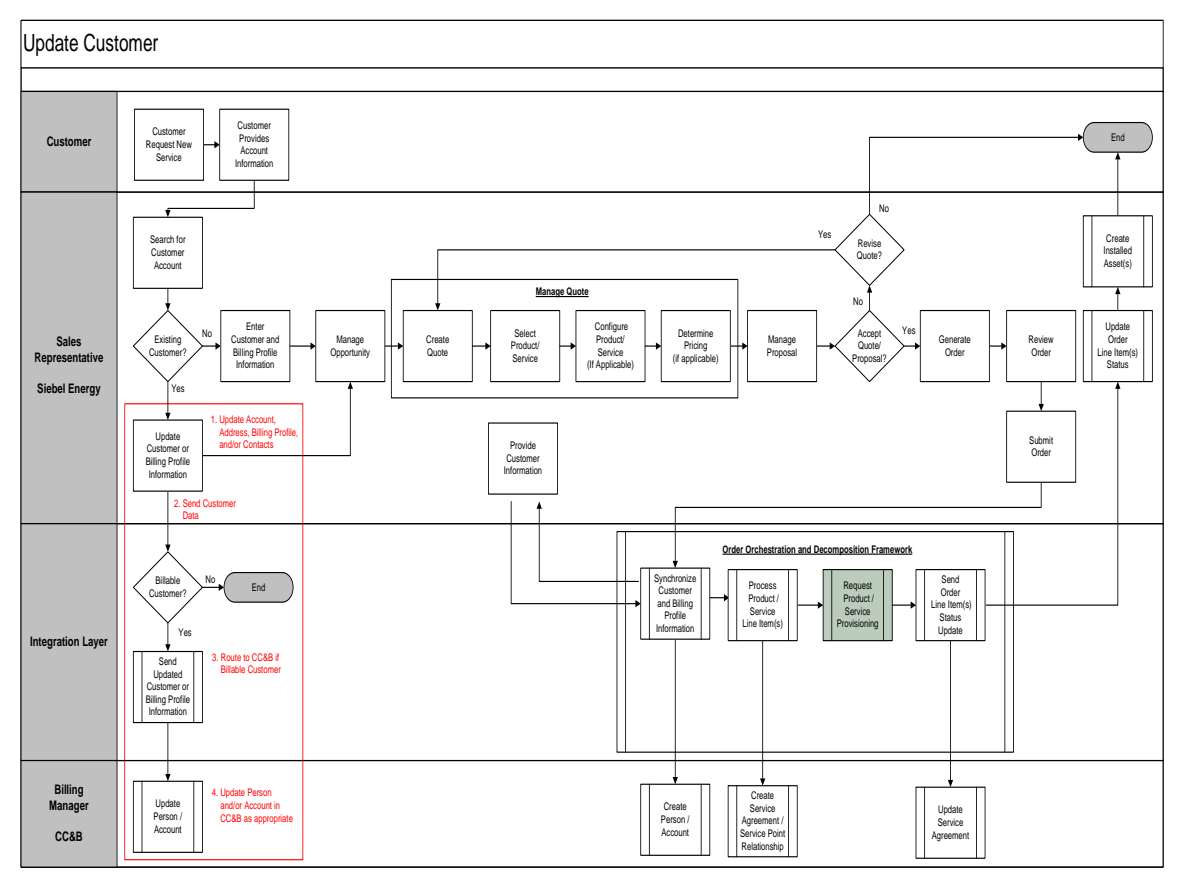

### Figure 2: Update Customer Integration Flow Diagram

Note: The box highlighted in red in the diagram represents the activities covered by the Update Customer Integration Flow.

If a Customer Service Representative needs to update the customer demographic or billing profile information for an existing customer based on customer interaction, then the following activities are performed:

- The Customer Service Representative searches for the Account based on the information provided by the customer.
- The Customer Service Representative selects the Account that needs to be updated.
- The Customer Service Representative navigates to the appropriate view in Siebel Energy and updates with appropriate data.
- If the customer is a billable customer, the changes are automatically sent in near realtime to the Oracle Utilities Customer Care and Billing and the Person or either the Account is updated accordingly.
- If the customer is not a billable customer, then the changes are not sent to any other system.

## <span id="page-14-0"></span>**Conceptual Overview**

The following sections outline the conceptual design between Siebel Energy and Oracle Utilities Customer Care and Billing (CC&B) for various key entities related to customer information:

- [Account Synchronization from Siebel Energy to Oracle Utilities Customer Care and Billing](#page-14-1)
- [Address Synchronization for Billing Account from Siebel Energy to Oracle Utilities Customer](#page-16-0)  [Care and Billing](#page-16-0)
- [Contact Synchronization for Billing Account from Siebel Energy to Oracle Utilities Customer](#page-17-0)  [Care and Billing](#page-17-0)
- [Primary Billing Profile Synchronization for Billing Account from Siebel Energy to Oracle](#page-18-0)  [Utilities Customer Care](#page-18-0) and Billing
- [Statement Profile Synchronization for Billing Account from Siebel Energy to Oracle Utilities](#page-18-1)  [Customer Care and Billing](#page-18-1)

### <span id="page-14-1"></span>**Account Synchronization from Siebel Energy to Oracle Utilities Customer Care and Billing**

In Siebel Energy an account is any external organization doing business with a company. Accounts track agreements, receive service and bills and raise trouble tickets.

A single account per customer may probably meet a company's need to track the accounts of residential customers. However, for large commercial or industrial clients, end users might need to build a customer account hierarchy. The customer account hierarchy is a multi-level structure reflecting parent-child relationship within an organization.

An account class is a method for classifying an account according to its position and role in a customer account hierarchy.

There are three main types of account classes used in Siebel Energy:

- Customer Class: An account with this class represents the actual customer, person, or an organization that is receiving service. A customer account includes basic customer information, such as the company's name and headquarters address. It can receive both service and bills.
- Service Class: An account with this class can receive service but not bills. In the account hierarchy, it is the account level at which the physical delivery of the service or product occurs. It can represent a person or an organization with multiple service addresses.
- Billing Class: An account with this class is used to invoice the customer for products and services. In the account hierarchy, it is the account level at which the financial transactions for a service or product occur. It shows the collection of all charges applied to a customer in a given time frame for which the customer must submit payment.

The Customer Account hierarchy and Account Class plays an important role during the order capture process. The selection of billing account on the order line item is limited to account records within the Customer Account hierarchy and Account Class = "Customer" or "Billing". The selection of service accounts on the order line item is limited to accounts record within the Customer Account hierarchy and Account Class = "Customer" or "Service".

The customer information to be synchronized to Oracle Utilities Customer Care and Billing is driven by information captured at the order line item. In particular, it is driven based on the billing account on the order line item.

The following diagram depicts the key customer-related object mapping between Siebel Energy and Oracle Utilities Customer Care and Billing:

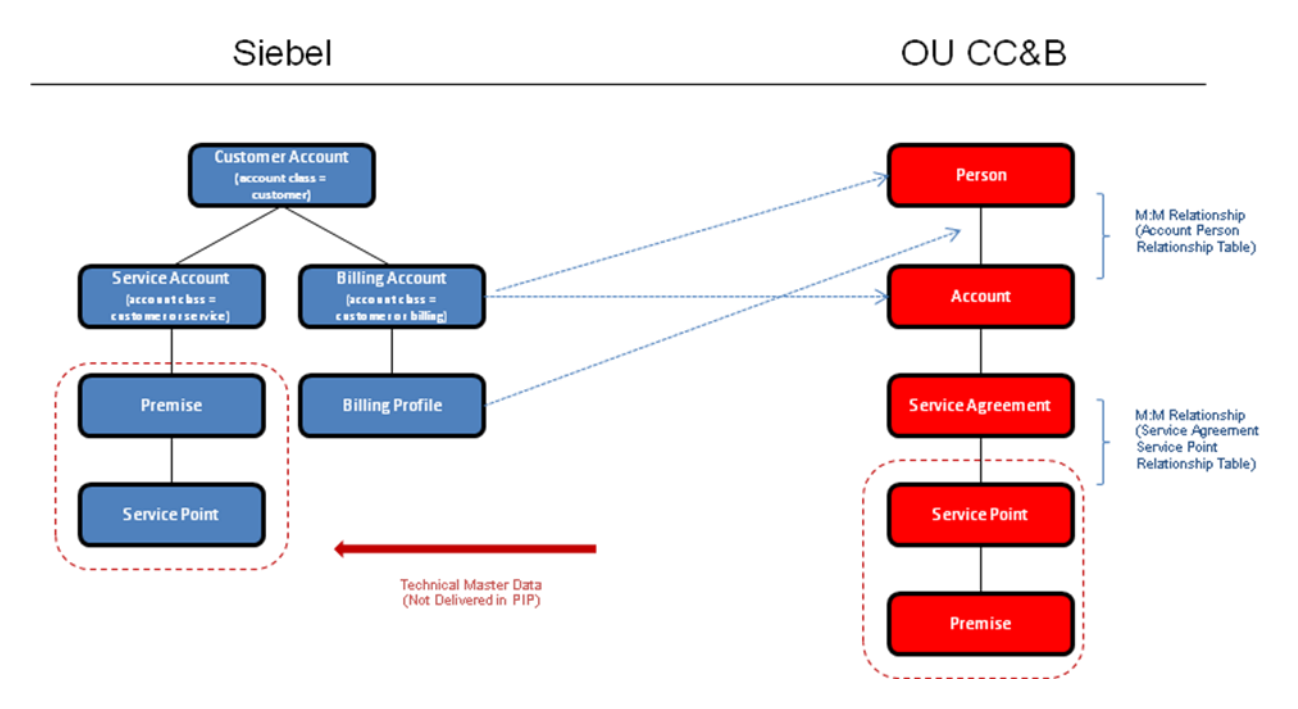

### Figure 3: Key Customer-Related Object Mapping diagram

The following business rules define how the account records in Siebel Energy are mapped to the Person and Account in Oracle Utilities Customer Care and Billing (CC&B):

- Residential Customers are typically supported by a single account record in Siebel Energy with the Account Class = "Customer".
- Commercial or Industrial Customers typically have more than one account record in Siebel Energy. The Account Class defines how the account record can be used in the Order Process.
	- $\bullet$  If the Account Class = "Customer", it can be used to define the billing account or service account on the order line item.
	- $\bullet$  If the Account Class  $=$  "Billing", it can only be used to define the billing account on the order line item.
	- If the Account Class = "Service", it can only be used to define the service account on the order line item.

Billing Account defined on the order line item level is an account record in Siebel Energy with an Account Class = "Customer" or "Billing". It is used to create the Person, Account, and Account-Person relationship in Oracle Utilities Customer Care & Billing if they do not already exist. A Person will only have one account in Oracle Utilities Customer Care and Billing; however, each Account can have multiple Service Agreements.

Customer Account Hierarchy (based on parent account field) in Siebel Energy is not maintained in Oracle Utilities Customer Care and Billing; however, it will be possible to identify related accounts in Oracle Utilities Customer Care and Billing using a Master Account ID account characteristic. This account characteristic is populated from a Master Account ID (hidden field) captured on all account records in Siebel Energy based on the Customer Account hierarchy definition. If the Customer Account hierarchy is changed in Siebel Energy, the Master Account ID field is updated accordingly and the relevant accounts in Oracle Utilities Customer Care and Billing are updated in near realtime through the update customer integration flow.

The account number for the billing account in Siebel Energy is captured on the account in Oracle Utilities Customer Care and Billing to be included on the customer correspondences (for example, bill).

The account status in Siebel Energy is not sent to Oracle Utilities Customer Care and Billing. Status is not directly tracked in Oracle Utilities Customer Care and Billing at the Person or Account level. It is indirectly determined in Oracle Utilities Customer Care and Billing by the status of the Service Agreement. If all the Service Agreements for a particular account are closed, then the account is considered inactive.

Service Account in Siebel Energy is not used to define the Person and Account within Oracle Utilities Customer Care and Billing. It is used to indirectly identify the Service Point and related premise for a particular service on the order line item.

Note: It is assumed that the Premise and Service Point information is synchronized from Oracle Utilities Customer Care and Billing (or another data source) to Siebel Energy. The Premise is associated with a Service Account during service account creation in Siebel Energy. Additionally, this Service Account, Premise, and Service Point relationship is used during the order processing to define where the service is delivered (that is, service account and service point on the order line item).

## <span id="page-16-0"></span>**Address Synchronization for Billing Account from Siebel Energy to Oracle Utilities Customer Care and Billing**

Siebel Energy extracts all the addresses for the billing account; however, the integration only sends the relevant billing-related information to Oracle Utilities Customer Care and Billing (CC&B) as defined in this section.

Address information to be sent from Siebel Energy to Oracle Utilities Customer Care and Billing is based on the address information defined on the primary billing profile from the billing account. It is captured on the Person Address override in Oracle Utilities Customer Care and Billing and designated as the billing address source on the Account Person relationship. This integration process does not send all the addresses for the billing account from Siebel Energy to Oracle Utilities Customer Care and Billing.

Billing Address is required on the billing profile; hence, it is mandatory to mention at least one billing address.

If address information for the primary billing profile is updated in Siebel Energy and send to Oracle Utilities Customer Care and Billing, then it is updated in near realtime. If the address captured on the primary billing profile changes in Siebel Energy, the address on the Person Address override in Oracle Utilities Customer Care and Billing gets updated accordingly.

A Seasonal Address for the main bill recipient is captured using the Account Address in Siebel. The billing account in Siebel can have one or more account addresses. A new address type value "Seasonal" is added to Siebel which is used to identify the seasonal addresses. Each address with an address type of "Seasonal" is created as a person seasonal address in Oracle Utilities Customer Care and Billing.

There are three important design caveats about seasonal addresses for main bill recipients:

- The seasonal address can only be defined once per billing account; hence, you cannot use the same address for multiple periods.
- Siebel supports a complete date format (MM/DD/YYYY) for the start date and end date; however, Oracle Utilities Customer Care and Billing accepts only a partial date format (MM/DD). Integration strips out the year before invoking Oracle Utilities Customer Care and Billing.

Note: In Siebel, because of the date format of Seasonal Addresses, the dates apply to a specific year, but in Oracle Utilities Customer Care and Billing, the Seasonal Address dates apply to every year. Care should be taken to update Seasonal Address dates accordingly in Siebel.

 Oracle Utilities Customer Care and Billing has a restriction that prevents the overlap of seasonal addresses; however, Siebel does not have a similar logic as the start date and end date are in complete date formats. The implementation needs to add logic to prevent an integration issue.

**For more Information**, refer to [Appendix E](#page-105-0) of this document. A sample Siebel script has been provided to prevent address overlap.

If the seasonal address information for the main bill recipient is updated in Siebel Energy and it has already been sent to Oracle Utilities Customer Care and Billing, then it is updated accordingly in near realtime.

## <span id="page-17-0"></span>**Contact Synchronization for Billing Account from Siebel Energy to Oracle Utilities Customer Care and Billing**

Siebel Energy extracts all the contacts for the billing account and sends only the relevant billingrelated information to Oracle Utilities Customer Care and Billing as defined below.

Contact information to be sent from Siebel Energy to Oracle Utilities Customer Care and Billing is based on the contact information defined on the primary billing profile related to the billing account. The name of the billing contact is captured as the Override Mail Name on the person record in Oracle Utilities Customer Care and Billing. Billing Contact is not required on the billing profile and hence, sometimes an Override Mail Name may not exist on the person in Oracle Utilities Customer Care and Billing.

If Contact information for the primary billing profile is updated in Siebel Energy and it has already been sent to Oracle Utilities Customer Care and Billing, then it is updated in near realtime. If the contact captured on the primary billing profile changes in Siebel Energy, the Override Mail Name for the person in Oracle Utilities Customer Care and Billing is changed accordingly.

This integration process does not send all the contacts for billing account from Siebel Energy to Oracle Utilities Customer Care and Billing; however, additional contacts could be synchronized as outlined in the "Statement Profile Synchronization for Billing Account from Siebel Energy to Oracle Utilities Customer Care and Billing" section below.

## <span id="page-18-0"></span>**Primary Billing Profile Synchronization for Billing Account from Siebel Energy to Oracle Utilities Customer Care and Billing**

Billing Profile (for example, Billing Type, Bill Medium, Billing Address, Billing Contact, Payment details) information from Siebel Energy is primarily captured on the Person, Account, and Account Person relationship objects in Oracle Utilities Customer Care and Billing. Siebel Energy supports multiple billing profiles for a billing account and these billing profiles can be explicitly selected at the order line item (by product). Oracle Utilities Customer Care and Billing does not support different billing/payment information for a service agreement; hence, only the primary billing profile captured for a billing account in Siebel Energy is synchronized to Oracle Utilities Customer Care and Billing. If a Billing Profile is selected on the order line item in Siebel Energy, it is ignored by the create/sync customer integration process and is not updated by any subsequent changes if it is not the primary billing profile for the billing account.

If Billing Profile information for the Primary Billing Profile is updated in Siebel Energy and it has already been sent to Oracle Utilities Customer Care and Billing, it should be updated in near realtime. If the Primary Billing Profile changes in Siebel Energy, the new Billing Profile information is changed accordingly in Oracle Utilities Customer Care and Billing. These changes may include updating either the Address or override Mail Name in Oracle Utilities Customer Care and Billing as discussed in the Address and Contact section above.

Oracle Utilities Customer Care and Billing maintains history of the account automatic payment information; hence, payment information related changes in Siebel Energy result in a new account automatic payment record in Oracle Utilities Customer Care and Billing. If the payment information is changed in Siebel Energy, the prior account automatic payment record in Oracle Utilities Customer Care and Billing is updated with an end date and a new account automatic payment record is created in Oracle Utilities Customer Care and Billing.

Note: A Billing Profile must be defined in Siebel Energy for all accounts that are used as the billing account on the order line item.

## <span id="page-18-1"></span>**Statement Profile Synchronization for Billing Account from Siebel Energy to Oracle Utilities Customer Care and Billing**

Statement Profile is used to capture additional bill recipients for a particular billing account. The Statement Profile identifies the Billing Contact, billing contact's address, and bill characteristics. The Billing Contact creates the Person and Person Account relationship in Oracle Utilities Customer Care and Billing for the appropriate account. The billing contact's address can be any Contact Address (for example, Personal Address) for the Contact. It is stored on the Person Address override in Oracle Utilities Customer Care and Billing. There is no override Mail Name for the additional bill recipients.

One important change in Statement Profile is that the additional bill recipients are based on Contact and not Account in Siebel; hence, the additional bill recipient cannot be directly assigned to another billing account in Siebel. For example, if you want to send the main bill to the actual billing account and want to send another copy of the bill to someone at the corporate headquarters. The system user, in this case, needs to create the additional bill recipient as a Contact Person for actual billing account and provide the appropriate address for this user. The Account for the corporate headquarters cannot be designated as the additional bill recipient.

If Statement Profile information is updated in Siebel Energy and it has already been sent to Oracle Utilities Customer Care and Billing, it should be updated accordingly in near realtime.

Seasonal addresses can also be captured for the additional bill recipients using the Contact Address similar to the Account Address being used for the main bill recipient. The Contact in Siebel can have one or more Contact addresses. There is a new address type value added to Siebel called "Seasonal" that is used to identify the seasonal addresses. Each address with an address type of "Seasonal" is created as a person seasonal address in Oracle Utilities Customer Care and Billing.

There are four important design caveats about Seasonal address for additional bill recipients (first three are same design caveat as the Seasonal address for main bill recipient):

- The Seasonal address can only be defined once per Contact; therefore, you cannot have the same address used for multiple periods.
- Siebel supports a complete date format (MM/DD/YYYY) for the start date and end date; the year is stripped off in the transformation to Oracle Utilities Customer Care and Billing as the start date and end date using a partial date format (MM/DD).

Note: In Siebel, because of the date format of Seasonal Addresses, the dates apply to a specific year, but in Oracle Utilities Customer Care and Billing, the Seasonal Address dates apply to every year. Care should be taken to update Seasonal Address dates accordingly in Siebel.

 Oracle Utilities Customer Care and Billing (CC&B) has a restriction that prevents the overlap of Seasonal addresses; however, Siebel does not have a similar logic because the start date and end date are in complete date formats (MM/DD/YY). The implementation needs to add logic to prevent an integration issue.

For more Information, refer to [Appendix E](#page-105-0) of this document. A sample Siebel script has been provided to avoid address overlap.

 If you define a Seasonal address for a Contact and this contact is defined to multiple billing accounts in Siebel, then the Seasonal address is applied to all related accounts since it is a single person record in Oracle Utilities Customer Care and Billing (CC&B).

If the Seasonal address information for the additional bill recipient is updated in Siebel Energy and it has already been sent to Oracle Utilities Customer Care and Billing, then it is updated accordingly in near realtime.

# <span id="page-20-0"></span>**Supported Functionality**

The following integration flows are implemented as part of Customer Synchronization between Siebel Energy and Oracle Utilities Customer Care and Billing (CC&B):

- The Create Customer Integration Flow, which interfaces Siebel Orders to create customer data in Oracle Utilities Customer Care and Billing
- The Update Customer Account Integration Flow, which updates customer/account data from Siebel Energy to Oracle Utilities Customer Care and Billing

This diagram illustrates the integration points between Siebel and Oracle Utilities Customer Care and Billing.

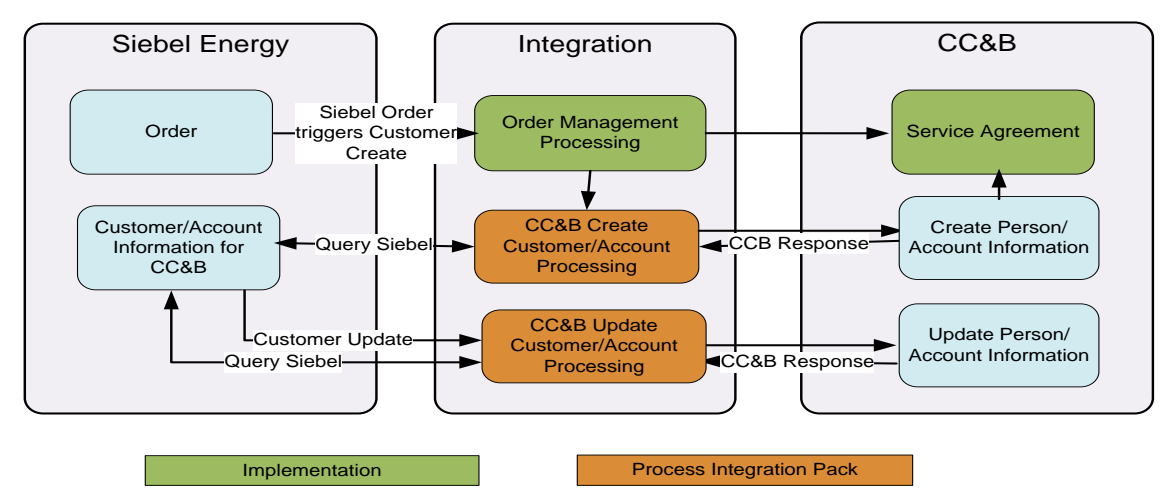

Figure 4: Integration points between Siebel and Oracle Utilities Customer Care and Billing diagram.

Note: For using this integration in a setup where customer data needs to be synchronized with multiple billing systems, refer to [Appendix D](#page-101-0) of this document for setup and configuration related requirements.

# <span id="page-20-1"></span>**Data Requirements**

The Customer Synchronization requires the following data in order to successfully create a customer data in Oracle Utilities Customer Care and Billing:

- Residential, Commercial, or Industrial are supported Account Types in the base integration. Additional Account Types can be added by the implementation.
- Only Primary Billing Profile on the Account is synchronized from Siebel.
- The Bill Route Type, Number of Bill Copies, and Bill Format is required on Primary Billing Profile
- The Bill Route Type, Number of Bill Copies, and Bill Format is required on each Statement Profile
- In Siebel Energy, accounts can have any number of contacts or addresses associated with them, but account creation in Oracle Utilities Customer Care and Billing synchronizes only the following:
	- Contact and Address for the Primary Billing Profile of the Account
	- All Seasonal addresses of the Account
	- Contact and Address of each Statement Profile of the Account
	- All Seasonal addresses of the Contacts on the Statement Profile of the Account
- Bill Me, Automatic Debit, and Credit Card are the supported Payment Methods in base integration. Additional Payment Methods can be added by the implementation.
- For a Credit Card Bill Profile, the Credit Card Number, expiration month and year, and cardholder name are required. For an Automatic Debit Bill Profile, the bank routing number and account number are required

# <span id="page-21-0"></span>**Assumptions and Constraints**

The following Solution Assumptions are described in this section:

- Siebel Energy is the customer information master.
- The customer information is synchronized one way from Siebel Energy to Oracle Utilities Customer Care and Billing (CC&B) to support the Order-to-Bill process. Any change in Oracle Utilities Customer Care and Billing is not synchronized back to Siebel Energy as it relates to the customer information master.
- The initial synchronization of customer information from Siebel Energy to Oracle Utilities Customer Care and Billing occurs only during the execution of the order management integration flow and not earlier. This is to avoid synchronization of prospect data from Siebel Energy to Oracle Utilities Customer Care and Billing.
- The integration sends customer data updates from Siebel Energy to Oracle Utilities Customer Care and Billing in near realtime if the customer is already created in Oracle Utilities Customer Care and Billing through the ordering process.
- If the customer information already exists in Oracle Utilities Customer Care and Billing, then the order integration flow can assume that the person and account are considered current and up-to-date in Oracle Utilities Customer Care and Billing, through the Update Customer Integration Flow.
- This integration supports synchronizing customer information from a single instance of Siebel Energy to a single instance of Oracle Utilities Customer Care and Billing.
- The initial loading of customer information from Siebel Energy to Oracle Utilities Customer Care and Billing is not supported.
- The merging and deleting of Account records in Siebel Energy is not supported through this

integration flow. This action is manual due to the nature of the process.

- The Customer Account hierarchy (based on parent account field) is not synchronized from Siebel Energy to Oracle Utilities Customer Care and Billing (CC&B). The Master Account ID (hidden field on the account record) from Siebel is captured as an account characteristic on the corresponding account record in Oracle Utilities Customer Care and Billing. The Master Account ID account characteristic in Oracle Utilities Customer Care and Billing can be used to identify related accounts defined within a customer account hierarchy in Siebel.
- The Account types of Residential, Commercial, and Industrial in Siebel Energy are supported.
- The Account classes of Customer (in the context of billing account) and Billing in Siebel Energy are supported. These accounts are used to select the billing account on the order line item and also used to define the Person and Account objects in Oracle Utilities Customer Care and Billing.
- The Account class of Customer (in the context of service account) and Service in Siebel Energy is supported. These accounts are used to select the Service Account on the order line item and identify the Premise and Service Point information used to define the Service Agreement and Service Point relationship in Oracle Utilities Customer Care and Billing. Service Account in Siebel Energy is not used to define the Person and Account within Oracle Utilities Customer Care and Billing.
- The Account status can be made inactive in Siebel Energy; however, the account status is not synchronized back to Oracle Utilities Customer Care and Billing. The inactivation process is handled as part of the order management flow.
- A Billing Profile must be defined in Siebel Energy for all accounts that are used as the billing account on the order line item.
- The Payment Methods of Credit Card, Automatic Debit, and Bill Me (that is, all other payment methods) are supported. These payment methods are used in the payment profile mapping between Siebel Energy and Oracle Utilities Customer Care and Billing.
- The synchronization of Premise and Service Point between Siebel Energy from Oracle Utilities Customer Care and Billing is not supported in this release; however, it is assumed that this information is available in Siebel Energy to support the ordering process. The association of the Premise and possibly Service Point to the Service Account is required for the order-management process integration flow.
- No changes to application-level security (that is, read-only) is implemented in Siebel Energy or Oracle Utilities Customer Care and Billing as part of this integration product to restrict data updates. The order processing integration flow is not addressed as part of the Customer Data Management solution.

# <span id="page-23-0"></span>**Chapter 3: Understanding Integration Interfaces and Components**

This chapter describes the Create Customer Account and Update Customer Account integration flows and discusses Siebel Energy and Oracle Utilities Customer Care and Billing interfaces, Industry Oracle Application Integration Architecture (AIA) components, and Integration services.

This chapter includes the following sections:

- [Create Customer Account Integration Flow](#page-24-0)
- [Update Customer Account Integration Flow](#page-29-0)
- [Technical Assumptions](#page-33-0)
- [Oracle Utilities Customer Care and Billing Interfaces](#page-34-0)
- [Siebel Energy Interfaces](#page-34-1)
- [Industry Oracle Application Integration Architecture \(AIA\) Components](#page-37-0)
- [Integration Services](#page-37-1)

These entities do not require configuration; however, they can be helpful in understanding the integration as a whole.

**Note:** The Utilities EBO and EBM XSD files can be located by EBO within the \$AIA\_HOME/AIAMetaData/AIAComponents/EnterpriseObjectLibrary/industry/Utilities/EBO/ parent folder. The core EBS WSDL files can be located by EBO within the \$AIA\_HOME/AIAMetaData/AIAComponents/EnterpriseBusinessServiceLibrary/industry/Utilities/E BO/ parent folder.

**For more information** about EBOs, see Appendix B: Cross-References.

# <span id="page-24-0"></span>**Create Customer Account Integration Flow**

The Create Customer Account Integration flow enables the synchronization of customer information from Siebel Energy to Oracle Utilities Customer Care and Billing. This flow is triggered by the Order Creation flow.

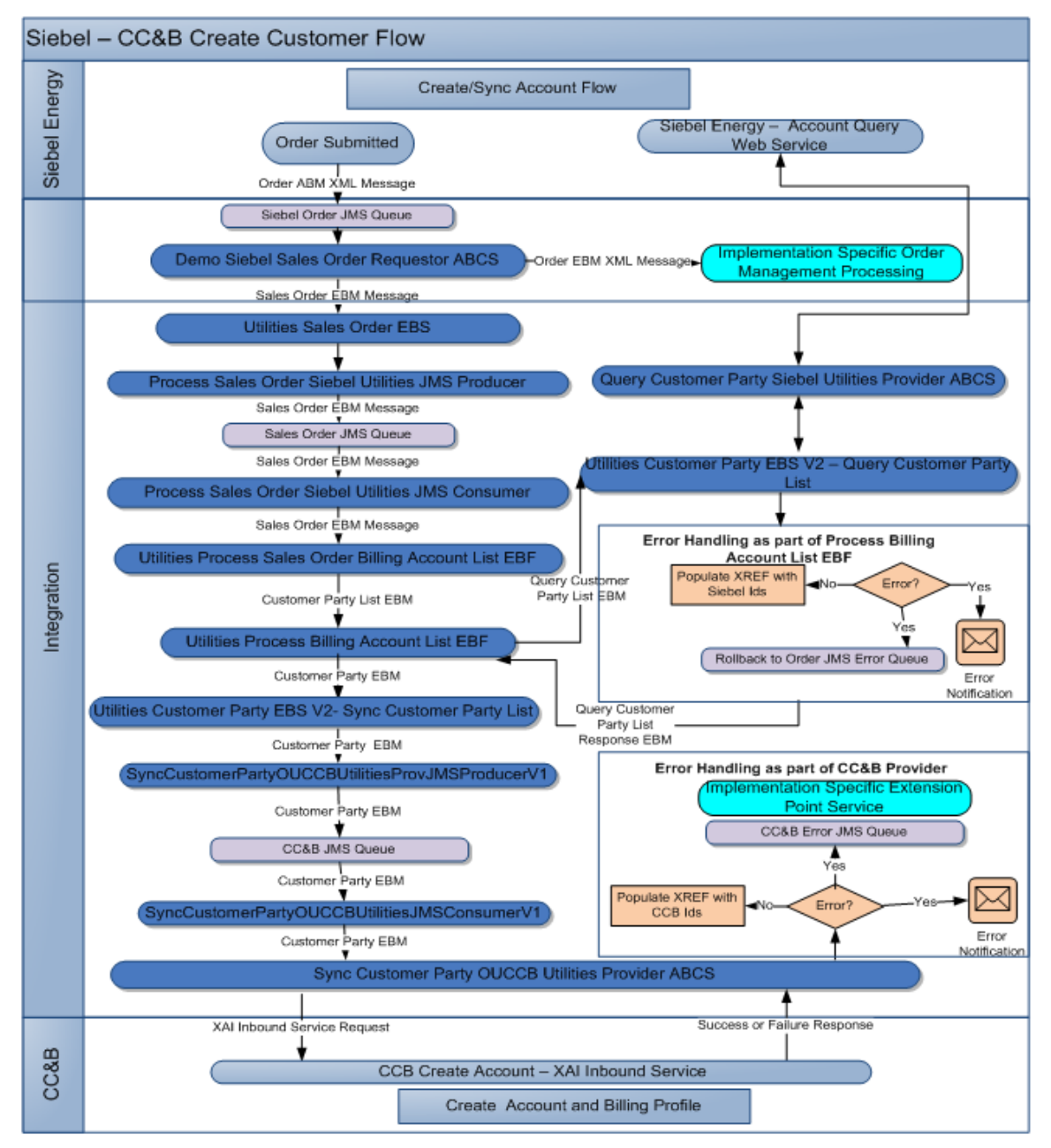

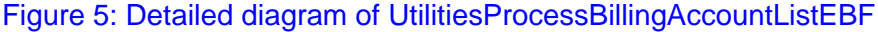

### **Processing Details**

The following Processing Details activities are described:

- **Order populated in queue:** In Siebel Energy, a user navigates to the Sales Order screen, creates a sales order for the account, and clicks the Submit Billing Order button to submit the order into an Order queue.
- **Order consumed from queue**: In Integration, ProcessSalesOrderSiebelUtilitiesJMSConsumer consumes message from the SalesOrder queue and invokes the Requester.
- **Demo Siebel Sales Order Requester:** ProcessSalesOrderSiebelUtilitiesReqABCSImpl is a demo version of the Siebel Sales Order Requester ABCS which reads the messages from demo Order queue, translates Siebel Order ABM to EBM format and invokes the EBS. Customers should modify/replace this Requester as required.
- **Utilities Sales Order EBS:** The UtilitiesSalesOrderEBS2 routes the message to Utilities Process Sales Order Billing Account List Producer to put the Sales Order EBM into a queue.
- **Sales Order JMS Producer:** ProcessSalesOrderBillingAccountSiebelUtilitiesProducer puts the message into Sales Order JMS queue.
- **Sales Order JMS Consumer:** ProcessSalesOrderBillingAccountListSiebelUtilitiesConsumer reads the message from Sales Order JMS queue and invokes the Utilities Process Sales Order Billing Account List EBF.
- **Utilities Sales Order enterprise business flow (EBF):** The UtilitiesProcessSalesOrderBillingAccountListEBF parses the Order EBM message to generate the list of Billing Accounts in Customer Party EBM format. This EBF extracts the Customer Data from OrderEBM. The process loops through every order line and extracts any Billing Accounts that it encounters. This EBF invokes the Process Billing Account List EBF.
- **Utilities Billing Account EBF:** UtilitiesProcessBillingAccountListEBF reads the Billing Account List (ProcessCustomerPartyListEBM) containing one or more Billing Account IDs, invokes Customer Party EBS V2 with operation Query Customer Party List to query Siebel for Account data.
- **Utilities Customer Party EBS:** UtilitiesCustomerPartyEBSV2 with Query Customer Party List invokes the Query Customer Party Siebel Provider ABCS.
- **Query Customer Party Siebel Provider ABCS:** The

QueryCustomerPartyListSiebelUtilitiesProvABCSImplV1 invokes a Siebel web service 'SWI\_spcCustomer\_spcParty\_spcService' that queries the Siebel database and fetches the account data, which is then sent back as a response by means of the same Siebel ABM. The response message is then transformed to the response EBM, QueryCustomerPartyListResponseEBM by the Query Provider Application Business Connector Service (ABCS). The response is sent back to the service Process Customer Party List Utilities EBF through the UtilitiesCustomerPartyEBSV2.

 **Utilities Billing Account EBF:** If Siebel Query returns a Positive response back without errors to Step 8 of the flow, the UtilitiesProcessBillingAccountListEBF makes an entry into the XREF table. If Siebel Query returns an error message back, the EBF rolls the transaction back and so, the message goes into the Order Error Queue. The UtilitiesProcessBillingAccountListEBF splits the message into individual Accounts and then invokes the Customer Party EBS with SyncCustomerPartyList operation.

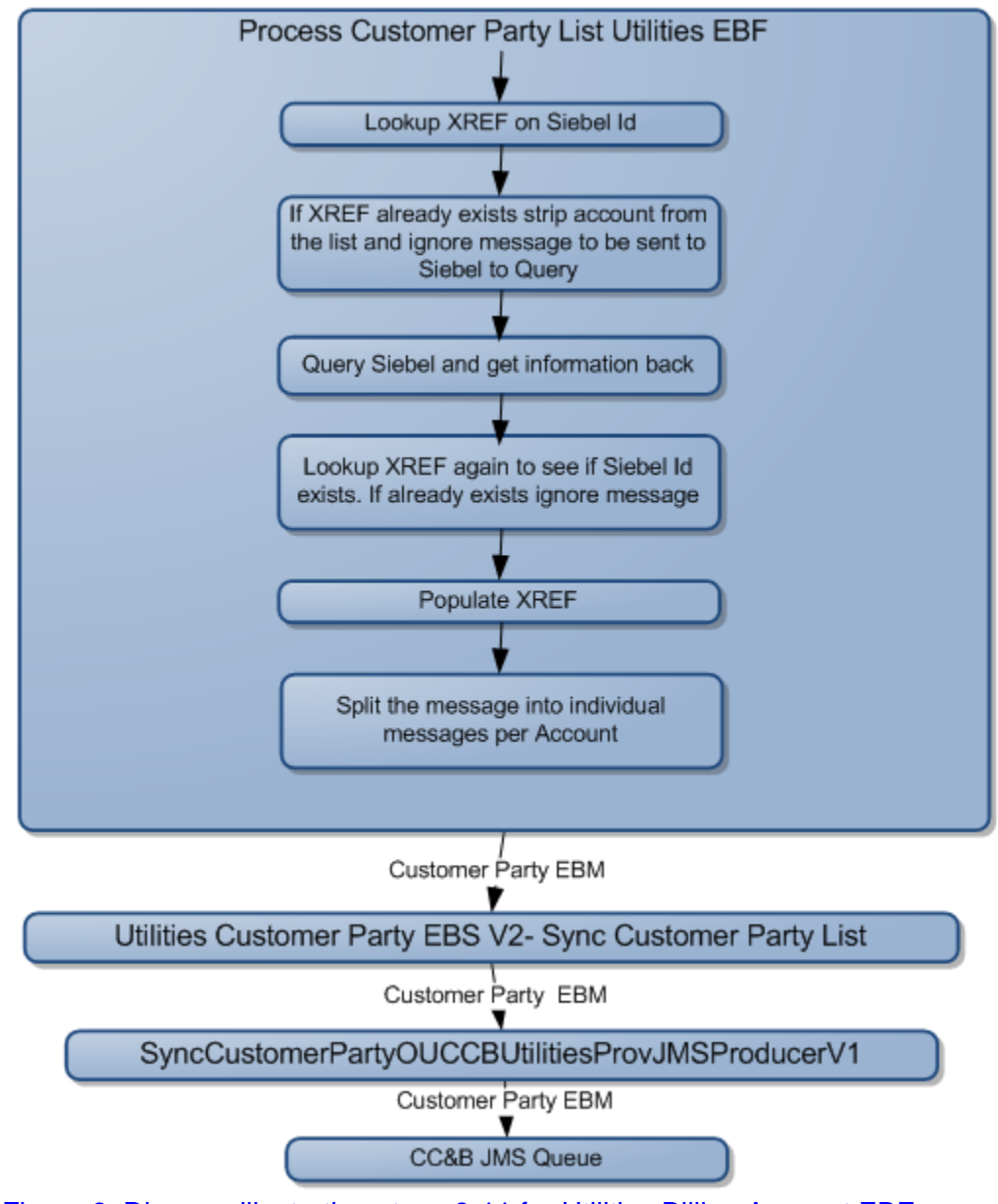

Figure 6: Diagram illustrating steps 8-11 for Utilities Billing Account EBF

- **Utilities Customer Party EBS:** The EBS, UtilitiesCustomerPartyEBSV2 with SyncCustomerPartyList operation then invokes the Producer Customer Party CCB JMS Producer to put the messages into Oracle Utilities Customer Care and Billing (CC&B) Queue.
- **Customer Party CCB JMS Producer:** The CCB Producer, SyncCustomerPartyOUCCBUtilitiesProvJMSProducerV1 puts the messages into a CCB JMS Queue.
- **Customer Party CCB JMS Consumer:** The CCB Consumer, SyncCustomerPartyOUCCBUtilitiesJMSConsumerV1, consumes the message and then invokes the Sync Customer Party CCB Provider ABCS.

#### **Sync Customer Party Utilities OUCCB Provider ABCS:** The

SyncCustomerPartyOUCCBUtilitiesProvABCSImpl converts the EBM message to ABM and invokes CCB web service 'C1-CustomerMaintenanceRequest' synchronously for each Account. The CCB web service processes the accounts to be synchronized and returns the Response back to the Provider. The provider checks if the customer synchronization was a "Success" or "Error" or "Duplicate" for each Account. If Success, it populates the XREF tables with CCB Person ID/Account ID/ Contact IDs information. If response is an Error, it sends error notifications out and rolls the message back to CCB JMS Error Queue. If response is a Duplicate, it means that the Account ID already exists in CCB and it returns the CCB Person ID/Account ID/Contact Ids for Integration to populate the XREF tables with CCB Person ID/Account ID/Contact Ids. In case of response indicating "Duplicate" message is not rolled back to JMS Error Queue.

Note: Implementation handles the logic to process errors further through custom extension points.

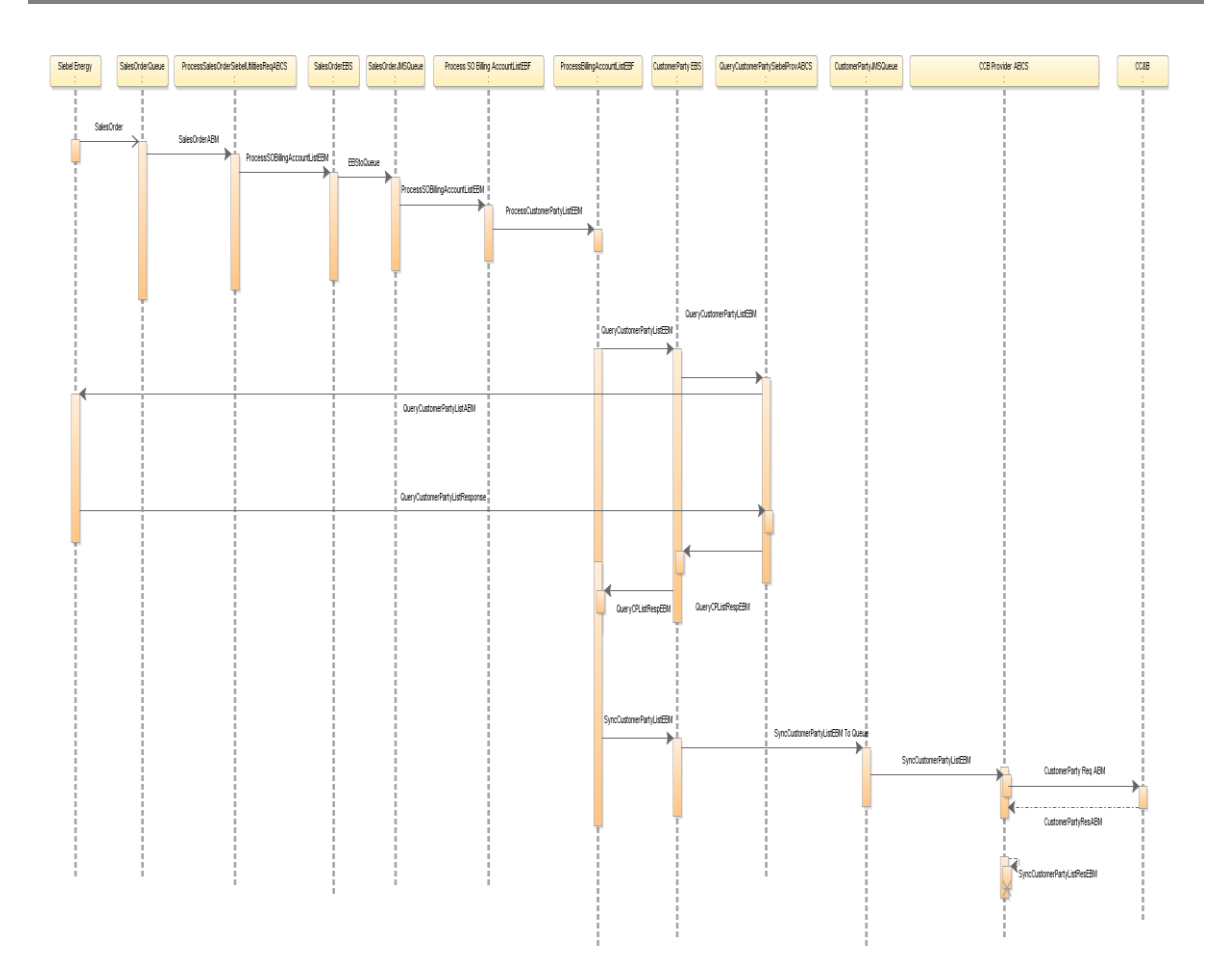

### Figure 7: Sequence Diagram for Create Customer Integration flow

Following are the list of interface components used in this Integration flow:

- ProcessSalesOrderSiebelUtilitiesJMSConsumer
- ProcessSalesOrderSiebelUtilitiesReqABCSImpl (Demo component)
- UtilitiesSalesOrderEBSV2
- ProcessSalesOrderBillingAccountListSiebelUtilitiesProducer
- ProcessSalesOrderBillingAccountListSiebelUtilitiesConsumer
- UtilitiesProcessSalesOrderBillingAccountListEBF
- UtilitiesProcessBillingAccountListEBF
- UtilitiesCustomerPartyEBSV2
- QueryCustomerPartyListSiebelUtilitiesProvABCSImplV1
- SyncCustomerPartyOUCCBUtilitiesProvJMSProducerV1
- SyncCustomerPartyOUCCBUtilitiesJMSConsumerV1
- SyncCustomerPartyOUCCBUtilitiesProvABCSImpl

# <span id="page-29-0"></span>**Update Customer Account Integration Flow**

The Customer Party EBO is used to transfer data between the two edge applications.

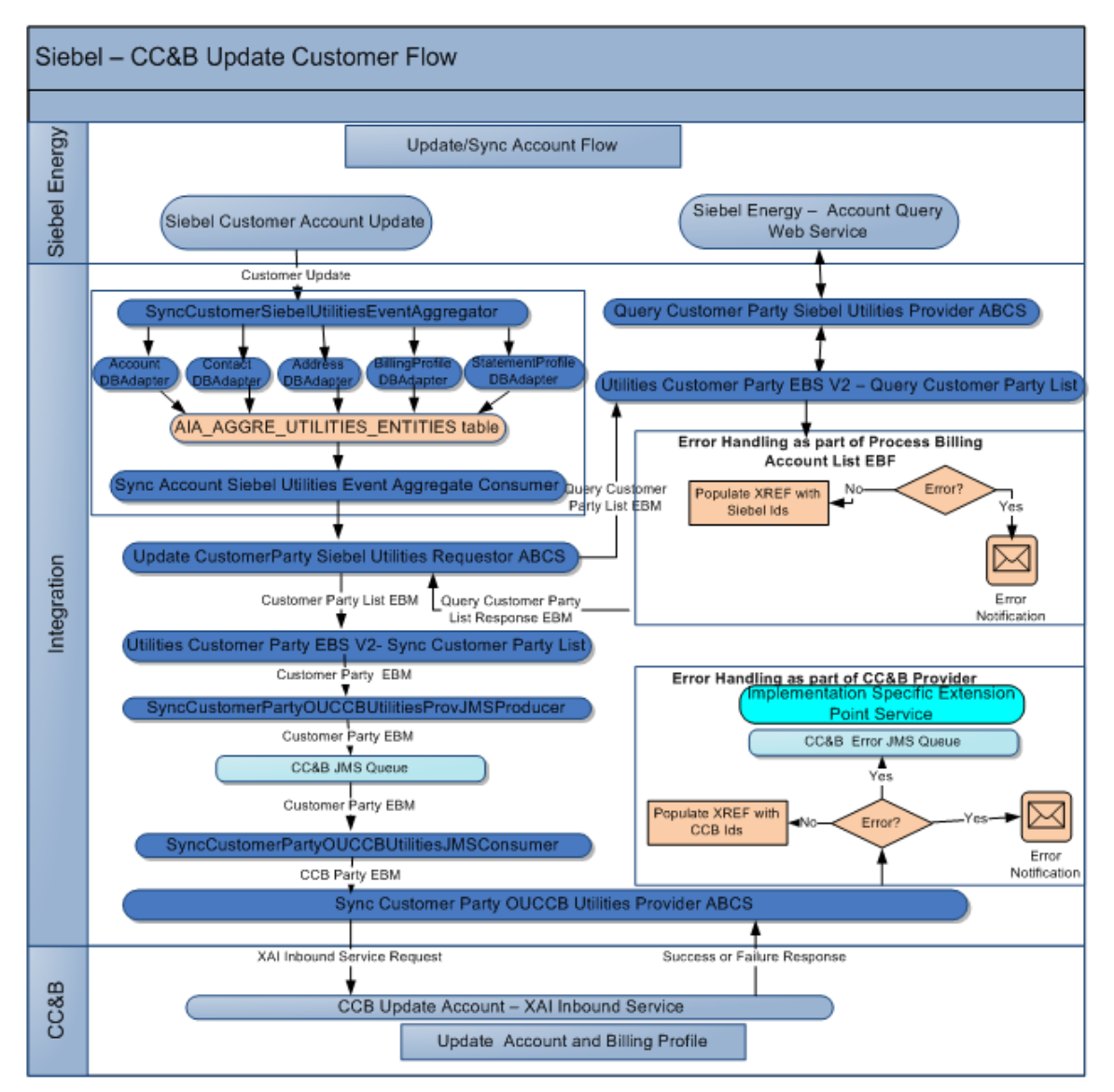

### Figure 8: Siebel- Oracle Utilities Customer Care and Billing Update Customer Flow Diagram

1. **Account updated in Siebel:** In Siebel Energy, a user navigates to the Accounts screen, queries the account and updates the account attributes (for example, Address, Contact, the Primary Billing Profile, or Statement Profile). Siebel invokes the SyncCustomerSiebelUtilitiesEventAggregator with the SiebelUpdateABM message. The detail of the account is updated. Depending on the type of update, one of five Siebel messages can be generated: ListOfSWICustomerIO, ListOfSWIBillingProfileIO, ListOfSWIStatementProfileIO, ListOfSWIContactIO, or ListOfSWIAddressIO.

Note: For using this integration in a setup where customer data updates have to be synchronized with multiple billing systems, that is, co-deployment of Utilities and Communications PIP, refer to [Appendix D](#page-101-0) of this document for setup and configuration changes that may be required.

#### 2. **SyncCustomerSiebelUtilitiesEventAggregator:**

SyncCustomerSiebelUtilitiesEventAggregator will be directly invoked by Siebel Outbound web service, if only Utilities PIP is being used. The

SyncCustomerSiebelUtilitiesEventAggregator then calls a database adapter that runs a pl/sql script that extracts and stores the relevant IDs (for example, Account, Contact, or Billing Profile) in a database table AIA\_AGGRE\_UTILITIES\_ENTITIES. The IDs in the database table are stored in the same manner as the hierarchy of IDs is maintained (for example, BillingProfileID is always a child of some Account ID).

This service provides five operations, one for each of the object types that are updated:

- **Aggregateaccountevent**: Receives the Account Updated Siebel message. Extracts the Account ID, Contact IDs, and Address IDs from the message. Invokes the SyncAccountSiebelUtilitiesAggregatorAdapter to store these IDs into the AIA\_AGGRE\_UTILITIES\_ENTITIES database table.
- **Aggregatecontacttevent**: Receives the Contact Update Siebel message. Extracts the Account IDs, Bill Profile IDs, and Contact IDs from the message. Invokes the SyncContactSiebelUtilitiesAggregatorAdapter to store these IDs in the AIA\_AGGRE\_UTILITIES\_ENTITIES database table.
- **Aggregateaddresstevent**: Receives the Address Update Siebel message. Extracts the Account IDs, Bill Profile IDs, and Address IDs from the message. Invokes the SyncAddressSiebelUtilitiesAggregatorAdapter to store these IDs into the AIA\_AGGRE\_UTILITIES\_ENTITIES database table.
- **Aggregatebpevent**: Receives the BillingProfile Updated Siebel message. Extracts the BillingProfile ID and the associated Account ID from the message. Invokes the SyncBPSiebelUtilitiesAggregatorAdapter to store these IDs in the AIA\_AGGRE\_UTILITIES\_ENTITIES database table.
- **Aggregatespevent**: Receives the StatementProfile Updated Siebel message. Extracts the StatementProfile ID and the associated account ID from the message. Invokes the SyncSPSiebelUtilitiesAggregatorAdapter to store these IDs in the AIA\_AGGRE\_UTILITIES\_ENTITIES database table.

Depending on the operation of update, one of the following Adapter services is invoked:

- **SyncAccountSiebelUtilitiesAggregatorAdapter**: This service aggregates the account events generated in Siebel CRM when an account is created or updated. This service invokes a PL/SQL procedure, AIA\_AGGREGATOR\_UTILITIES\_PUB.SIEBEL\_AGGREGATE\_ACCOUNT, which does the actual aggregation in the AIA aggregator table.
- **SyncContactSiebelUtilitiesAggregatorAdapter**: This service aggregates the account events generated in Siebel CRM when an account is created or updated. This service invokes a PL/SQL procedure, AIA\_AGGREGATOR\_UTILITIES\_PUB.SIEBEL\_AGGREGATE\_CONTACT, which does the actual aggregation in the AIA aggregator table.
- **SyncAddressSiebelUtilitiesAggregatorAdapter**: This service aggregates the account events generated in Siebel CRM when an account is created or updated. This service invokes a PL/SQL procedure, AIA\_AGGREGATOR\_UTILITIES\_PUB.SIEBEL\_AGGREGATE\_ADDRESS, which does the actual aggregation in the AIA aggregator table.
- **SyncBPSiebelUtilitiesAggregatorAdapter**: This service aggregates the account events generated in Siebel CRM when an account is created or updated. This service invokes a PL/SQL procedure, AIA\_AGGREGATOR\_UTILITIES\_PUB.SIEBEL\_AGGREGATE\_BP, which does the actual aggregation in the AIA aggregator table.
- **SyncSPSiebelUtilitiesAggregatorAdapter**: This service aggregates the account events generated in Siebel CRM when an account is created or updated. This service invokes a PL/SQL procedure, AIA\_AGGREGATOR\_UTILITIES\_PUB.SIEBEL\_AGGREGATE\_SP, which does the actual aggregation in the AIA aggregator table
- **3. SyncAcctSiebelUtilitiesEventAggrConsumer:** The Account ID along with its entire child IDs is picked up from the database table AIA\_AGGRE\_UTILITIES\_ENTITIES by the SyncAcctSiebelUtilitiesEventAggrConsumer process. The Consumer process then calls the Update Customer Party Siebel Requester process.

### 4. **Update Customer Party Siebel Utilities Requester:**

UpdateCustomerPartySiebelUtilitiesReqABCSImplV1 takes all the Billing Account IDs, constructs a Query Customer Party EBM, and invokes Customer Party EBS V2 with operation Query Customer Party List to query Siebel for Account data.

#### 5. **Query Customer Party Siebel Provider ABCS:** The

QueryCustomerPartyListSiebelUtilitiesProvABCSImplV1 invokes a Siebel web service 'SWICustomerPartyService' that queries the Siebel database and fetches the account data, which is then sent back as a response by means of the same Siebel ABM. The response message is then transformed to the response EBM, QueryCustomerPartyListResponseEBM by the Query Provider Application Business Connector Service (ABCS). The response message is then transformed to the response EBM, QueryCustomerPartyListResponseEBM by the Query Provider Application Business Connector Service (ABCS). The response is sent back to the Update Customer Party Siebel Requester process.

- 6. **Update Customer Party Siebel Utilities Requester:** After getting the response from Query Customer Party Siebel Provider, the Siebel Query Input ABM is transformed into SyncCustomerPartyListEBM and the Customer Party EBS is invoked with operation SyncCustomerPartyList operation. At this point, it also marks the SyncCustomerPartyListEBM message with an Action of Update.
- 7. **Customer Party EBS:** The EBS, UtilitiesCustomerPartyEBSV2 with SyncCustomerPartyList operation then invokes the Producer Customer Party CCB JMS Producer to put the messages into an Oracle Utilities Customer Care and Billing (CC&B) Queue.
	- **Customer Party CCB JMS Producer:** The CCB Producer, SyncCustomerPartyOUCCBUtilitiesProvJMSProducerV1 puts the messages into a CCB JMS Queue.
	- **Customer Party CCB JMS Consumer:** The CCB Consumer,

SyncCustomerPartyOUCCBUtilitiesJMSConsumerV1, consumes the message and then invokes the Sync Customer Party CCB Provider ABCS.

#### **Sync Customer Party OUCCB Provider:** The

SyncCustomerPartyOUCCBUtilitiesProvABCSImpl invokes the CCB Web Service 'C1-CustomerMaintenanceRequest' with the appropriate Oracle Utilities Customer Care and Billing Person ID and Account ID. The CCB web service processes the accounts to be synchronized and returns the Response back to the Provider. The provider checks if the customer synchronization was a "Success" or "Failure" for each Account in the list. If Success, it populates the XREF table with CCB Auto Pay ID information if applicable. If Failure, it sends an error notification out and a rollback message to the CCB JMS Error Queue.

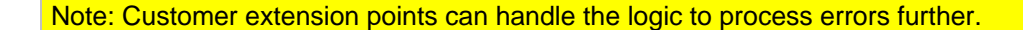

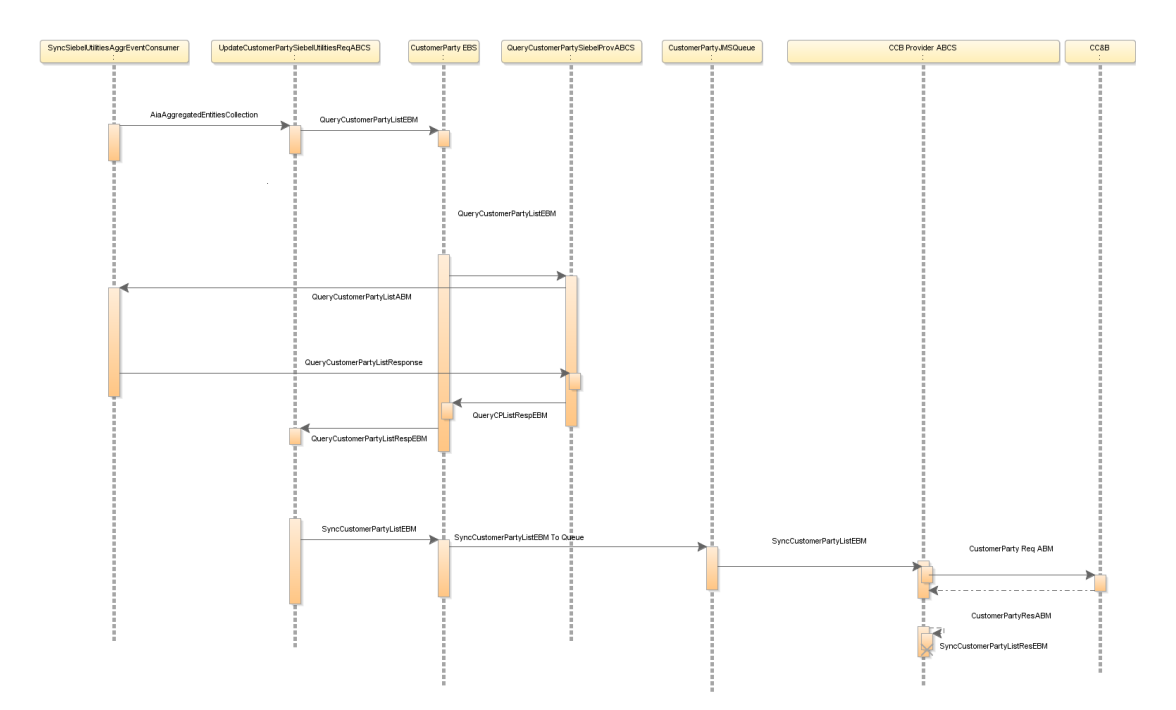

### Figure 9: Sequence Diagram of the Update Customer Integration flow

Following are the list of interface components used in this Integration flow:

- SyncCustomerSiebelUtilitiesEventAggregator
- SyncAccountSiebelUtilitiesAggregatorAdapter
- SyncAddressSiebelUtilitiesAggregatorAdapter
- SyncBPSiebelUtilitiesAggregatorAdapter
- SyncContactSiebelUtilitiesAggregatorAdapter
- SyncSPSiebelUtilitiesAggregatorAdapter
- SyncSiebelUtilitiesAggrEventConsumer
- UpdateCustomerPartySiebelUtilitiesReqABCSImplV1
- UtilitiesCustomerPartyEBSV2
- QueryCustomerPartyListSiebelUtilitiesProvABCSImplV1
- SyncCustomerPartyOUCCBUtilitiesProvJMSProducerV1
- SyncCustomerPartyOUCCBUtilitiesJMSConsumerV1
- SyncCustomerPartyOUCCBUtilitiesProvABCSImpl
- SyncCustomerSiebelUtilitiesEventAggregatorRoutingService (Optional component required for co-deployment of both Utilities and Communications PIP)

# <span id="page-33-0"></span>**Technical Assumptions**

The following Technical Assumptions are described in this section:

- Siebel writes Order Data message to an Order JMS queue on the Service Oriented Architecture (SOA) server.
- When Siebel is queried with a list of Account IDs to retrieve customer information, it is an all or none operation. If an error occurs while retrieving any of the customer information based on the given list of input Account IDs, Siebel simply returns an error and does not return partial customer information.
- Oracle Utilities Customer Care and Billing (CC&B) interface to create/update customer data is invoked through a single XAI Inbound web service from the integration. The XAI Inbound Service is based on a Customer Maintenance Service Script created in Oracle Utilities Customer Care and Billing. The Service script processes one account at a time. It creates a new Service Task BO instance for each account. Maintenance object for this BO is service task (F1-STASKTYPE).
- The XAI Inbound Service -Web Service call to Oracle Utilities Customer Care and Billing to synchronize customer data is a Synchronous call.
- The Siebel Account ID/ Account Number is stored in Oracle Utilities Customer Care and Billing as a characteristic on Service Task/Account, so it is searchable in Oracle Utilities Customer Care and Billing.
- In Oracle Utilities Customer Care and Billing, the creation/update of Person/Account/Autopay is an all or none operation. If Oracle Utilities Customer Care and Billing Person Creation completes successfully but there are errors while creating the Account or setting up Autopay, the entire transaction is rolled back in Oracle Utilities Customer Care and Billing and an exceptionInfo message is sent to Integration.
- Every element in the ABM message is passed to Oracle Utilities Customer Care and Billing for the update process. This is needed, in case, if a particular node gets deleted from Siebel

Energy, then Oracle Utilities Customer Care and Billing needs to get an empty element for this node in order to overwrite the value.

- No Integration ID or Oracle Utilities Customer Care and Billing Customer Data IDs are stored in Siebel.
- For the Create Flow, Billing Accounts for all Order messages from Siebel is looked at and accounts is synchronized with Oracle Utilities Customer Care and Billing. This is done irrespective of the Product or Action fields on the Order Line Item.
- Create Customer Flow only handles creation of Customer Data in Oracle Utilities Customer Care and Billing but no updates. For example, if a Billing Account was processed as part of Order 1 and the same Billing Account comes into integration as part of Order 10, Create Customer Integration flow does not process the Billing Account further.
- Update Customer Flow handles any updates sent from Siebel. If the updated Siebel Billing account was not processed by the Create Customer flow previously, further processing of the update message will not happen and message is thus ignored.
- If the SOA server is down or unavailable when the Order is sent out from Siebel, Siebel marks the Order message in Error Status. A Call Service Representative must manually resubmit the order message to Integration when the SOA server is up and running again.
- If there is an error during creation or update process in Oracle Utilities Customer Care and Billing, no error message is sent back to Siebel. Errors are rolled back to the Error Queue and implementation can process them further through custom extension points.
- If the Oracle Utilities Customer Care and Billing application is down and integration cannot reach Oracle Utilities Customer Care and Billing, all messages are saved in an Error Queue in integration. When Oracle Utilities Customer Care and Billing application is up and running, messages must be manually submitted from integration to Oracle Utilities Customer Care and Billing.

# <span id="page-34-0"></span>**Oracle Utilities Customer Care and Billing (CC&B) Interfaces**

This section describes the Oracle Utilities Customer Care and Billing (CC&B) Interfaces in detail.

#### **Inbound CC&B Web Service**

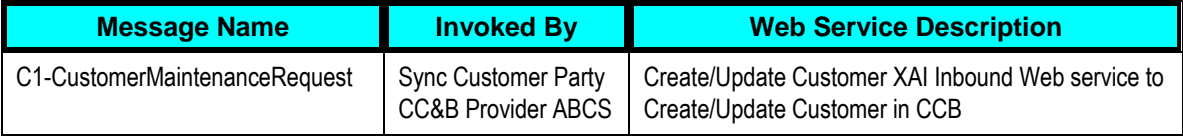

# <span id="page-34-1"></span>**Siebel Energy Interfaces**

The following Siebel Energy Interfaces are described in this section.

### **Inbound Siebel Web Services**

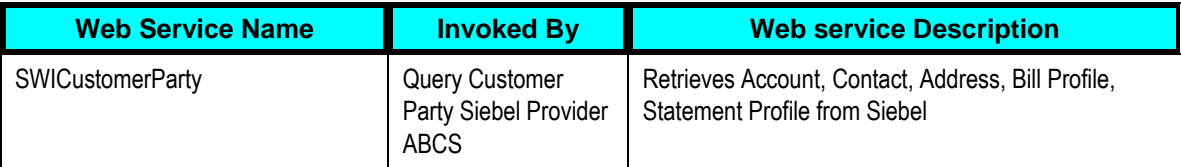

### **Outbound Siebel Messages**

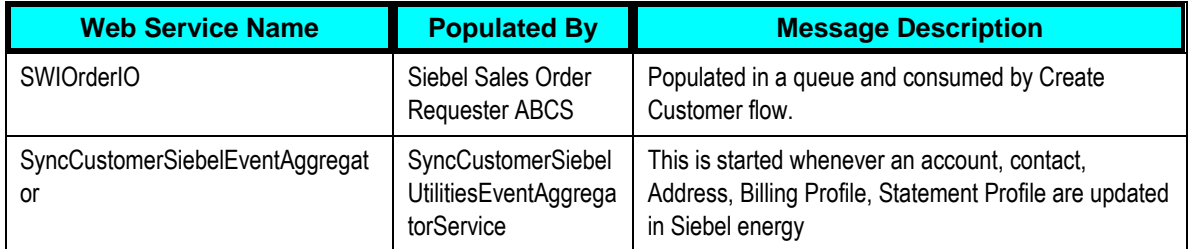

### **Siebel Workflow Event Interfaces**

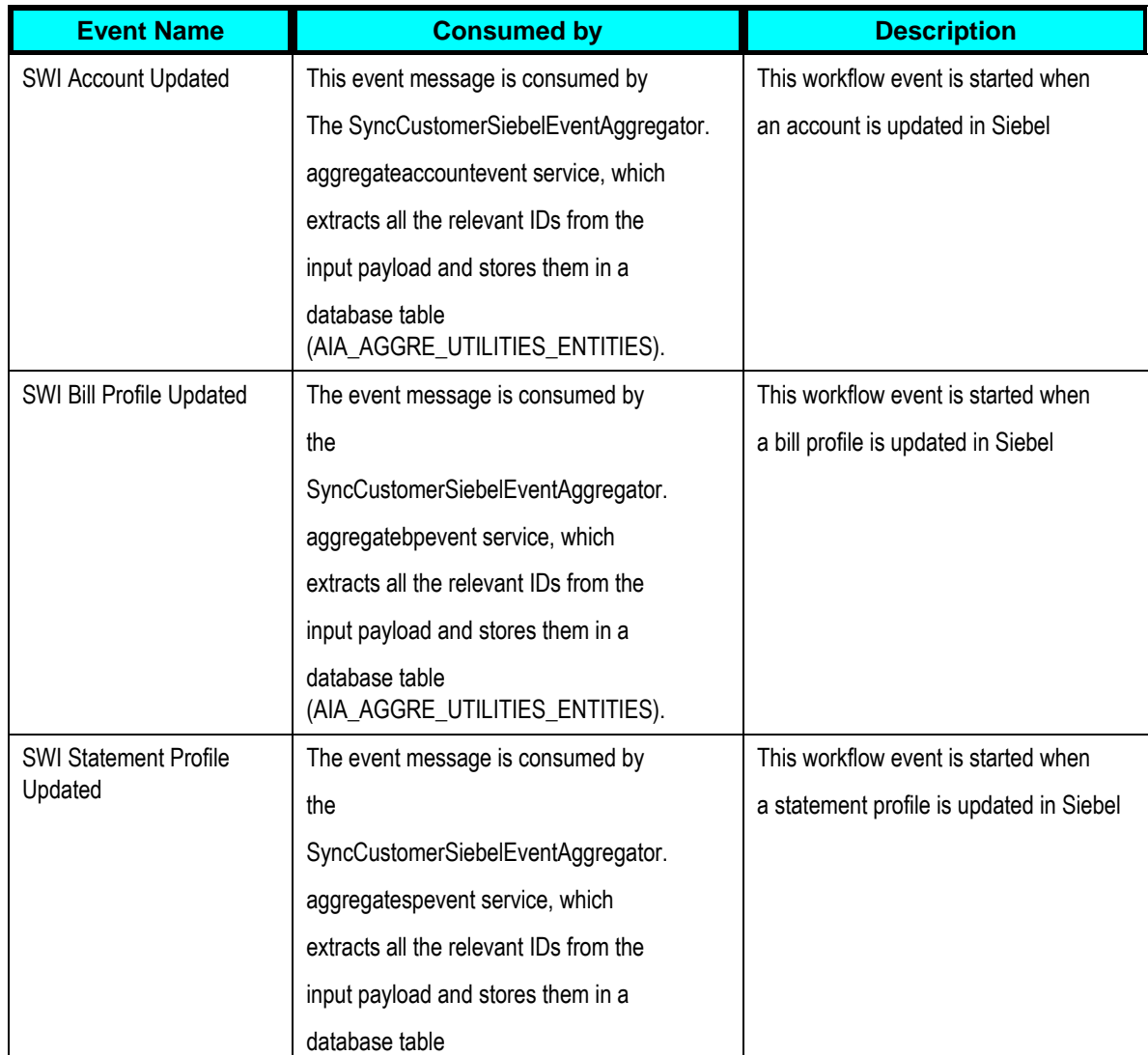
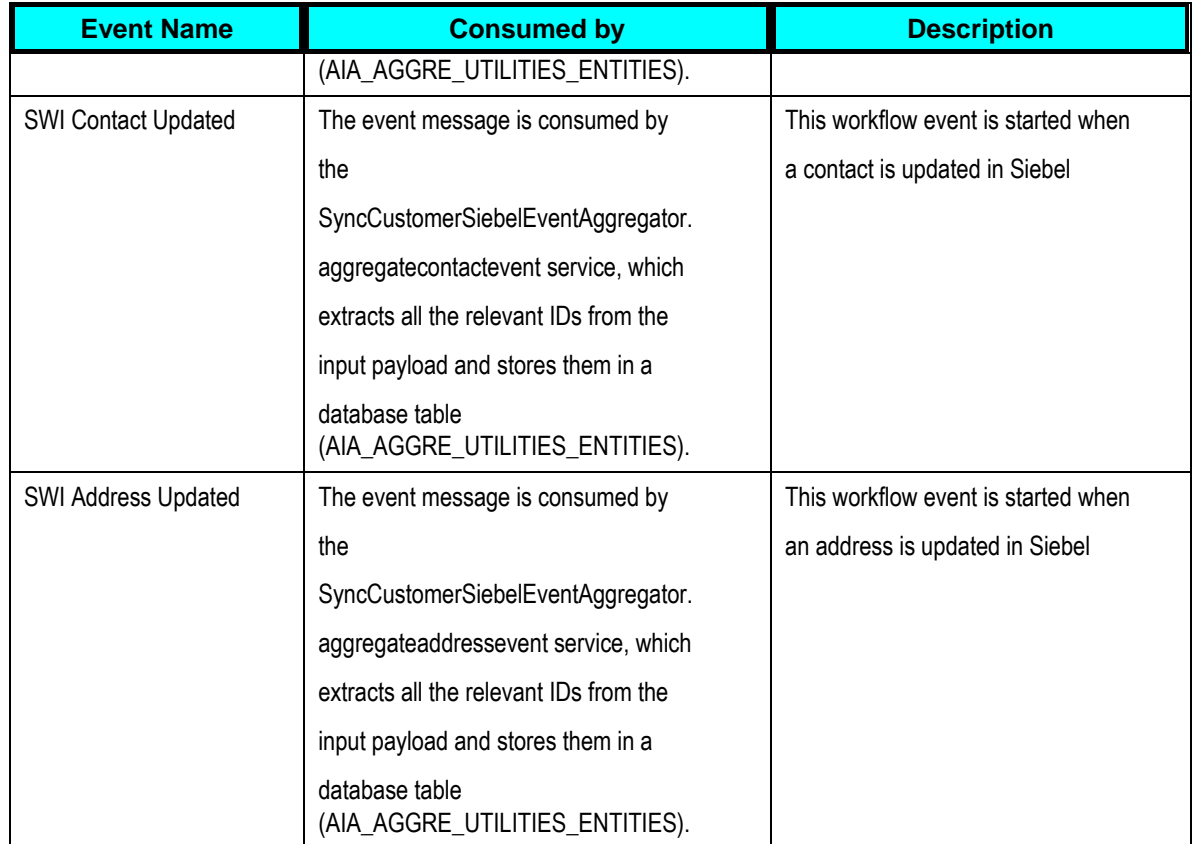

# **Industry Oracle Application Integration Architecture (AIA) Components**

The integration flow uses the following components:

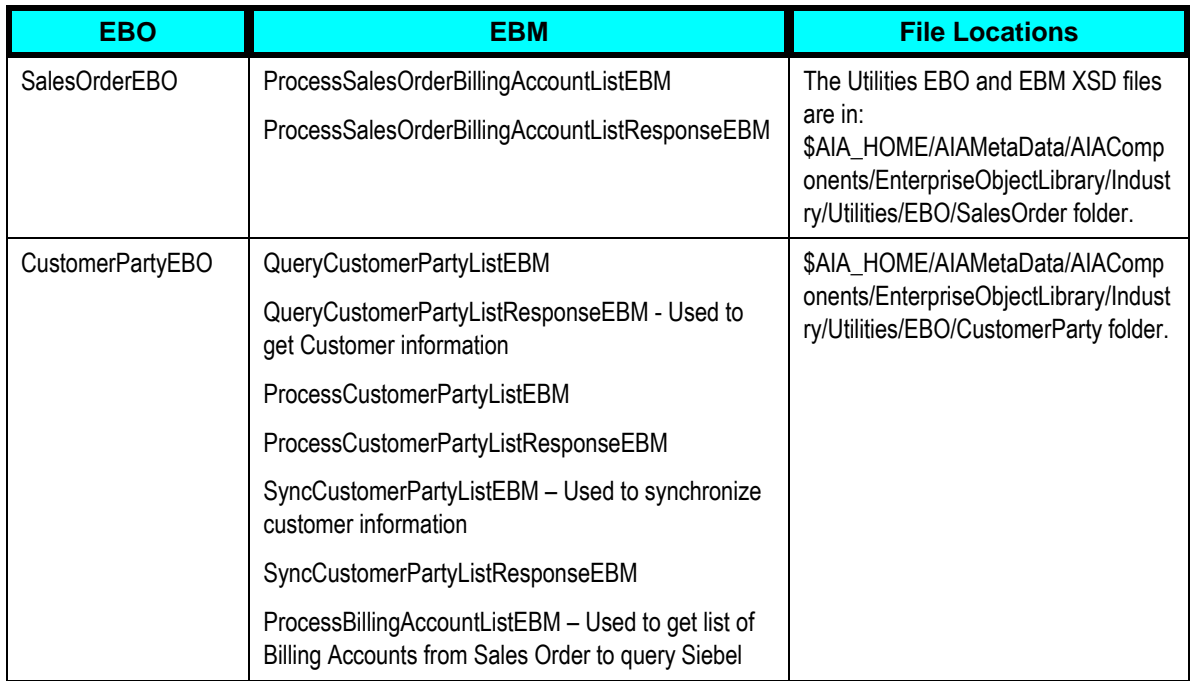

# **Integration Services**

This section describes the following Integration Services in detail:

#### **ABCS**

These values are cross-referenced in the configuration guidelines section for the integration.

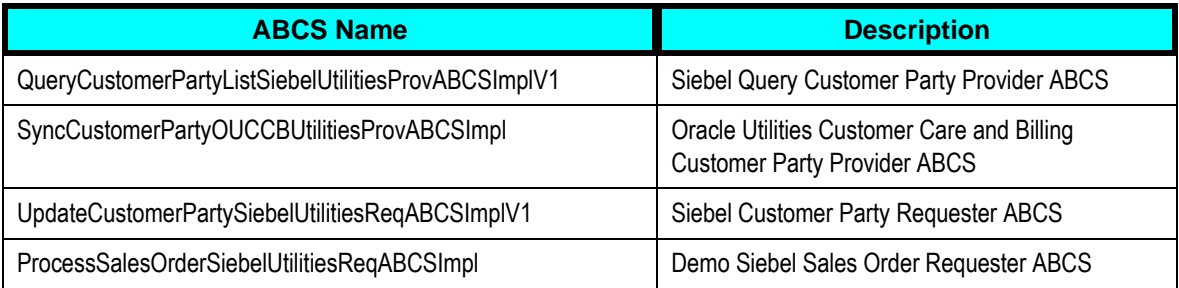

QueryCustomerPartyListSiebelUtilitiesProvABCSImplV1 uses AIASessionPoolMAnager

For more information on AIA Session Pool Manager, see Appendix C: Using Session Pool Manager.

#### **Enterprise Business Services**

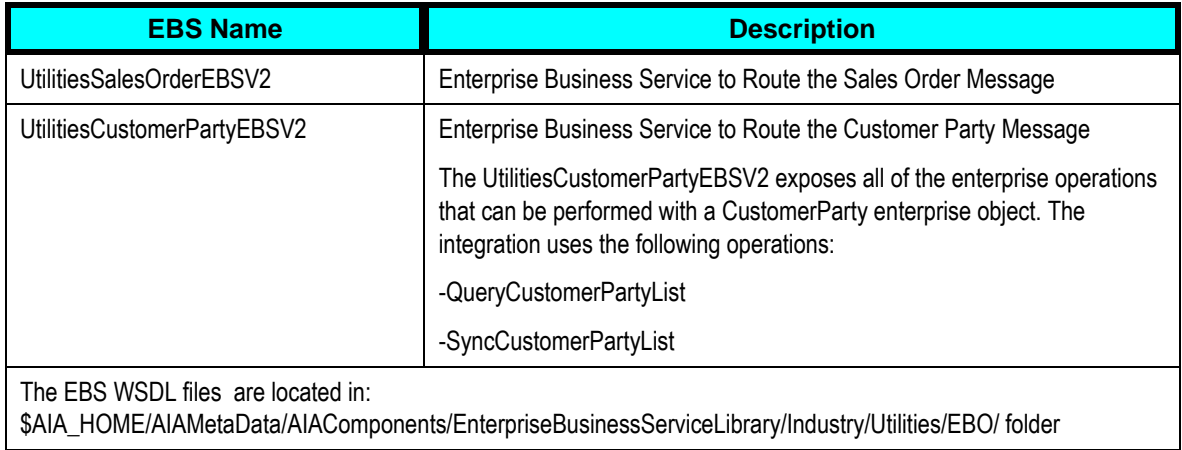

#### **Adapter Services**

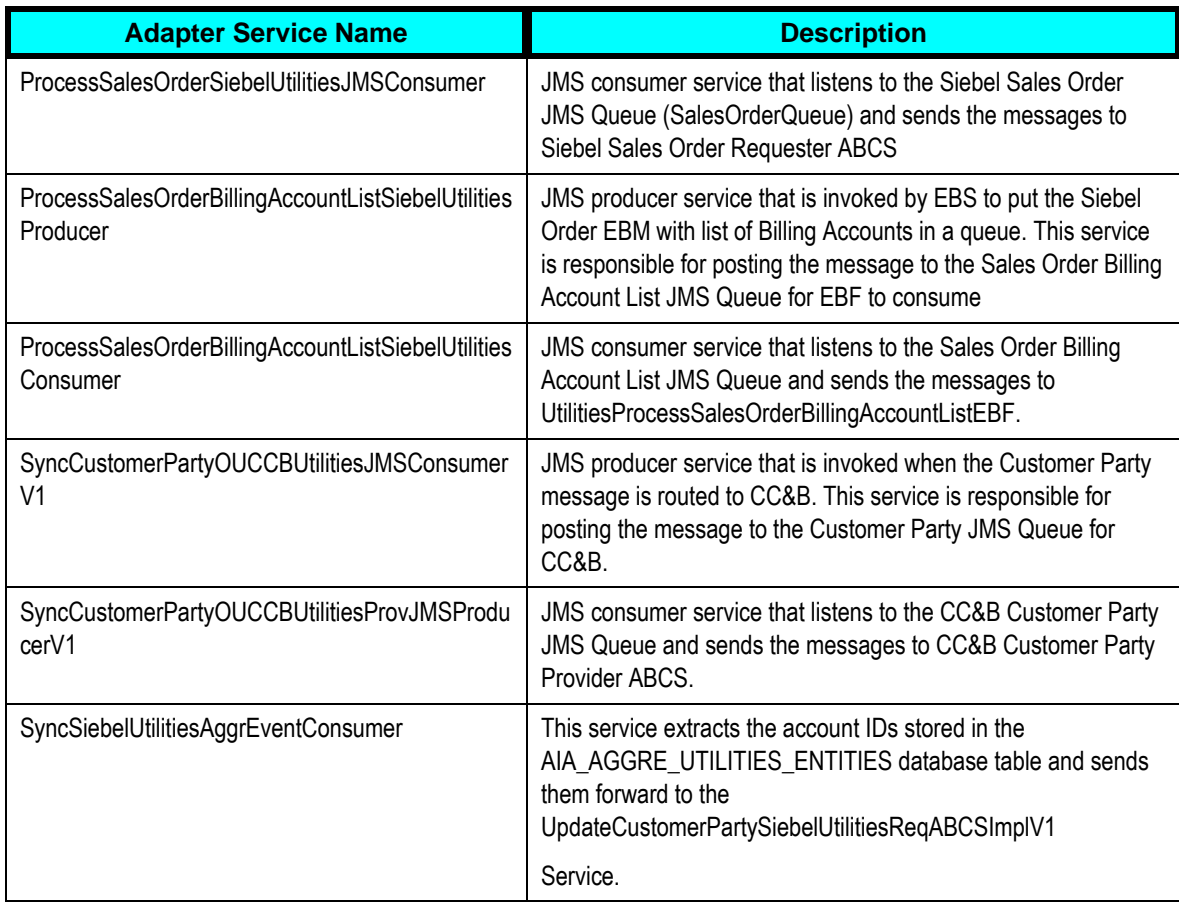

#### **EBF**

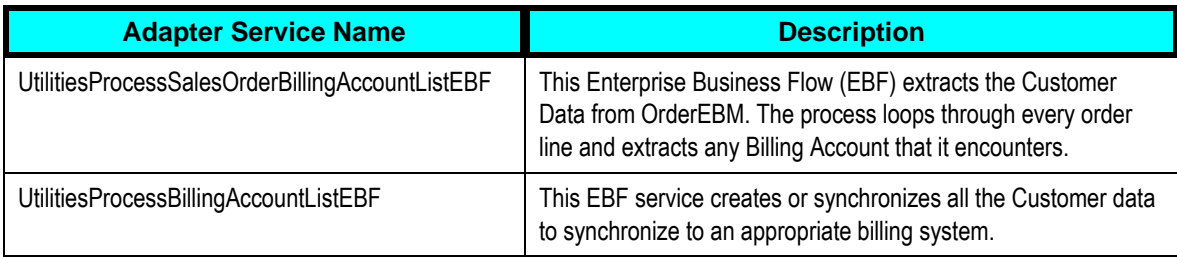

#### **Aggregator Services**

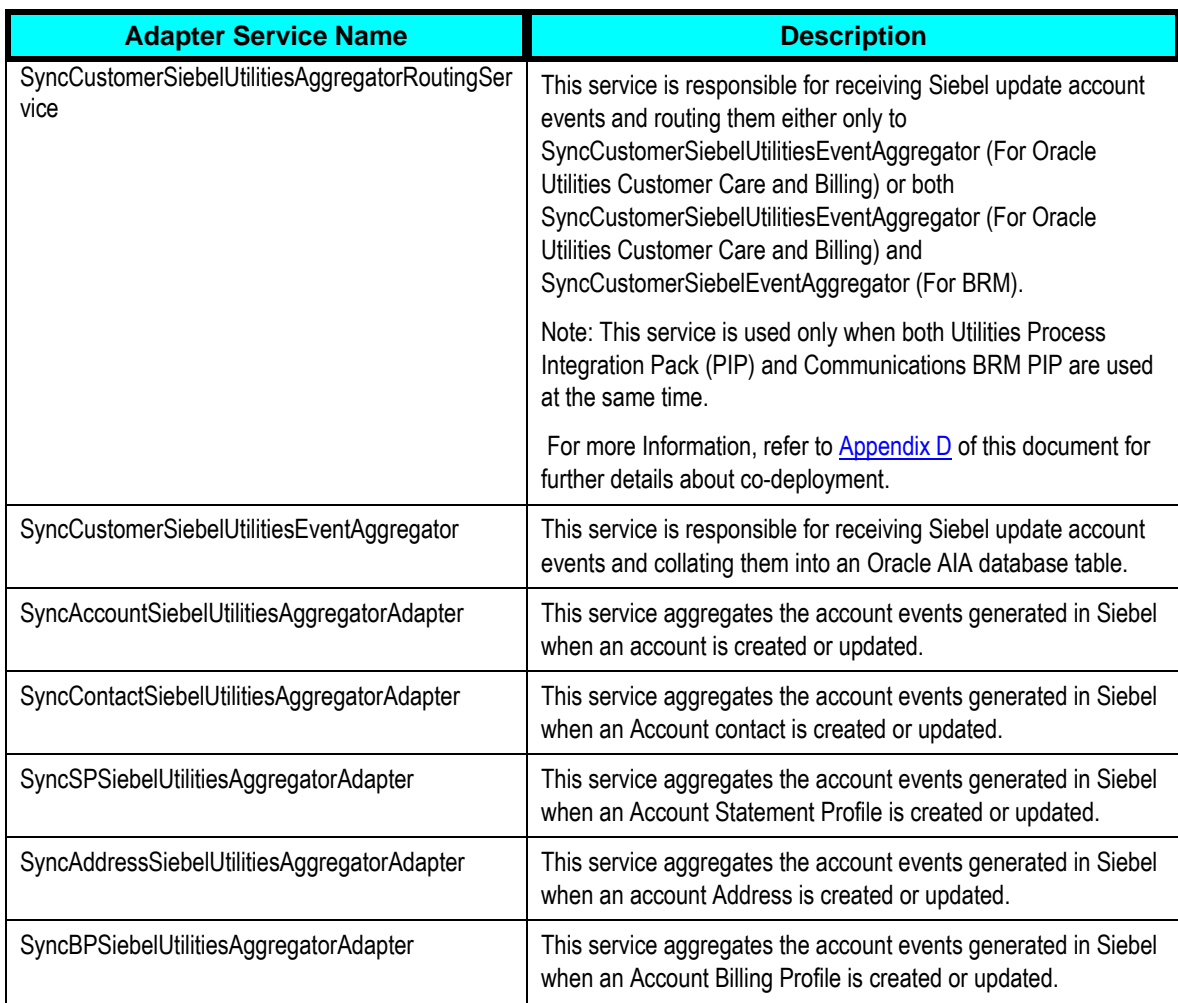

#### **Queues**

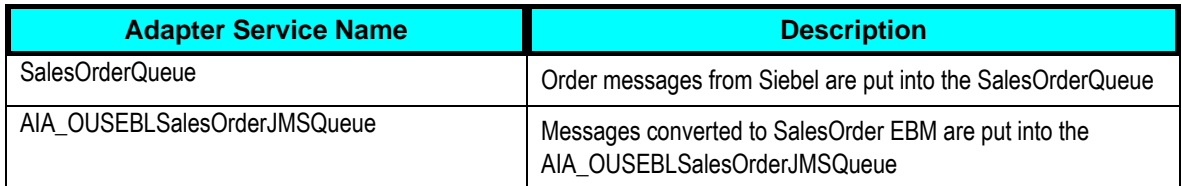

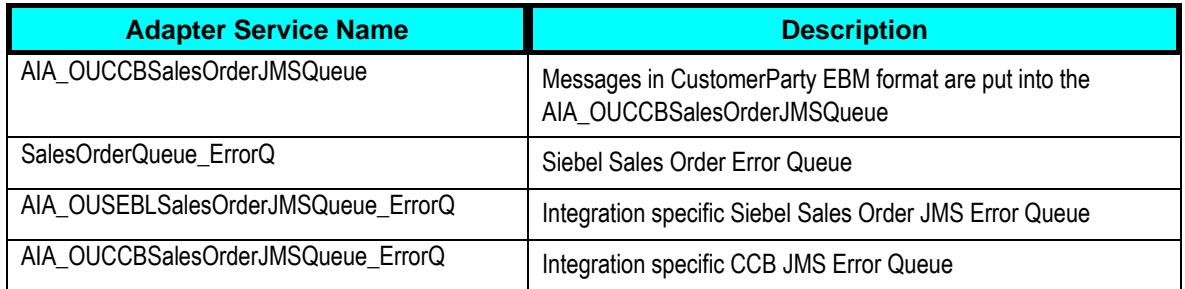

Note: Process Integration Pack (PIP) creates an error queue for each main queue in integration with the name of the main queue followed by \_ErrorQ.

# **Part 2: Implementing the Delivered Integrations**

[Chapter 4: Configuration Guidelines](#page-42-0)

[Chapter 5: Monitoring, Error Handling and Troubleshooting](#page-59-0)

[Chapter 6: Extensibility Options](#page-68-0)

**[Chapter 7: Security](#page-75-0)** 

# <span id="page-42-0"></span>**Chapter 4: Configuration Guidelines**

This chapter provides details on the required configuration settings for the integration, and provides post-install configuration instructions. It discusses how to:

- **[Set up Oracle Utilities Customer Care and Billing](#page-42-1)**
- [Set up Siebel Energy](#page-49-0)
- [Set up the Customer Data Synchronization Integration Pack](#page-51-0)

**For more information** about installation and deployment of your PIP, see *Oracle Fusion Middleware Installation and Upgrade Guide* for Oracle Application Integration Architecture Foundation Pack.

# <span id="page-42-1"></span>**Setting up Oracle Utilities Customer Care and Billing**

To set up Oracle Utilities Customer Care and Billing (CC&B) for the integration, configure the following:

- [Admin Data Setup](#page-43-0)
- [System Data Setup](#page-46-0)

**For more information** on configuring and working with Oracle Utilities Customer Care and Billing, see the Oracle Utilities Customer Care and Billing user documentation.

The following sections provide details about how to configure these items.

Note: Some configurations described may be required for general functionality and do not necessarily relate directly to the integration; however, these are called out as particularly significant configuration items. The inclusion of such items does not mean that other general items that are not mentioned do not need to be configured.

# <span id="page-43-0"></span>**Configure Admin Data Tables**

This section describes the unique setup issues specifically related to configuring your system for the integration.

**For more information** about configuring Oracle Utilities Customer Care and Billing, see the Oracle Utilities Customer Care and Billing User Guide.

#### I**nstallation Options**

By default, Integration does not pass person identifier when a new Person record is added, hence **Person ID Usage** indicator on **Installation Options** must be set to **Optional**.

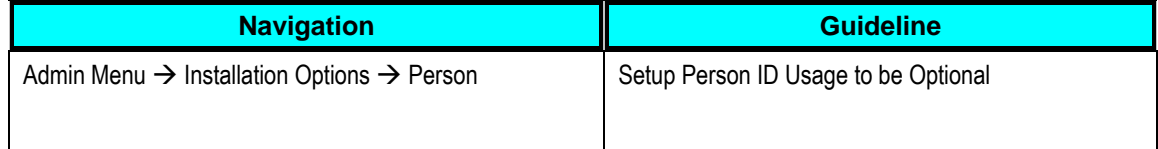

#### **Account Relationship Types**

Setup account relationship types for the customer maintenance task. Ensure that the main customer and Siebel billing contacts relationship types are defined on the Schema Constants feature configuration.

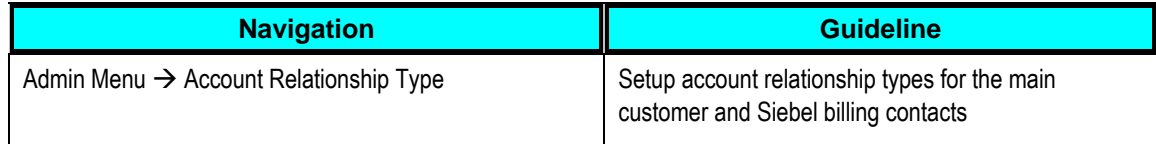

### **Bill Route Type**

Set up your bill route types to define the method used to route bills to accounts. Ensure that the default bill route type is defined on the Schema Constants feature configuration.

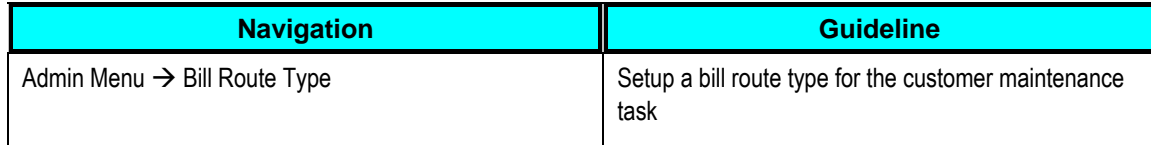

#### **Phone Type**

Set up your phone types to define the format for entering and displaying phone numbers. Ensure that the fax and main phone types are defined on the Schema Constants feature configuration.

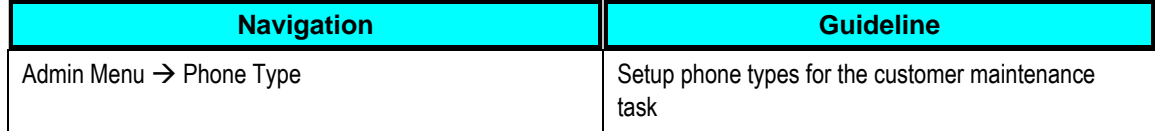

#### **Service Task Types**

Create a new Service Task Type for customer maintenance. Ensure that this Task Type is defined on the Siebel master configuration. The Task Type must reference the following:

- The Person and Account business objects to use when adding or updating person/account instances. See the System Data section below for business objects included in the base product.
- Define the Payment Types your implementation supports for automatic payments. Additional payment types may be defined by adding values for the lookup field EXT\_TYPE\_FLG. The external payment type is included in a Siebel customer maintenance request when a customer enrolls in an automatic payment plan. For checking and savings withdrawal, the corresponding Tender Type is used to retrieve the auto pay source code for the account.
- Define the Credit Card Types that your implementation supports for automatic payments. Additional credit card types may be setup by adding values for lookup field CARD\_TYPE\_FLG. A credit card type may be included in a Siebel customer maintenance request. The Auto Pay Source associated with the Credit Card Type is used when a customer enrolls in an automatic payment plan

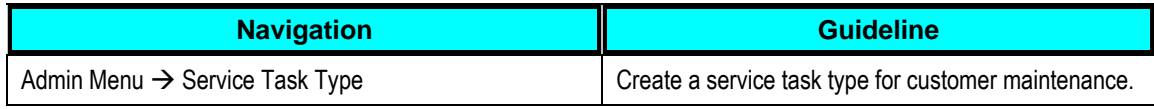

Refer to the demo environment for a sample Service Task Type. Embedded help is available to guide you through the setup process

#### **Master Configuration**

Your implementation must configure an instance of the Siebel integration master configuration in Oracle Utilities Customer Care and Billing (CC&B). The master configuration contains pertinent information needed for a Siebel integration, including the service task type to used for customer maintenance.

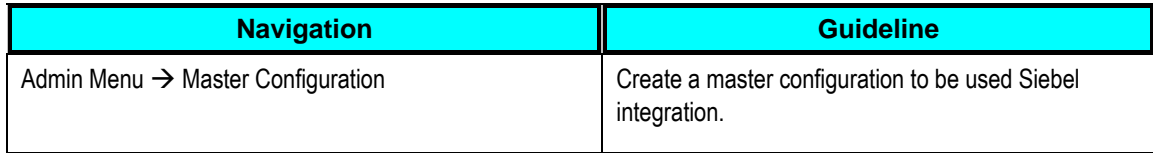

Refer to the demo environment for a sample Siebel Integration master configuration. Embedded help is available on the master configuration to guide you through the setup process.

#### **Feature Configuration**

A Schema Constants feature configuration must be set up. This should include the following option types and corresponding values that are used in the integration:

- Main Account and Billing Contact Relationship Types
- Bill Route Type
- Fax and Main Phone Types

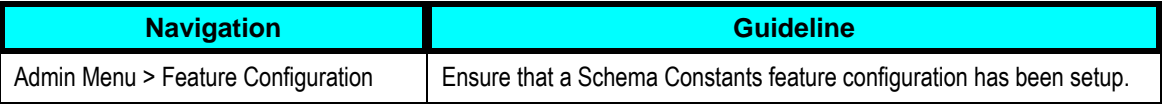

#### **XAI Inbound Services**

Note: For more information on configuration, please see the online help provided in Oracle Utilities Customer Care and Billing.

The following are the base XAI Inbound Services used in the Siebel integration.

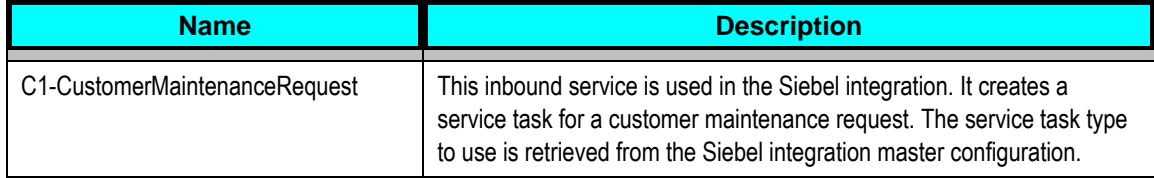

#### **Auto Pay Source Code**

The Auto Pay Source Code should be setup to capture Bank and Credit Card information used for Auto Pay. This should include the following setup:

- Source Name captures the Bank and Credit Card name
- **Description**
- Tender Type
- External Source ID captures the Bank Routing Number
- Auto Pay Route Type
- Work Calendar

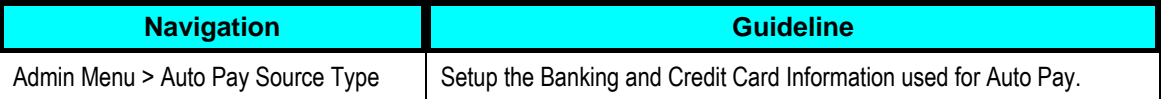

Note: Auto Pay Source Code details related to Banks should be manually synchronized in Siebel Energy. See the "Setting up Bank Information" section for additional details on the setup required for Siebel Energy. When invoking Inbound Service in Oracle Utilities Customer Care and Billing, only the Bank Routing Number is passed in, Auto Pay Source Code is deduced from the External Source ID and Tender Type.

# <span id="page-46-0"></span>**Configure System Data Tables**

This section describes configuring the System Data Tables to facilitate integration.

### **Business Object (BO) Algorithms**

The following Business Object (BO) Algorithms are explained in this table:

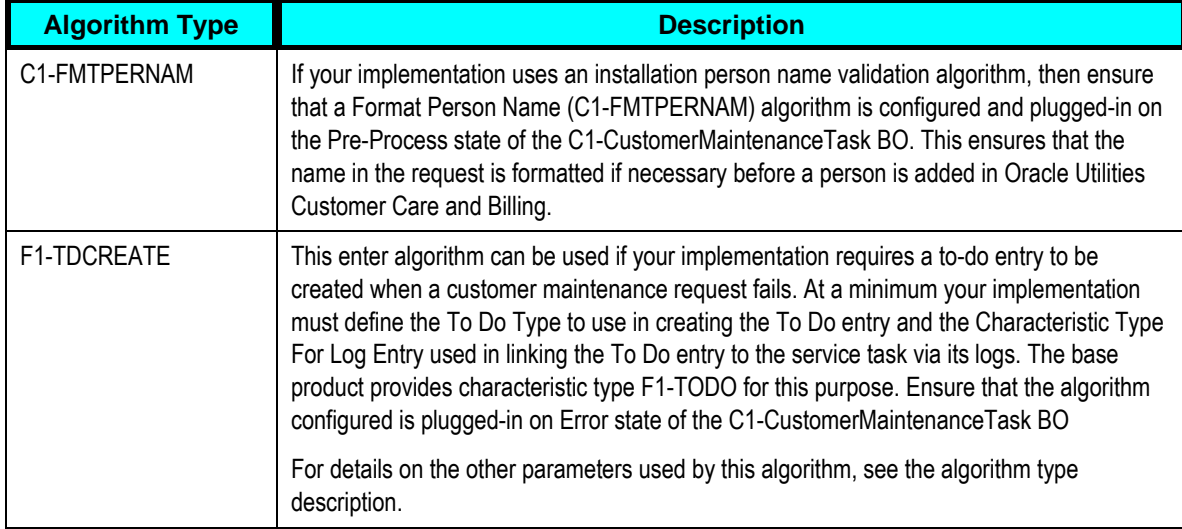

#### **Business Object**

The following Business Object components and it related description are described in detail in this table:

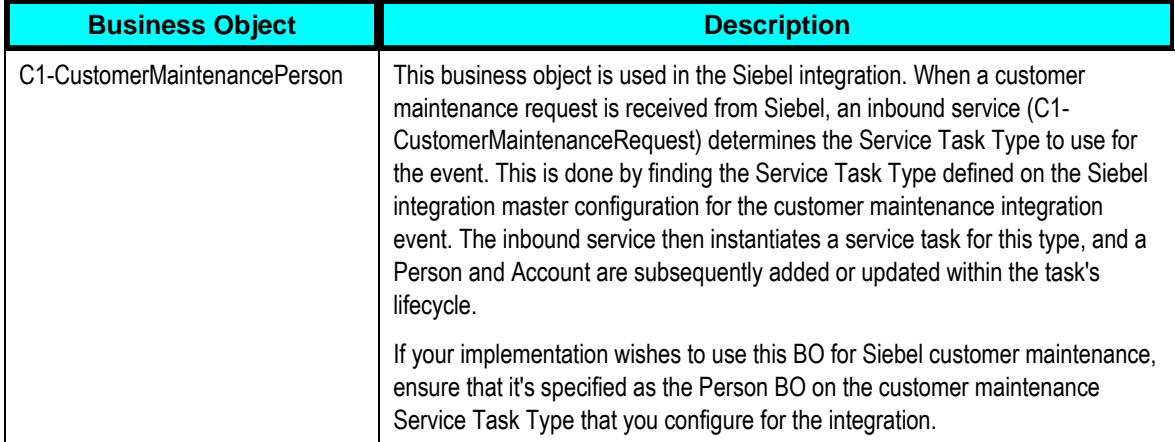

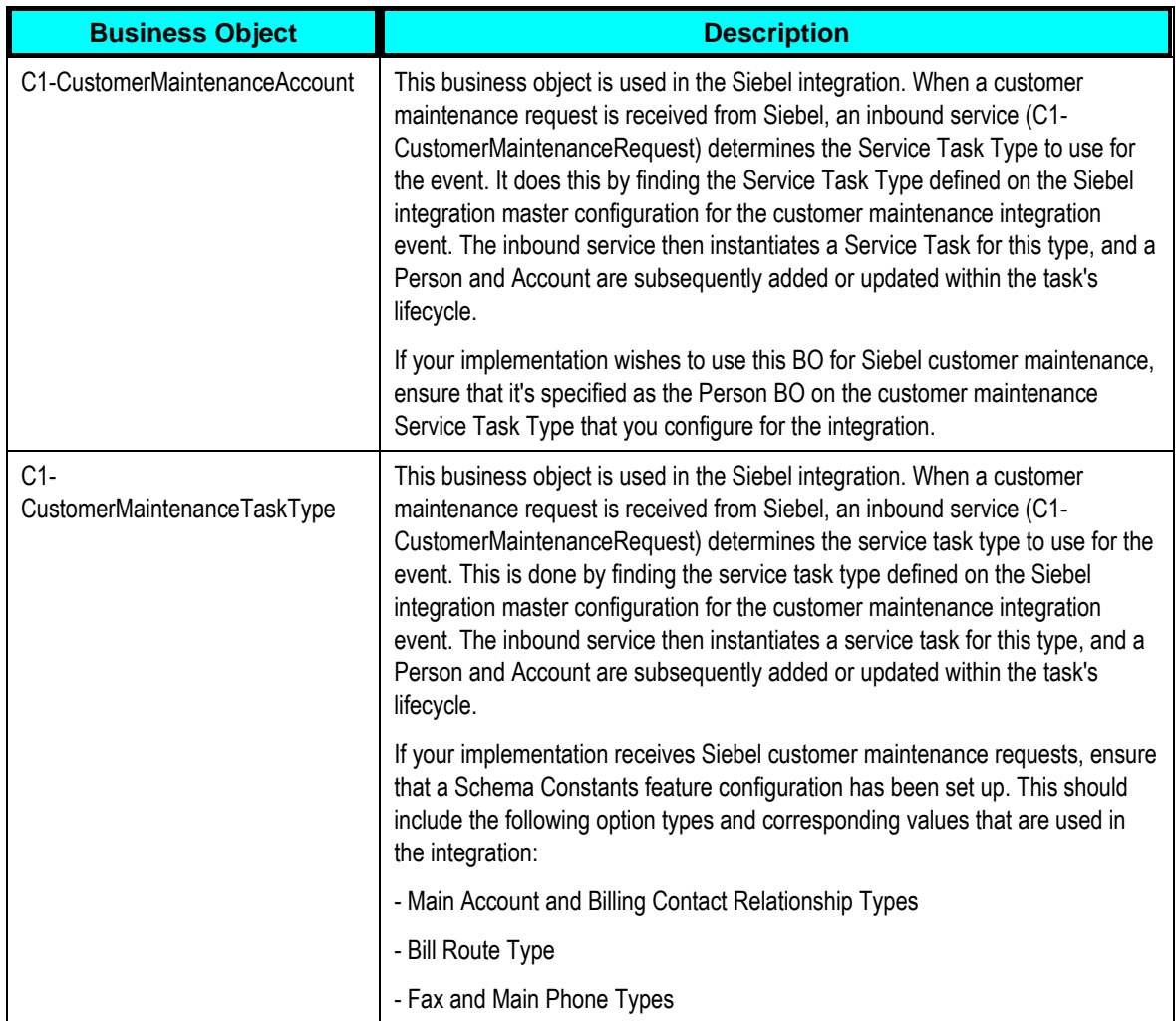

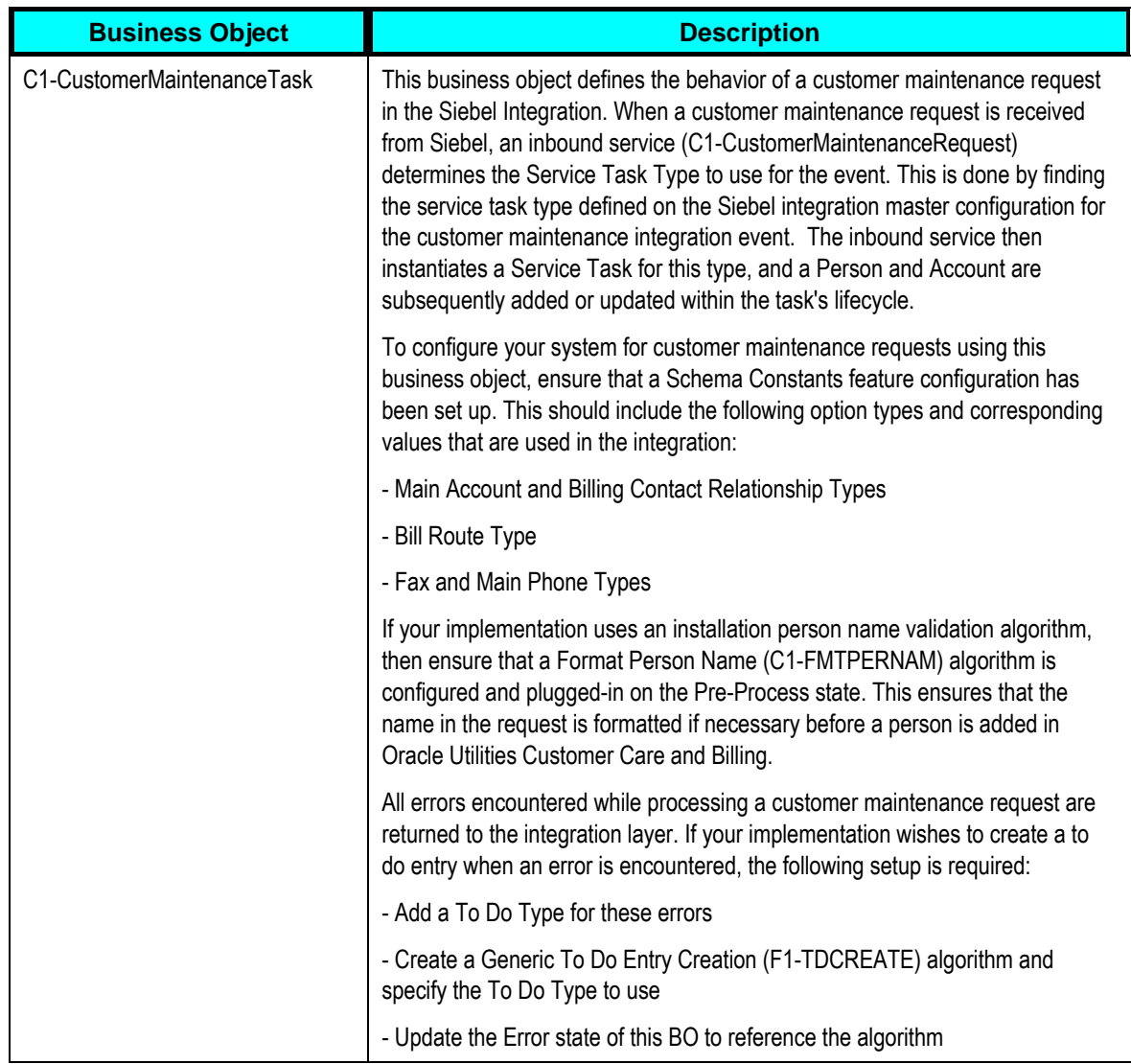

## **Batch Scheduling**

The following Batch Scheduling batch process is explained in this section:

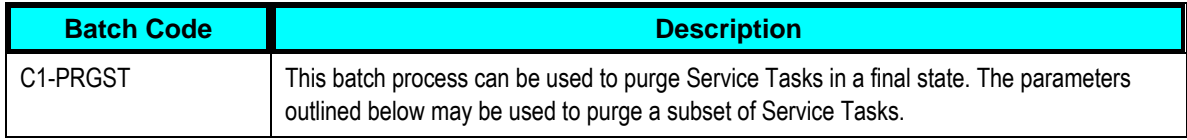

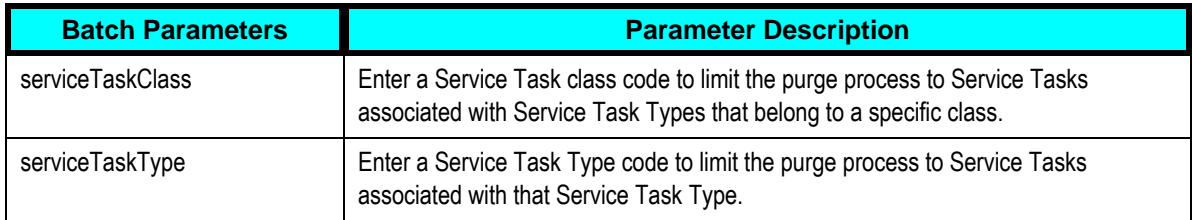

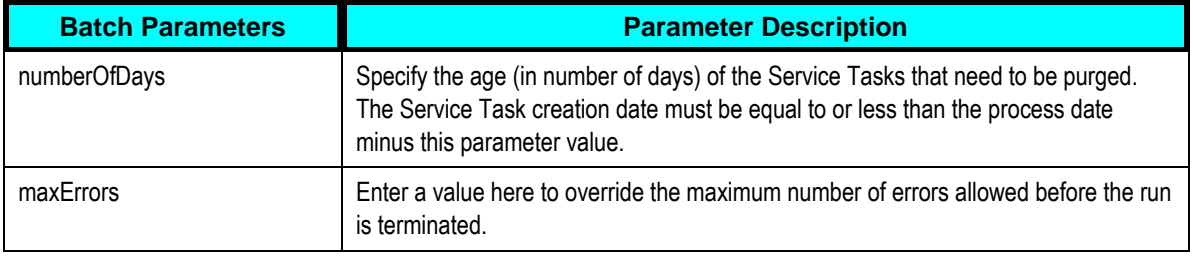

# <span id="page-49-0"></span>**Setting up Siebel Energy**

The following sections provide details into the Siebel Energy configurations needed to facilitate the integration.

Note: Some configurations described may be required for general functionality and do not necessarily relate directly to the integration; however, these are called out as particularly significant configuration items. The inclusion of such items does not mean that other general items that are not mentioned do not need to be configured.

Following ACR need to be setup in the Siebel environment for this integration:

- Configurations specified in ACR474 have to be made prior to making configuration changes required for this PIP.
- Configurations specified in ACR756 covers all the changes required for the Utilities PIP. Refer to Documentation specified in ACR756 for the following changes in Siebel required for Utilities PIP
	- Pre-Install Changes,
	- Siebel Tool Changes
	- Seed Data Changes

# **Other Configurations in Siebel**

This section describes configuration settings that may be required in Siebel Energy.

**For more information** on configuring and working with Siebel Energy, see the *Siebel Energy User Guide and Configuration Guide*.

#### **Configuring Outbound Web Services**

Outbound Web services allow Siebel applications to make requests of external applications.

Complete the following steps for defining the end point URL (Outbound Web services)

Web Service Changes for Statement Profile Update

1. Navigate to Site Map > Administration – Web Services > Outbound Web Service

- 2. Query for "SyncCustomerSiebelEventAggregator" in Name Field
- 3. In the Service Port Applet, modify the Address Field with following value: [http://sdc60024sems.us.oracle.com:8056/soa](http://sdc60024sems.us.oracle.com:8056/soa-infra/services/default/SyncCustomerSiebelUtilitiesEventAggregator/Client)[infra/services/default/SyncCustomerSiebelUtilitiesEventAggregator/Client](http://sdc60024sems.us.oracle.com:8056/soa-infra/services/default/SyncCustomerSiebelUtilitiesEventAggregator/Client)
- 4. Query for "SWISubmitOrder" on the Name field of the Web Services applet.
- 5. Change the Address field for outbound Web service to point jms://jms/aia/SalesOrderQueue@jms/aia/AIAOUSEBLCF

Note: For using this integration in a setup where customer data updates have to be synchronized with multiple billing systems, that is, co-deployment of Utilities and Communications PIP, refer to Appendix D of this document for Siebel configuration related changes that may be required.

#### **Configuring Inbound Web Services**

Inbound Web services allow external clients to access Siebel functionality.

The Inbound Web Services can be configured as shown in the following steps:

#### To Configure Inbound Web Services:

- 1. Navigate to Administration Web Services > Inbound Web Services, and make sure that the corresponding Web Services are active. If they are not, change the status from "Inactive" to "Active" and click the Clear Cache button.
- 2. Query for these inbound web services \* ISS \*; \* Update Order \*; \* SWI Update \*, SWI\*
- 3. Update the address of SWI Customer Party Service, SWI Contact Service, SWIProduct\* services accordingly.

#### **Enabling Required System Preferences**

The system preferences control how the application operates and what functionality is enabled in the Siebel environment.

To enable the required system preferences for this integration, the following steps are described:

To Enable the Required System Preferences

- 1. Navigate to Administration Application > System Preferences in the application, query for the following list of PIPs, and Enable AIA Utility - > TRUE
- 2. Restart the Siebel Server.

#### **Setting up Banking Information**

The Banking information in Siebel environment needs to be manually synchronized based on the Auto Pay Source Type details in Oracle Utilities Customer Care and Billing.

#### To Configure Banks

- 1. Navigate to Administration Data > Banks, and make sure the Bank Name and Bank Routing Number are configured correctly.
- 2. To add new Banking Information, Click on New and add the Bank Name and Bank Routing Number.

Note: Bank Name in Siebel Energy maps to Source Name in Oracle Utilities Customer Care and Billing. Bank Routing Number maps to External Source Id in Oracle Utilities Customer Care and Billing. When invoking Inbound Service in Oracle Utilities Customer Care and Billing, only the Bank Routing Number is passed in, Bank Name is not passed into Oracle Utilities Customer Care and Billing.

#### **Preventing Seasonal Address Overlap**

Oracle Utilities Customer Care and Billing has a restriction that prevents the overlap of Seasonal addresses. In order to avoid overlap of Seasonal Address dates in Siebel, the implementation adds some logic to prevent integration issues.

**For more information**, refer [Appendix E](#page-106-0) of this document. A sample Siebel script is provided to avoid address overlap.

# <span id="page-51-0"></span>**Setting up the Customer Data Synchronization Integration Pack**

The following area needs to be setup to configure Customer Data Synchronization Integration Pack for Oracle Utilities Customer Care and Billing and Siebel Energy Integration:

- [AIAConfigurationProperties.xml](#page-51-1)
- [Domain Value Maps](#page-53-0)
- [Error Handling](#page-58-0)
- <span id="page-51-1"></span>[SOA Infrastructure Common Properties](#page-58-1)

# **Setting the Application Integration Architecture (AIA) Configuration Properties**

Various configurations that apply to the entire Oracle Application Integration Architecture (AIA) system, Core Infrastructure Components, and specific process integration services are stored in the AIAConfigurationProperties.xml file located in <AIA.HOME>/aia\_instance/<INSTANCE\_NAME>/AIAMetadata/config/ and the AIAConfigurationProperties.xml is stored in Metadata Service (MDS).

This section lists the configurations in this file that are used by the Customer Data Synchronization Integration Pack. These configurations hold several configurable values that are picked up by the integration at runtime to:

- Default some business entity value sent to the target edge applications when the data is moved from one system to another. These configuration values may need to be updated with your implementation specific values for the integration to work correctly. These properties are described in this section in detail.
- Activate custom implemented extension points available inside the ABCS. By default, these properties are set not to invoke any of the extension points as the extension points need to be implemented using the AIA ABCS Extension guidelines before being activated. These properties need to be changed only if you decide to extend the core functionality provided by this Customer Data Synchronization Integration Pack, using the predefined ABCS extension points. These properties are not listed in this section but can be identified in the AIAConfigurationProperties.xml file as the name of these Service Configuration properties start with ABCSExtension and are available in the file under each ABCS Name.

For more information on extending the ABCS using extension points, see **Extensibility Options**.

 Get the endpoint URLs for Provider ABCS. These properties are set to appropriate values during the installation of Customer Data Synchronization Integration Pack, based on the information specified during the installation. You need not modify the values.

**For more information** about requirements for working with AIAConfigurationProperties.xml, see *Oracle Fusion Middleware Developer's Guide for Oracle Application Integration Architecture Foundation Pack 11g Release 1*, "Building AIA Integration Flows," How to Set Up AIA Workstation."

### **Settings for System Properties**

Two sets of configuration properties are described in this section:

 Module Configurations are the properties that are shared by multiple integration flows within this Customer Data Synchronization Integration Pack for Oracle Utilities Customer Care and Billing (CC&B) and Siebel Energy.

**Note:** The only module configuration properties needed for this integration are those required for Shared Services Session Pool Manager. Refer to Appendix C for further details about Session Pool Manager

Service Configurations are the properties that are used by a specific ABCS.

#### **Service Configurations**

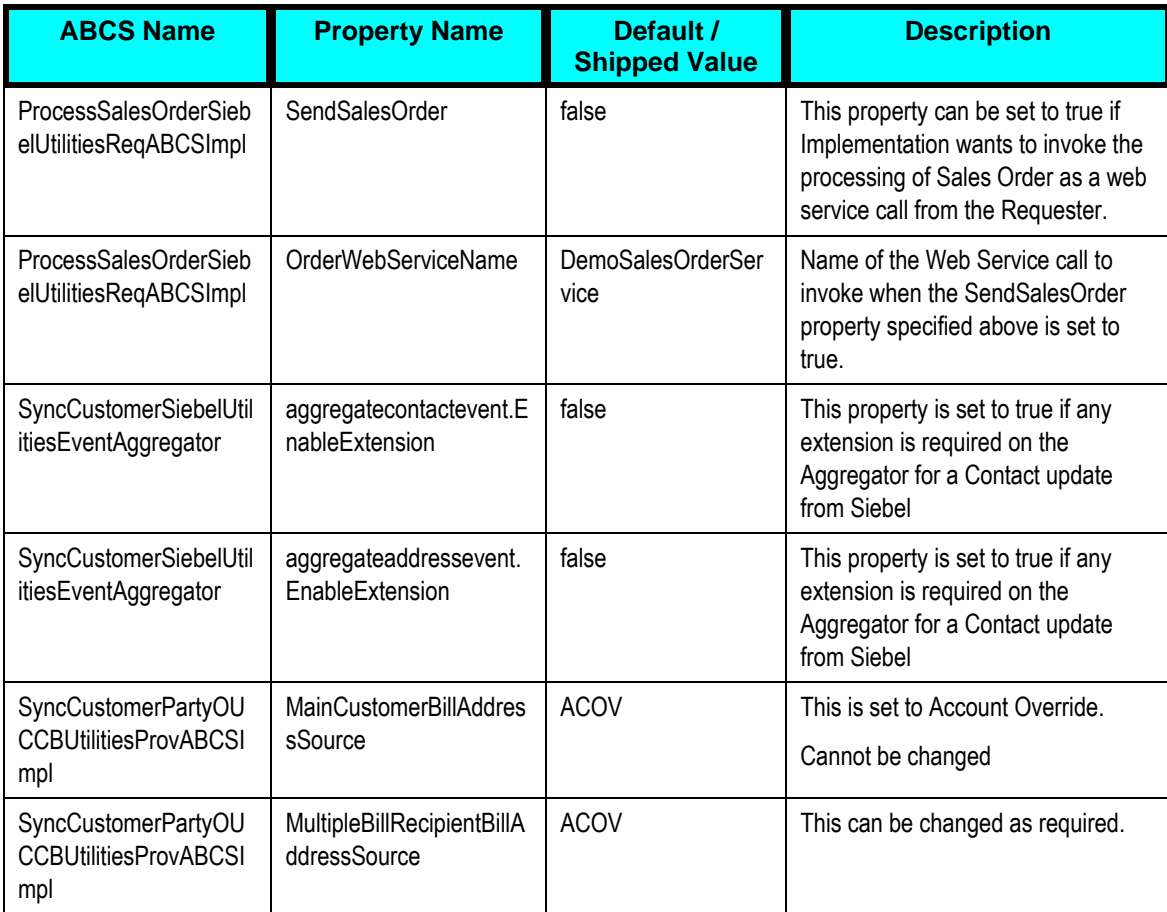

Note: If this integration is used in a setup where customer data updates have to be synchronized with multiple billing systems, that is, co-deployment of Utilities and Communications PIP is required, refer [Appendix D](#page-101-0) about the setup and configuration changes required.

# <span id="page-53-0"></span>**Domain Value Maps**

Domain value maps (DVMs) are a standard feature of the Oracle Service-Oriented Architecture (SOA) Suite which maps codes and other static values across applications. The DVMs are stored in Metadata Service (MDS).For example, **FOOT** and **FT** or **US** and **USA**.

DVMs are static in nature, though administrators can add additional maps as needed. Transactional business processes never update DVMs—they only read from them. They are stored in XML files and cached in memory at runtime.

#### To Maintain the Information within the Domain Value Maps

1. Open a browser and access the SOA Composer [\(http://soa-server:soa](http://soa-server:soa-port/soa/composer)[port/soa/composer\)](http://soa-server:soa-port/soa/composer) for your installation

- 2. On the SOA Composer application open DVM.
- 3. Search and select the relevant DVM you wish to maintain.
- 4. Set up the required values for each integrated application.

The Customer Data Synchronization Integration Pack for Oracle Utilities Customer Care and Billing (CC&B) and Siebel Energy consist of the following DVMs described in this table:

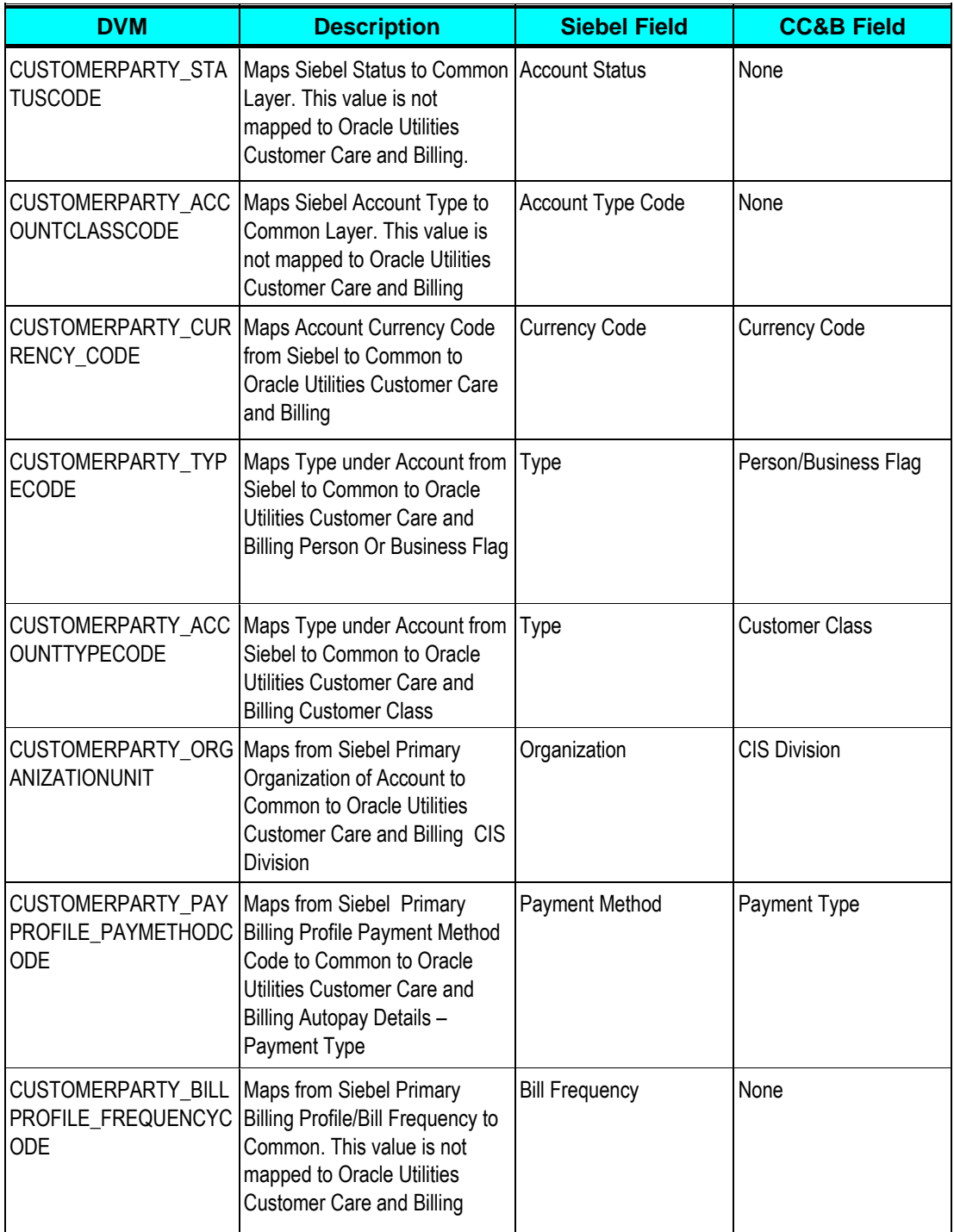

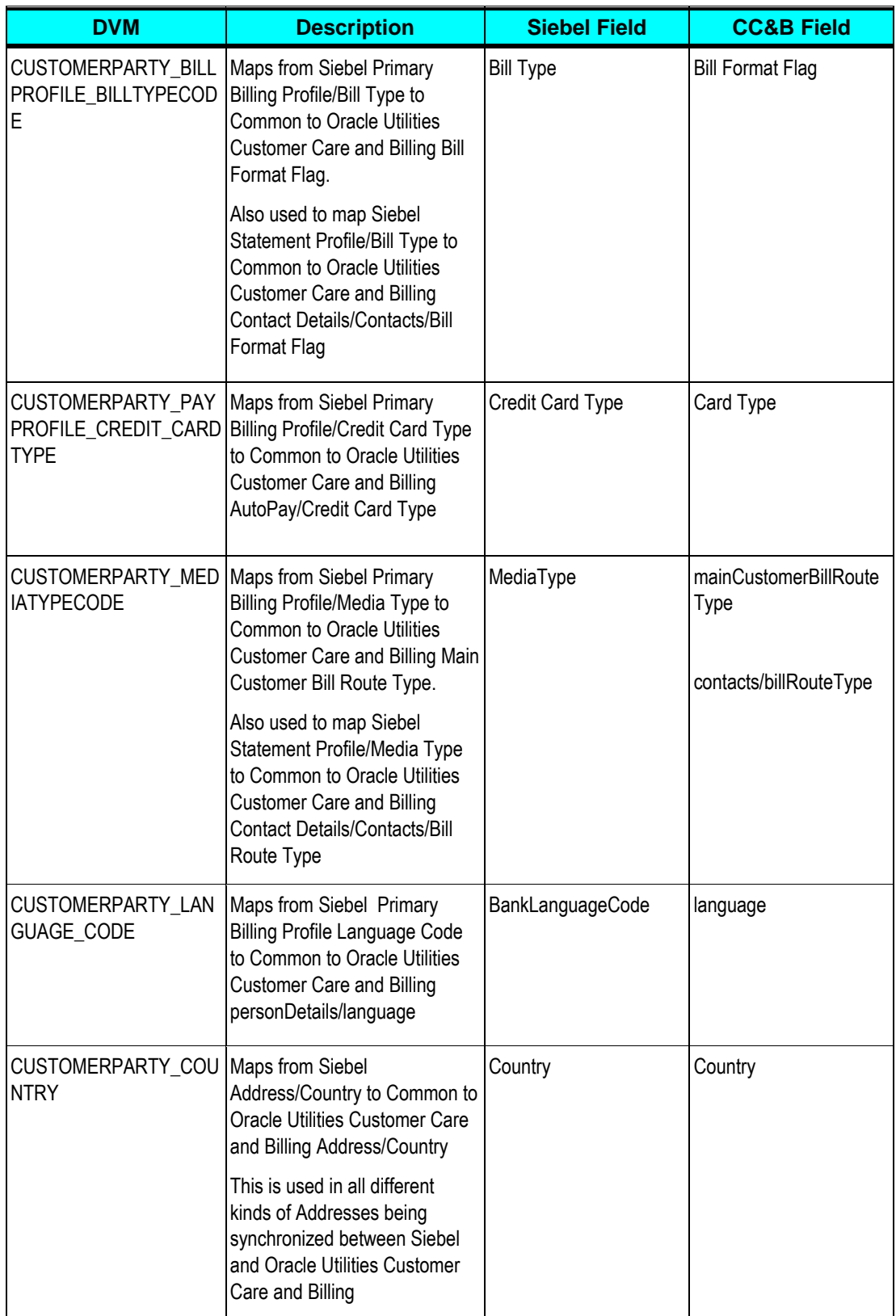

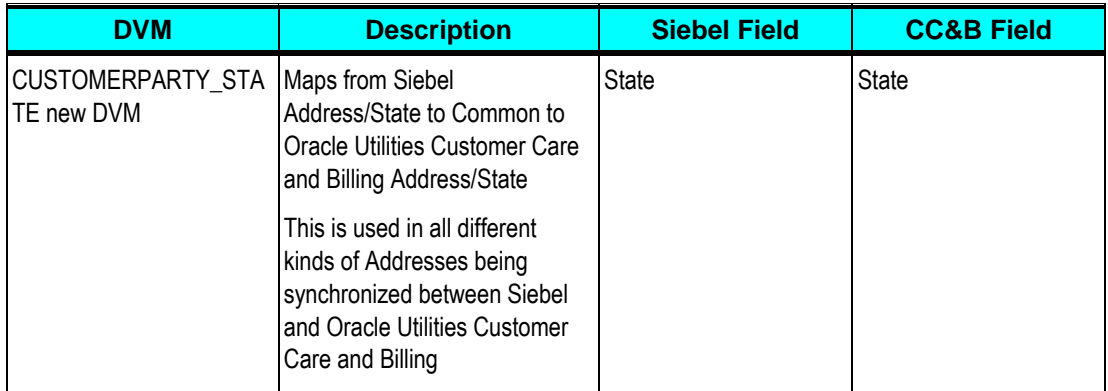

**For more information** about DVMs, see *Oracle Fusion Middleware Developer's Guide for Oracle Application Integration Architecture Foundation Pack*, "Understanding Message Transformation, Enrichment, and Configuration," or "Working with Message Transformations" or *Oracle Fusion Middleware Developer's Guide for Oracle SOA Suite*, "Working with Domain Value Maps. For information on matching values for each DVM, refer to the applicable section in [Setting up Oracle](#page-42-1)  [Utilities Customer Care and Billing](#page-42-1) for OU\_CCB\_01 and Siebel Energy for SEBL\_01.

#### **Cross-References**

Cross-references maps and connects the records within the application network, and enables these applications to communicate in the same language. The integration server stores the relationship in a persistent way so that others can refer to it.

These are the cross-references for Customer Data Synchronization Integration Pack for Oracle Utilities Customer Care and Billing (CC&B) and Siebel Energy:

**Note:** During implementation you do not need to do anything with this table. This table is populated by the integration processes as customers are created or updated.

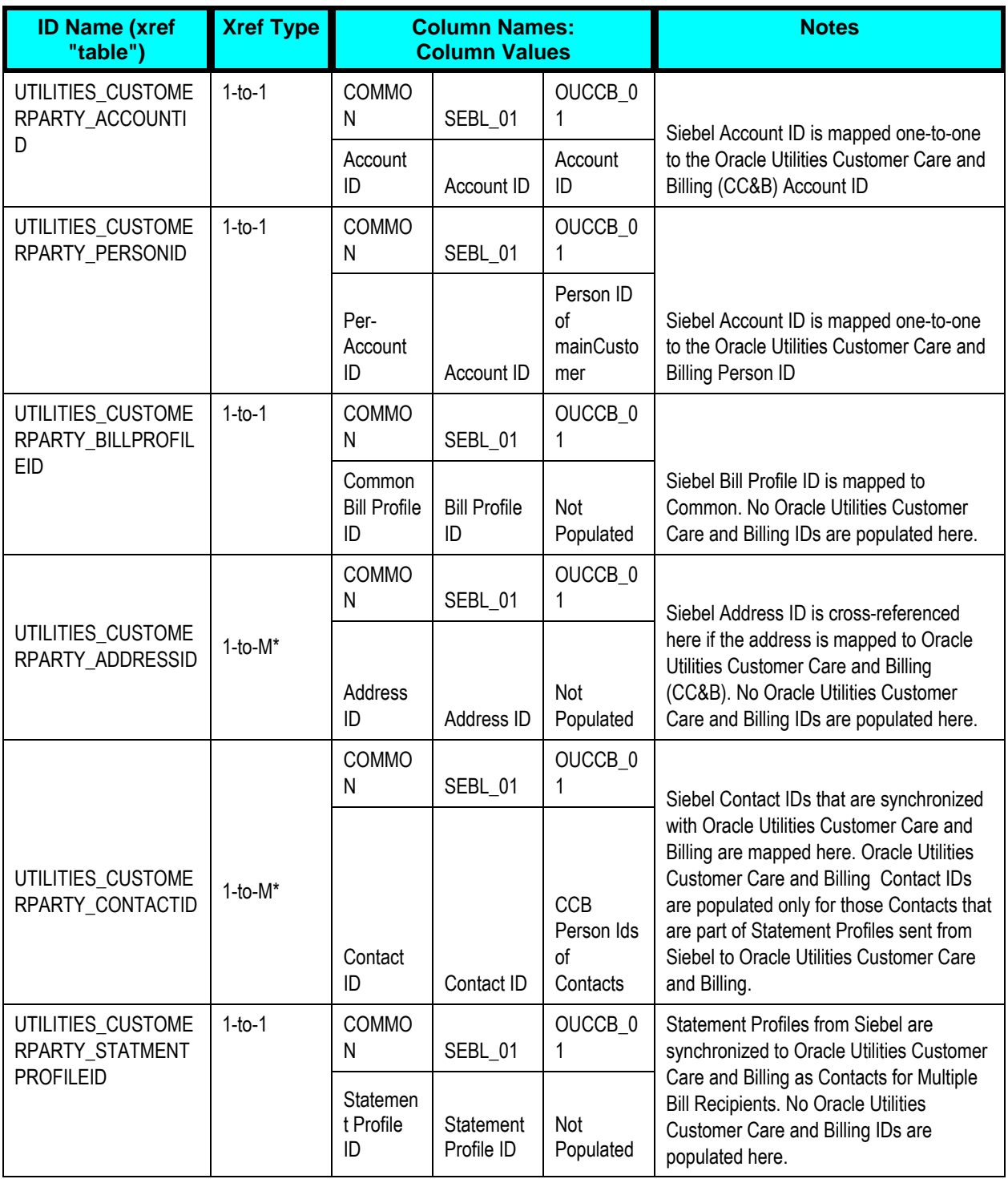

**For more information** about cross-references, see *Oracle Fusion Middleware Developer's Guide for Oracle Application Integration Architecture Foundation Pack,* "Understanding Message Transformation, Enrichment, and Configuration," Creating Cross-References."

#### **Updating MDS with AIA Meta Data**

If new artifacts are created, if extensions or customizations are made on the artifacts, or if DVM changes are made in AIAMetaData, you must upload the artifacts to MDS.

Oracle Metadata Services (MDS) repository contains all metadata. The contents under <AIA\_HOME>/AIAMetaData are uploaded to SOA-MDS > apps/AIAMetaData. This includes specific schemas, WSDLS, DVMs, Cross Reference metadata, default faultPolicies, AIAConfigurationProperties.xml and AIAEHNotification.xml

**For more information** about updating MDS, see *Oracle Application Integration Architecture – Foundation Pack: Integration Developers Guide,* "Updating MDS."

# **Timing Customer Updates**

The SyncAcctSiebelUtilitiesEventAggrConsumer process picks up updates from the database table AIA\_AGGRE\_UTILITIES\_ENTITIES by periodically polling it. The frequency of polling is controlled by a property specified in the SyncSiebelUtilitiesAggrEventConsumer\_db.jca file of:

SyncSiebelUtilitiesAggrEventConsumer.

<property name="PollingInterval" value="200"/>

The period specified here is measured in seconds.

If required, implementation can change this property to control frequency of polling. After making the change, it is required to redeploy the SyncAcctSiebelUtilitiesEventAggrConsumer process.

### <span id="page-58-0"></span>**Error Notification Setup**

Based on the roles defined for the services, email notifications are sent if a service errors out.

**For more information** about AIA error handling and error notifications; see the Oracle Application Integration Architecture *– Foundation Pack: Core Infrastructure Components Guide,* "Setting Up Error Handling and Logging, Using Error Notifications."

#### <span id="page-58-1"></span>**SOA Infrastructure Common Properties**

On the Enterprise Manager, Payload Validation property defined in SOA Infrastructure must be turned off. This property is defined on the SOA level under Common Properties and can be overridden for each process.

Ensure that your implementation always has Payload Validation disabled for all integration processes.

# <span id="page-59-0"></span>**Chapter 5: Monitoring, Error Handling, and Troubleshooting**

This chapter provides detail on monitoring, error handling, and troubleshooting and discusses how to perform:

- [Monitoring from Oracle Utilities Customer Care and Billing](#page-59-1)
- [Monitoring from Siebel Energy](#page-60-0)
- [Monitoring from the Integration](#page-63-0)
- **[Troubleshooting](#page-64-0)**
- [Error Handling Summary](#page-66-0)

# **Monitoring from Oracle Utilities Customer Care and Billing**

This section discusses:

- [Oracle Utilities Customer Care and Billing Error Logs](#page-59-1)
- <span id="page-59-1"></span>**[Notifications](#page-59-2)**

## **Oracle Utilities Customer Care and Billing Error Logs**

 Errors related to the XAI Inbound service are stored in the CCB\_ENVIRONMENT\_NAME/logs/system folder in spl\_xai.log, weblogic\_current.log and xai.trc.

For example: V231\_CCB\_PERF\_BLD10\_LIN\_ORA\_WLS/logs/system

**For more information** about errors and notifications, see the Oracle Utilities Customer Care and Billing documentation.

# <span id="page-59-2"></span>**Notifications in Oracle Utilities Customer Care and Billing**

The XAI inbound service - C1-CustomerMaintenanceRequest is invoked to process the message. Regardless of whether To-Do was set up or not, the errors are logged in spl-service.log file.

# <span id="page-60-0"></span>**Monitoring from Siebel Energy**

To monitor the integration flow using Siebel Energy, use the following:

- [Monitoring the Workflows](#page-60-1)
- <span id="page-60-1"></span>[Monitoring the Server Component](#page-61-0)

## **Monitoring the Workflows**

The Workflows can be monitored as described:

#### To Verify that the Order is Submitted to the Queue

- 1. Navigate to "Administration-Business Process -> Workflow Deployment -> Active Workflow Processes" view.
- 2. Query for the Workflow Process" SISOMBillingSubmitOrderWebService" in the bottom applet.
- 3. Change the "Monitoring Level" for the workflow process to "4 Debug".
- 4. Create an order and submit it.
- 5. Navigate to Administration-Business Process > Workflow Instance Admin.
- 6. In the All Workflow Process Instances applet, choose the workflow process you need to administer from the Process Name field.
- 7. In the Related Instances child applet, you can view the workflow's run-time instances and their parameters.
- 8. Query for the Workflow Process" SISOMBillingSubmitOrderWebService" and Sort the instances via "Start Date" descending.
- 9. Navigate to "Step Instances" and check new instance is created for the submitted order and is in Complete status.

#### To Verify that Account Updates are Sent to Middleware

- 1. Navigate to Site Map > Administration Web Services > Outbound Web Service
- 2. Query for "SyncCustomerSiebelEventAggregator" in Name Field and verify that endpoint URL is configured correctly based on details provided in Configuration section.
- 3. Navigate to "Administration-Business Process -> Workflow Deployment -> Active Workflow Processes

4. Query for following Workflow Process in the bottom applet and Change the "Monitoring - Level" for the workflow process to "4 - Debug".

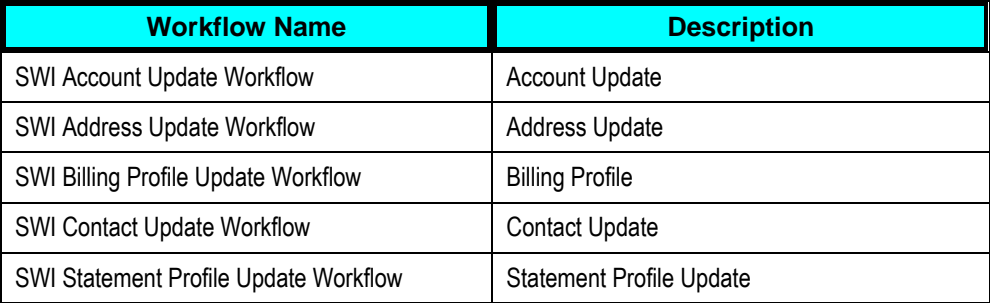

- 5. Update any of the account detail.
- 6. Navigate to Administration-Business Process > Workflow Instance Admin.
- 7. In the All Workflow Process Instances applet, choose the workflow process you need to administer from the Process Name field.
- 8. In the Related Instances child applet, you can view the workflow's run-time instances and their parameters.
- 9. Query for the corresponding Workflow Process based on the object updated and Sort the instances via "Start Date" descending.
- 10. Navigate to "Step Instances" view and and check if new instances is created in corresponding workflow and is in "Complete" status.

Note: When changing the Monitoring – Level for the workflow process to "4 - Debug", remember to change the Monitoring level back to the original value when done with debugging.

# <span id="page-61-0"></span>**Monitoring the Server Components**

Check for following components as shown in the following table. These components should be configured and running on Siebel Server

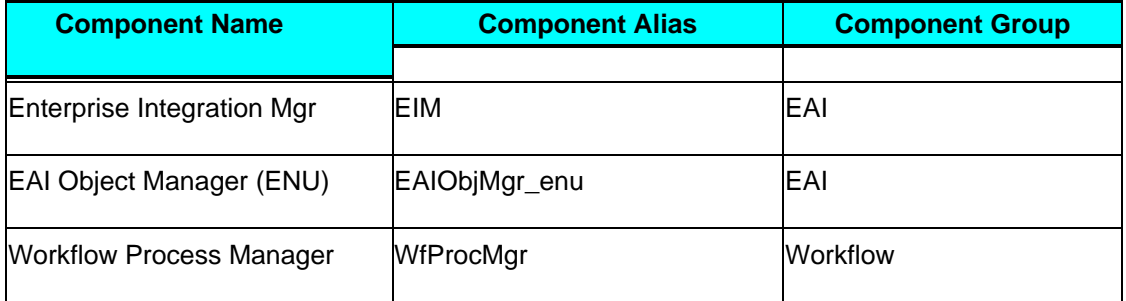

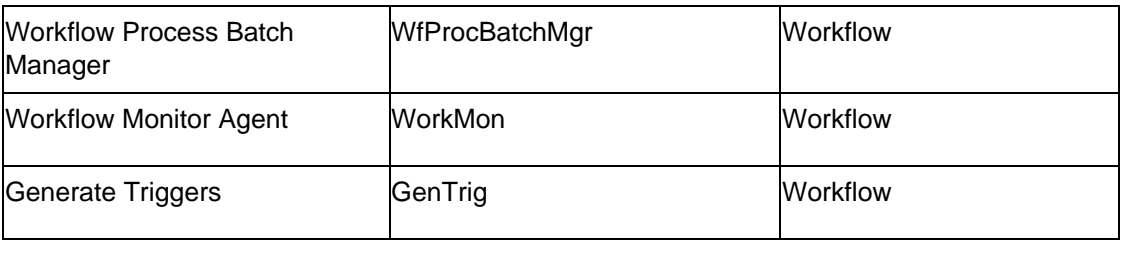

#### To Generate the Trigger

- 1. Navigate to Administration Server management > Jobs.
- 2. Define the Job Parameters with the following values and start the job. If the job parameters information does not appear when you query for it, then search for it in Advanced or Hidden section.
	- $a.$  EXEC = TRUE
	- **b.** Privileged User = <Table Owner>
	- **c.** Privileged User Password = <Table Owner>
	- **d.** Trigger File Name: trigger.sql
	- **e.** Remove = TRUE
- 3. After about five minutes, check for log details for the task for the new workflow monitor component "Workflow Monitor Agent SWI" by navigating to Administration - Server Management > Tasks.
- 4. If errors occur, check whether all configurations have been done for ACR 474 properly and then repeat steps shown above.

#### **Checking Status of WorkMonSWI**

To check the status of WorkMonSWI, perform the following:

#### To check WorkMonSWI status

- 1. Navigate to Sitemap→Administration Server Management
- 2. Select "Tasks"
- 3. Query for the Task "WorkMonSWI" and Check the status, it should be in running status. If Status is not running restart the server

To Generate the Trigger

- 1. Navigate to Administration Server management > Jobs.
- 2. Create a job for the "Generate Triggers" under Component/Job.
- 3. Define the Job Parameters with the following values and start the job. If the job parameters information does not appear when you query for it, then search for it in Advanced or Hidden section.
	- **a.** EXEC = TRUE
	- **b.** Privileged User = <Table Owner>
	- **c.** Privileged User Password = <Table Owner>
- 4. Trigger File Name: trigger.sql
- 5. After about five minutes, check for log details for the task for the new workflow monitor component "Workflow Monitor Agent SWI" by navigating to Administration > Server Management > Tasks.
- 6. If errors occur, check whether all configurations have been done for ACR 474 properly and then repeat

# <span id="page-63-0"></span>**Monitoring the Integration**

To monitor the integration flow using the Integration, use any of the following:

- [Monitoring the composite instances using Oracle SOA Enterprise Manager](#page-63-1)
- [Monitoring the WebLogic logs](#page-64-1)
- [Monitoring the queues using WebLogic Console](#page-64-2)
- <span id="page-63-1"></span>[Data Purge](#page-64-3)

**Monitoring using SOA Enterprise Manager**

Monitoring through the SOA Enterprise Manager consists of the following:

- 1. The Administrator user receives a notification email for any failures in integration flows.
- 2. The notification email includes an error text and description and a link to the failed instance of the composite on Oracle Enterprise Manager (EM) console.
- 3. On logging on to the Oracle Enterprise Manager Console, you can see details about an instance.
- 4. The status of the ABCS instance, payload, and child processes can be monitored form the Oracle Enterprise Manager Console.

**For more information** about error notifications, see *Oracle Fusion Middleware Developer's Guide for Oracle Application Integration Architecture Foundation Pack 11g Release 1,* "Working with Error Handling and Logging," Using Error Notifications.

# <span id="page-64-1"></span>**Monitoring using WebLogic logs**

Log in to the machine where SOA server is installed. The SOA logs are stored in: <WebLogic installation folder>/user\_projects/domains/<SOA Domain name>/servers/<SOA Server name>/logs

### <span id="page-64-2"></span>**Monitoring the Queues using WebLogic Console**

Using the WebLogic Console, you can monitor the queues in the following way:

To monitor the queues through the WebLogic Console

- 1. Log in to the WebLogic Console, and select Services  $\rightarrow$  Messaging  $\rightarrow$  JMS Modules.
- 2. All queues used for the integration are available in the JMS Module **AIAJMSModule**.
- 3. Select the appropriate queue on the list and click the Monitoring tab. In the Monitor tab, check if the message is stuck in a queue if there are no consumers listening to the queue.

You can also check how many consumers are listening to the queue. If the Consumers Current column is 0, it means no consumers are listening to the queue.

4. To check the message rolled back to the error queue, select the appropriate error queue on the list and click the Monitoring tab. In the Monitor tab, you can see the message.

### <span id="page-64-3"></span>**Data Purge**

To maintain maximum system integrity, the Oracle Fusion Middleware database should be purged periodically. For information about how to complete this task, refer to the note 815896.1 on [https://support.oracle.com.](https://support.oracle.com/)

# <span id="page-64-0"></span>**Troubleshooting**

This section explains the actions that can be taken to fix transactions, which fail in the edge applications. This section also explains how to resubmit the failed messages in case error messages are shown.

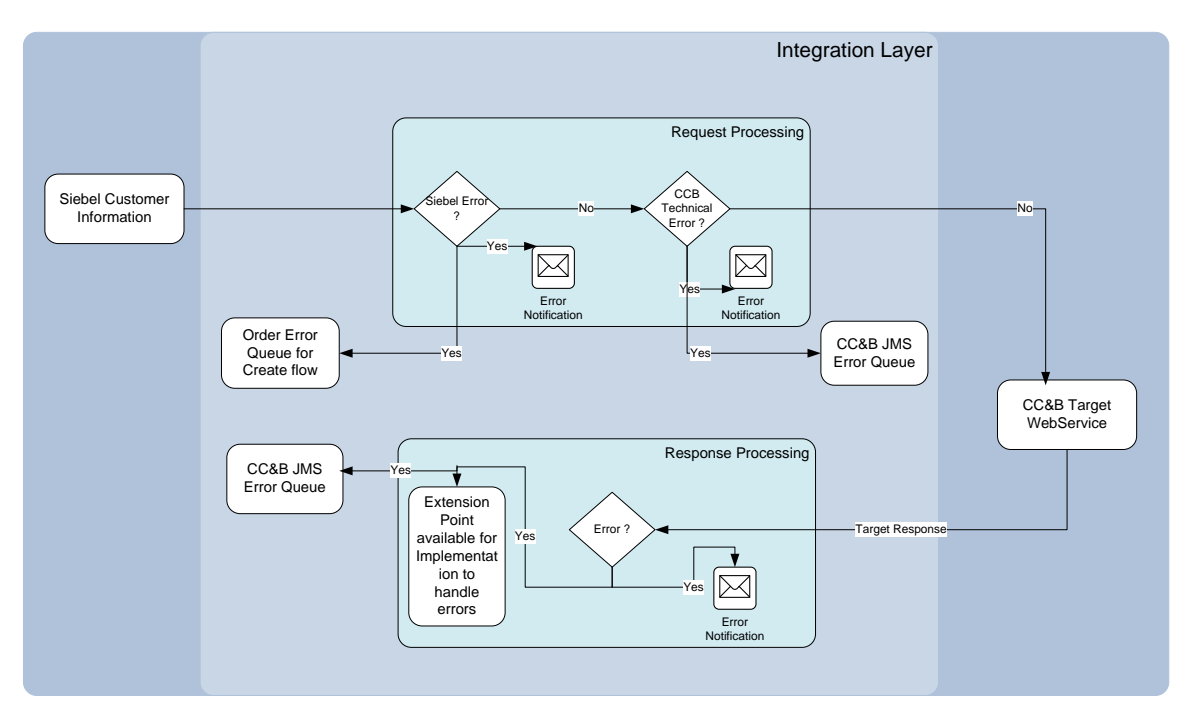

#### Figure 10: Integration Layer Flow Diagram

The error scenarios are divided into two categories

#### **Business Errors**

- These are errors which occur in the Edge applications or in the Integration layer because of incorrect data setup. For these errors, the message needs to be resubmitted after the data is corrected.
- Any errors found during processing an inbound Customer message coming from Siebel is rolled back into the Order error queue and AIA Error notification is sent.
- In case of business error returned from Oracle Utilities Customer Care and Billing (CC&B), a response message is rolled back to CCB Error JMS Queue and AIA error notification is sent. Errors from Oracle Utilities Customer Care and Billing (CC&B) are not communicated back to Siebel. It is up to the implementation to process it further using extension services.

#### **Technical Errors**

- These errors are usually connection failures. In case, if the Integration is down for Create Flow process, Siebel simply marks the Order in Error Status. When Integration is up again, then the Order message must be manually sent to the Order Queue.
- If any technical errors are found when the Oracle Utilities Customer Care and Billing application is down, then the messages are rolled back to CCB Error JMS Queue. When Oracle Utilities Customer Care and Billing application is up again, the messages must be manually pushed or send from Integration.

# **Resubmit from JMS Error Queue**

If there is a connection failure on connecting to Oracle Utilities Customer Care and Billing (CC&B), messages are moved to the Oracle Utilities Customer Care and Billing Error JMS queue. Log on to the Weblogic Console to monitor the JMS Queues and move the messages from the Error Queue to the Main Queue once the reason for failure is resolved.

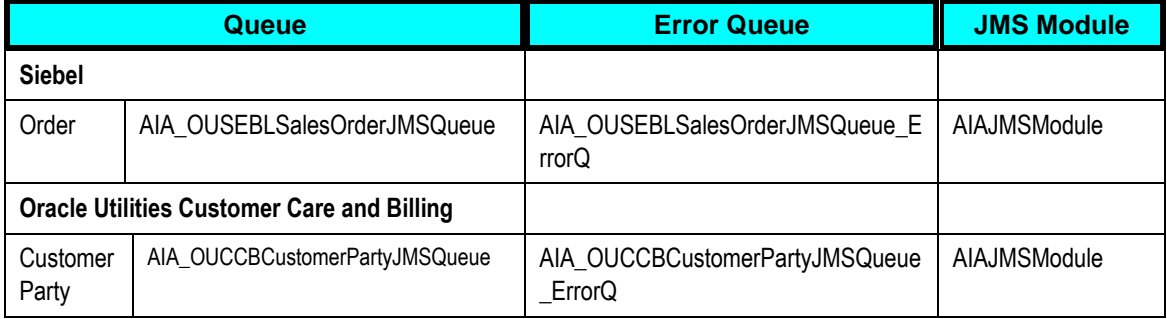

#### **Resubmitting Transactions using Message Resubmission Utility**

The Message Resubmission Utility API enables external programs to utilize the functionality of enabling a message that is in an error state to resent for a transaction. Typically this utility should be run after the problem is fixed.

**For more information** about running the Message Resubmission Utility, see *Oracle Fusion Middleware Infrastructure Components and Utilities User's Guide for Oracle Application Integration Architecture Foundation Pack 11g Release 1,* "Using the Message Resubmission Utility."

## <span id="page-66-0"></span>**Error Handling Summary**

This section describes the different ways through which error handling is performed and errors resolved.

### **Create Flow**

The Order Create flow (used for Customer creation) error handling summary is described in this table:

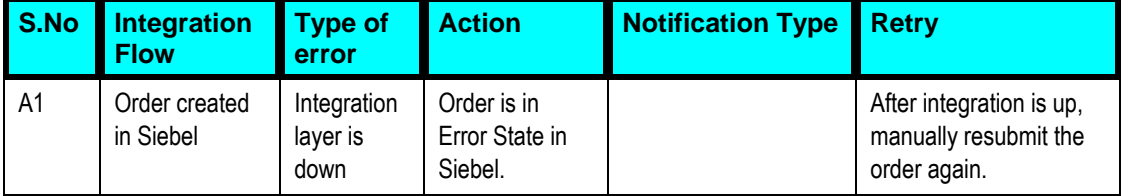

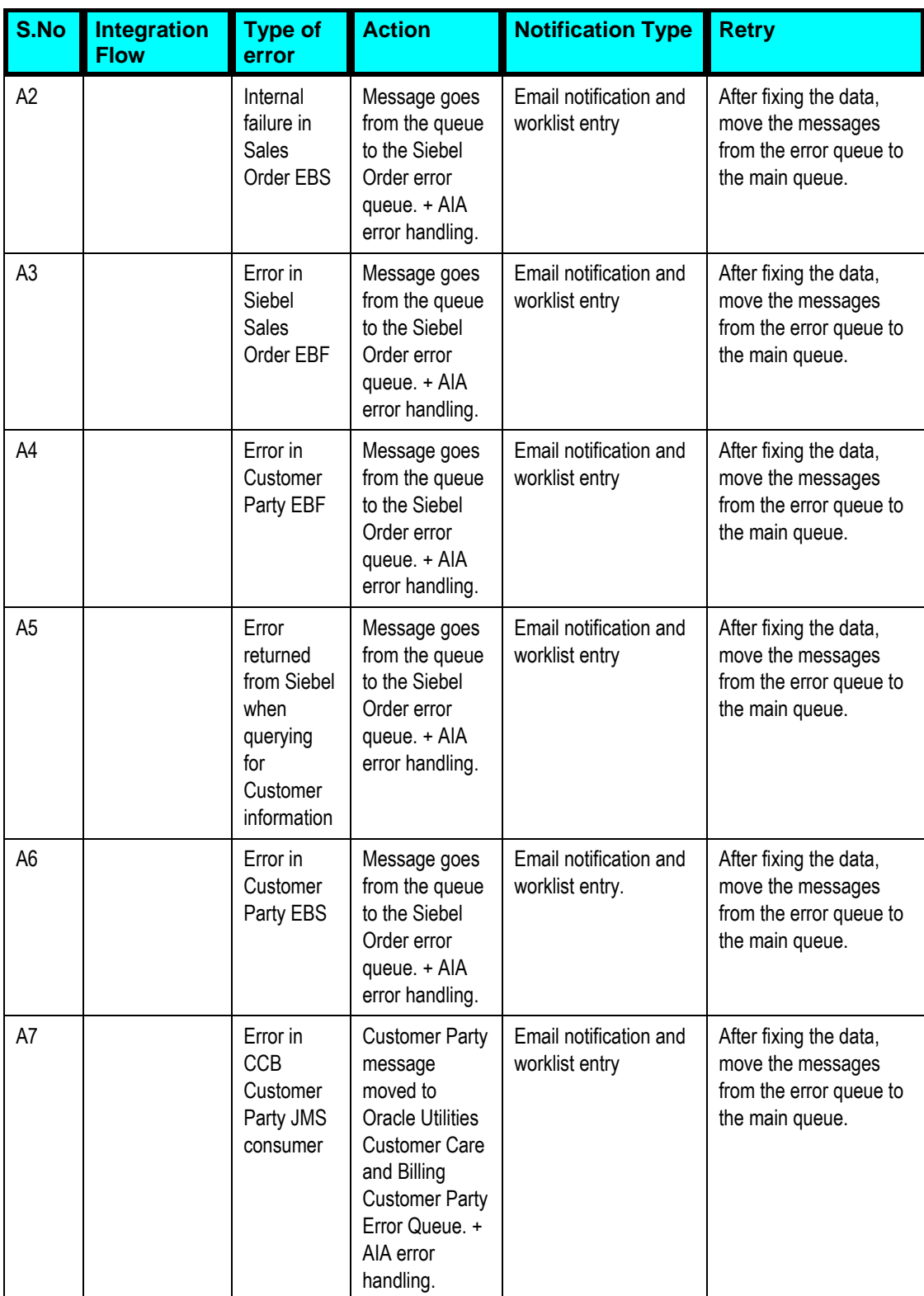

<span id="page-68-0"></span>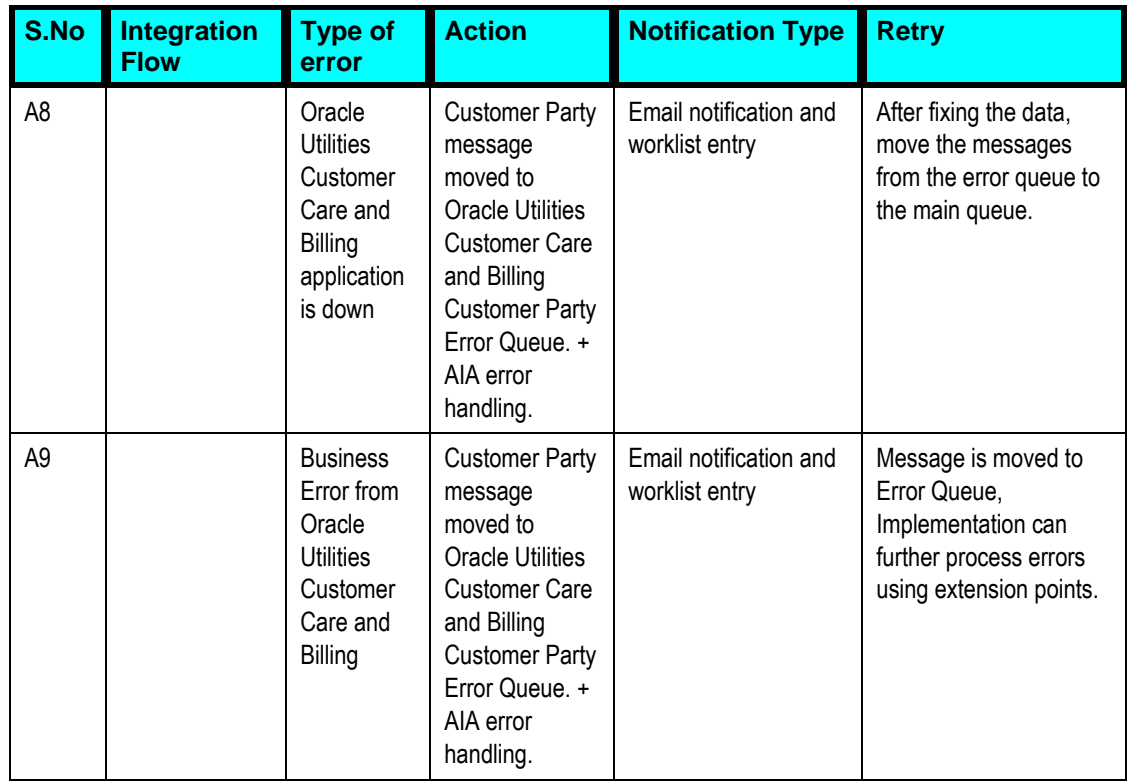

# **Update Flow**

The Customer Update flow error handling summary is described in this table:

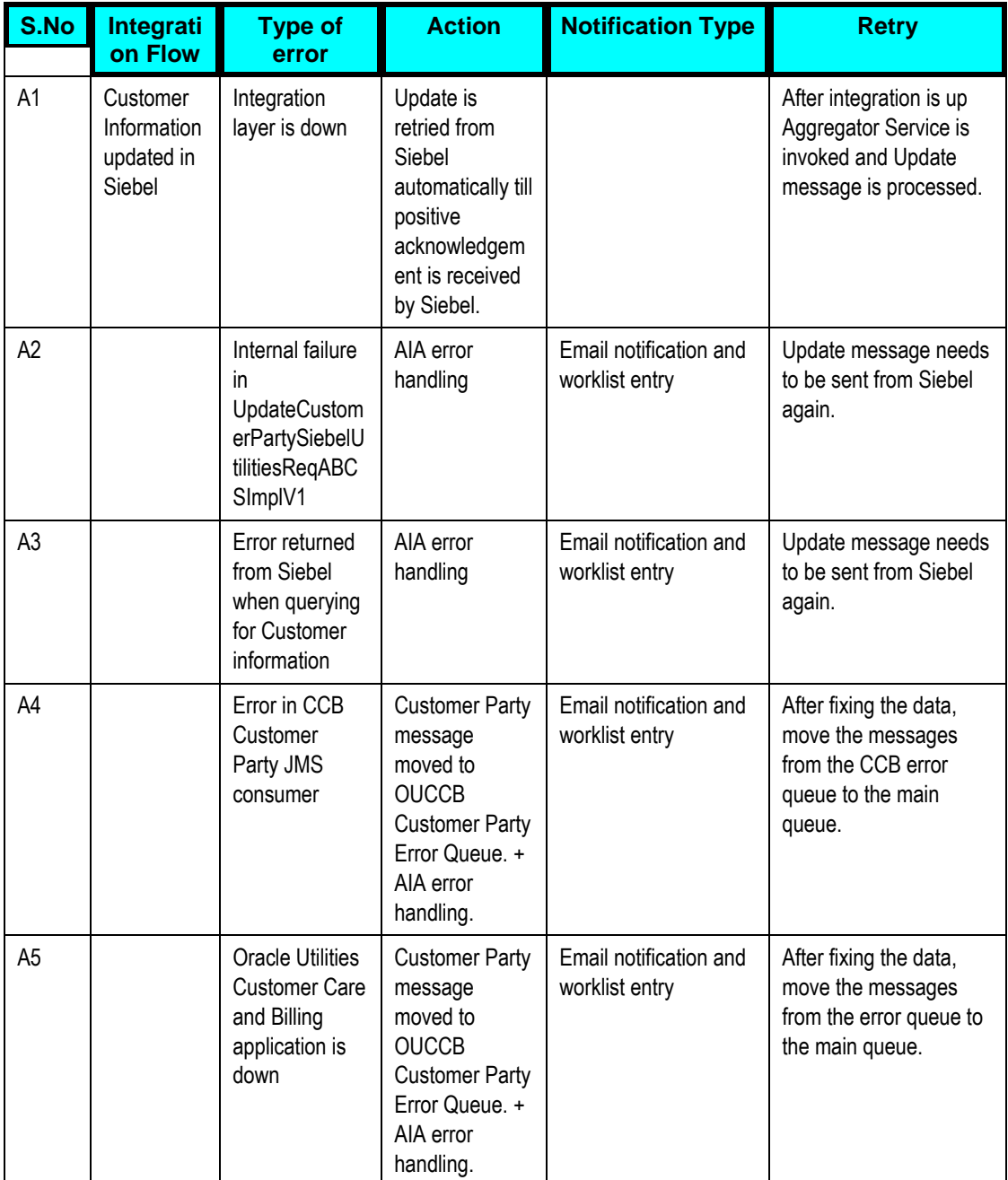

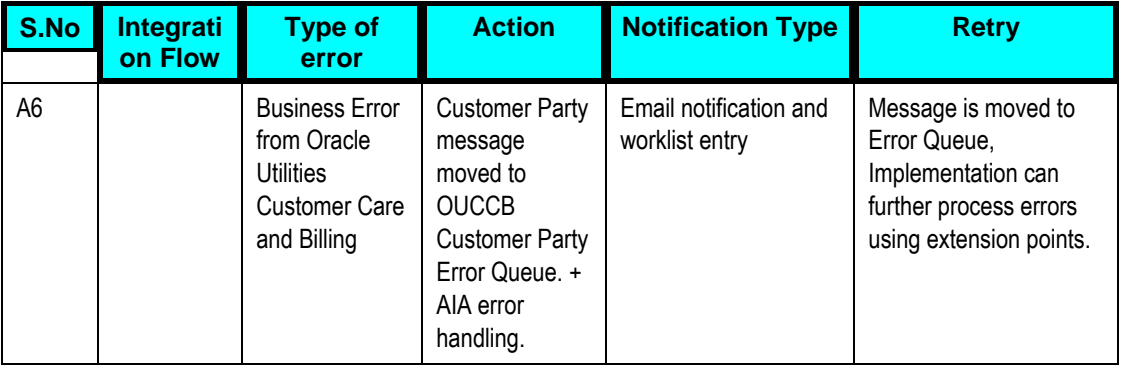

# **Chapter 6: Extensibility Options**

One of the key principles for the design of Oracle Application Integration Architecture (AIA) is its extensibility model. Oracle Application Integration Architecture offers extensibility in different shapes.

- **EBOs**  The design of the enterprise business objects (EBOs) includes mechanisms to extend generic objects in an upgrade-safe manner by providing hooks to plug in additional industry-specific or customer-specific information.
- **XSLs/ABCS** The transformations (XSLs) provided with ABCS have custom transformation templates available to map to and from customer specific elements. The ABCS also provide extension points to extend their own functionality.

This chapter provides guidelines on extending the Customer Data Synchronization Integration Pack, and discusses how to:

- [Extend an EBO](#page-71-0)
- [Extend ABC Services](#page-74-0)
- <span id="page-71-0"></span>[Pass Data without customizing the EBO](#page-74-1)

# **Extending EBOs**

The EBOs provided with the integration are carefully defined to represent a typical business process; however, these definitions do not contain any attributes that are customer specific. To meet the needs of customers with more tailored or customized processing, the integration pack provides the means to extend EBOs in a nonintrusive way.

For example, if your business process requires more information when creating a work order, you can extend EBOs to include the additional information.

A custom schema definition file (XSD) is provided for every EBO that is shipped with the integration. The EBO can be modified by changing these custom files. The XSDs are incorporated into the EBOs so that any custom extensions that are added to the EBOs are protected when patches or upgrades are applied.

### **EBO Customization**

The following sections describe a sample scenario of when and how to customize EBOs. To extend EBOs, add custom elements to the EBO then complete custom mapping for the requester and for the provider.

To add and map custom elements to the EBO

1. From the EBO, identify which section or EBO Type needs to be extended.
Add the custom elements to the correct custom EBO Type section in the custom xsd file.

**For more information** about Extending EBOs, see *Oracle Fusion Middleware Developer's Guide for Oracle Application Integration Architecture Foundation Pack,* "Extensibility for Oracle AIA Artifacts – Extending EBOs".

- 2. Navigate to the Query Customer Party List Siebel Provider BPEL composite QueryCustomerPartyListSiebelUtilitiesProvABCSImplV1 and open the custom transformation. (For example, QueryCustomerPartyListResponse\_to\_SyncCustomerPartyList.xsl)
- 3. Navigate to the Customer Party List EBF BPEL composite UtilitiesProcessBillingAccountListEBF and open the custom ABM to EBM transformation. (For example, SWICustomerPartyQueryByExample\_Output\_To\_QueryCustomerPartyListResponse EBM\_Custom.xsl)
- 4. Map the elements from Siebel to the custom EBO elements.
- 5. Make sure the elements are added to the correct section or extension type that needs to be extended.

#### To map the EBO to the provider

- 1. Navigate to the CC&B Sync Customer Party Provider BPEL composite SyncCustomerPartyOUCCBUtilitiesProvABCSImpl and open the custom EBM to ABM transformation under xsl folder. (For example, Xform\_Create\_CustomerPartyEBM\_to\_CustomerMaintenanceCCBABM\_Custom.xsl )
- 2. Map the elements from the custom EBO elements to the ABM.
- 3. Make sure the elements are added to the correct section or extension type that needs to be extended.
- 4. Copy the modified EBO xsd file(s) to the correct location on the application server. Ex: <AIA\_HOME>/AIAMetaData/AIAComponents/EnterpriseObjectLibrary/<Path\_to\_xsd >
- 5. Update the modified xsd in the above step to the MDS Repository for the changes to take effect.
- 6. Follow the steps below to deploy the modified Requester and Provider BPEL processes
- 7. Run the <AIA\_HOME>/aia\_instances/<instance\_name>/bin aiaenv.bat or aiaenv.sh depending on the operating system. This sets the environment variables required by the build process.
- 8. Take backup of the

AIA\_HOME>/aia\_instances/<INSTANCE\_NAME>/AIAMetaData/config/AIAConfigura tionProperties.xml. The properties for the Requesters and Providers to be deployed get overwritten and any user defined properties need to be set again after the processes are deployed.

- 9. Write your own customDP files for updating the metadata and deploying the processes, which are changed as part of customization. The sample code snippet's for the same is given below.
- 10. The custom file for the Metadata update would look as below.

```
<DeploymentPlan component="Customer" version="1.0">
<Configurations>
<UpdateMetadata wlserver="pips.OUCCBToSiebelEnergyCustomer">
<fileset dir="${AIA_HOME}/AIAMetaData">
              <include name="<Path_of_file>/<file_to_getUpdated>" 
/</fileset>
   </UpdateMetadata>
 </Configurations> 
  </DeploymentPlan>
```
11. The custom DP script for deployment is as follows. The one, which is changed, should be deployed and the sample script for the same will be as follows.

```
<DeploymentPlan component="Customer" version="1.0">
<Deployments>
<Composite compositeName="<processname>" 
compositedir="${AIA_HOME}/services/industry/Utilities/OUCCB/RequestorABCS/<processna
me>" revision="1.0" wlserver="pips.OUCCBToSiebelEnergyCustomer" action="deploy" />
 </Deployments>
</DeploymentPlan>
```
12. Once the custom scripts are ready the we can execute the custom scripts using the following command

```
ant -f $AIA HOME/Infrastructure/Install/AID/AIAInstallDriver.xml -
DDeploymentPlan=$AIA_HOME/pips/OUCCBToSiebelEnergyCustomer/Deploymen
tPlans/CustomDP.xml -
DPropertiesFile=$AIA_HOME/aia_instances/<instance_name>/config/AIAIn
stallProperties.xml -1$AIA_HOME/pips/OUCCBToSiebelEnergyCustomer/DeploymentPlans/CustomDep
loy.log
```
13. Test to make sure the mapping is correct and the information is passed from one application to the other.

## **Extending ABC Services**

All Requester and Provider ABC Services provided with this integration pack have extension points available to extend the functionality. For example extension points can be used for additional data enrichment, if required.

Two or more extension points exist in each ABCS depending on the number of services it invokes and the message exchange pattern for those services.

Customers can develop add-ins and have them hooked to these extensibility points. These customer-developed services behave as an extension to the delivered ABC service.

**When invoking Extension Services, make sure the appropriate Security Policy** is chosen for the Extension Service. Chapter 7 discusses Security in further detail.

**For more information** about Extending ABCS, see *Oracle Fusion Middleware Developer's Guide for Oracle Application Integration Architecture Foundation Pack,* "Extensibility for Oracle AIA Artifacts – Extending ABC Services".

### **Passing Data without Extending the EBO**

In some cases, it is necessary to pass a number of fields from one application to another without using the integration layer transformation. If the information does not need to be translated using DVMs, it can simply pass through the integration layer. In this case, Oracle Utilities Customer Care and Billing uses a custom BO to accept additional information for Customer Party.

Please see Oracle Utilities Customer Care and Billing Implementation guide for information on custom extensions.

#### To Pass Data without Customizing EBO

1. Configure the source application to pass the new custom element in escaped xml format.

This can be done using XSL on the outbound message in the source application.

2. Configure a custom xsl in the Requester ABCS to map the source data to a custom element in EBM.

This data can then be passed across to the target.

- 3. Configure a custom xsl in the Provider ABCS to map the custom element in EBM to the ABM.
- 4. The target application is now able to receive the escaped xml in a custom element and process it

# **Chapter 7: Security**

This chapter describes the security policies used for different services.

The Oracle Utilities Customer Data Synchronization Integration Pack has been enhanced with Oracle Web Services Manager (OWSM) to provide the following security enhancements:

- Attach security policies to services
- Pass username/password information through csf-keys
- Define and store declarative policies from a central location
- Enforce security and management policies through configurable agents

**When invoking Extension Services, make sure the appropriate Security Policy** is chosen for the Extension Service being invoked.

## **Applied Security Policies**

This section identifies the security policies used for various services.

### **Global Service Policy**

By default all Oracle Application Integration Architecture (AIA) Services - Application Business Connector Services (ABCS), Enterprise Business Services (EBS) and Transport Adapter Services are secured with the following Global Service Policy:

oracle/aia\_wss\_saml\_or\_username\_token\_service\_policy\_OPT\_ON

Applications invoking secured AIA Web Services need to provide credentials.

### **Global Client Policy**

Inter-AIA communication is handled by Global Client Policy. By default all Client services are secured with the Global Client Policy:

oracle/aia\_wss\_saml\_or\_username\_token\_client\_policy\_OPT\_ON

### **Local Client Policy**

The Oracle Utilities Customer Care and Billing (CC&B) Customer Party Provider ABCS that invokes CC&B web service has overridden the above mentioned Global Client policy with a local security policy:

oracle/wss\_http\_token\_client\_policy

This enables the credentials to be passed to the edge applications as part of the http header.

Upon install, a csf-key **OUCCB\_01** get created. Passwords can be changed in the Oracle Enterprise Manager.

The following table shows the **oracle/wss\_http\_token\_client\_policy** client policy attached to composites.

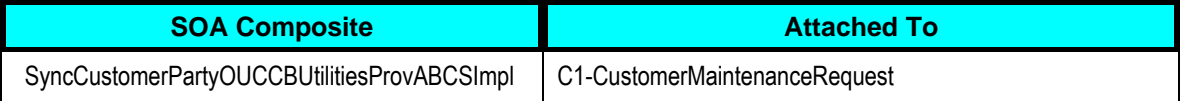

### **Local Client No Authentication Policy**

The Query Customer Party Siebel Provider ABCS that invokes Siebel web service has overridden the above mentioned Global Client policy with a local security policy:

oracle/no\_authentication\_client\_policy

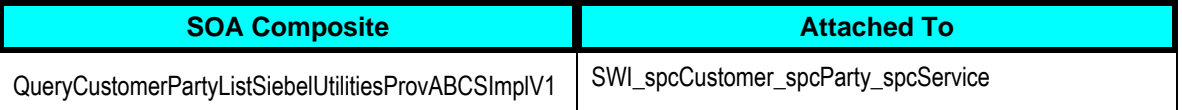

By default, the following Extension web services are overridden with a local security policy:

oracle/no\_authentication\_client\_policy

If authentication is required by implementation, then it is overridden with specific authentication policies required.

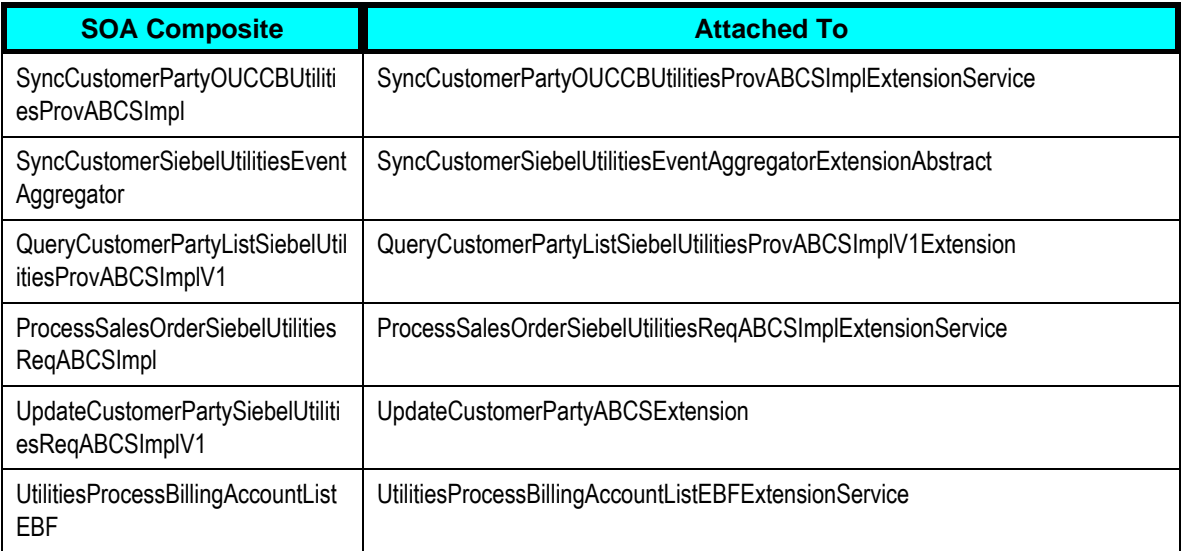

**For more information about security validation,** see Oracle Fusion Middleware Developer's Guide for Oracle Application Integration Architecture Foundation Pack 11g Release 1 (11.1.1.5.0), "Working with Security" and Oracle Fusion Middleware Installation Guide for Oracle

## **Edge Application Credentials**

Upon install, following csf-keys get created for this integration:

- OU\_CCB\_01
- **SEBL\_01**

These keys are used to store Credentials of edge Applications. In order to change the credentials used to invoke web services of OUCCB or Siebel from integration, follow the steps below:

- **1.** From the Enterprise Manager, navigate to the Weblogic Domain
- **2.** Select the appropriate SOA domain, right click the Menu, select the Security menu Item and then go to Credentials.
- **3.** Expand oracle.wsm.security and click the appropriate key whose credentials have to be changed: OUC\_CCB\_01 or SEBL\_01.
- **4.** Edit existing csf-key credentials using the Edit feature and update username/password with changed credentials.
- **5.** Click OK.

# **Appendix A: Data Mapping**

The section describes the customer data mapping and high level structure of customer record coming from Siebel Energy

## **High Level Structure of Customer Record coming from Siebel**

The following components of customer record coming from Siebel are described in this section:

- List of Accounts
	- Account Details including name, mainPhone, mainFax
- List of Cut Address
	- Address get Seasonal Addresses of Account from here
- List of Contact
	- Contact nothing mapped from here
	- **Personal Address List of Contact** 
		- Personal Address get Seasonal Addresses of ContactDetails on Statement Profile List only
- List of Billing Profiles Map only Primary Billing Profile
	- **Billing Profile Details**
	- **Cut Address Copy map the Address to Main Person Address**
	- Contact Details of Billing Profile map the Contact to overrideMailingName in Oracle Utilities Customer Care and Billing
- List of Statement Profiles
- Contact Details Map to contactDetails in Oracle Utilities Customer Care and Billing
- Address Details Map to address on contactDetails
- Other Statement Profile Details

Below is the table showing the mapping of elements from Siebel to EBM to Oracle Utilities Customer Care and Billing:

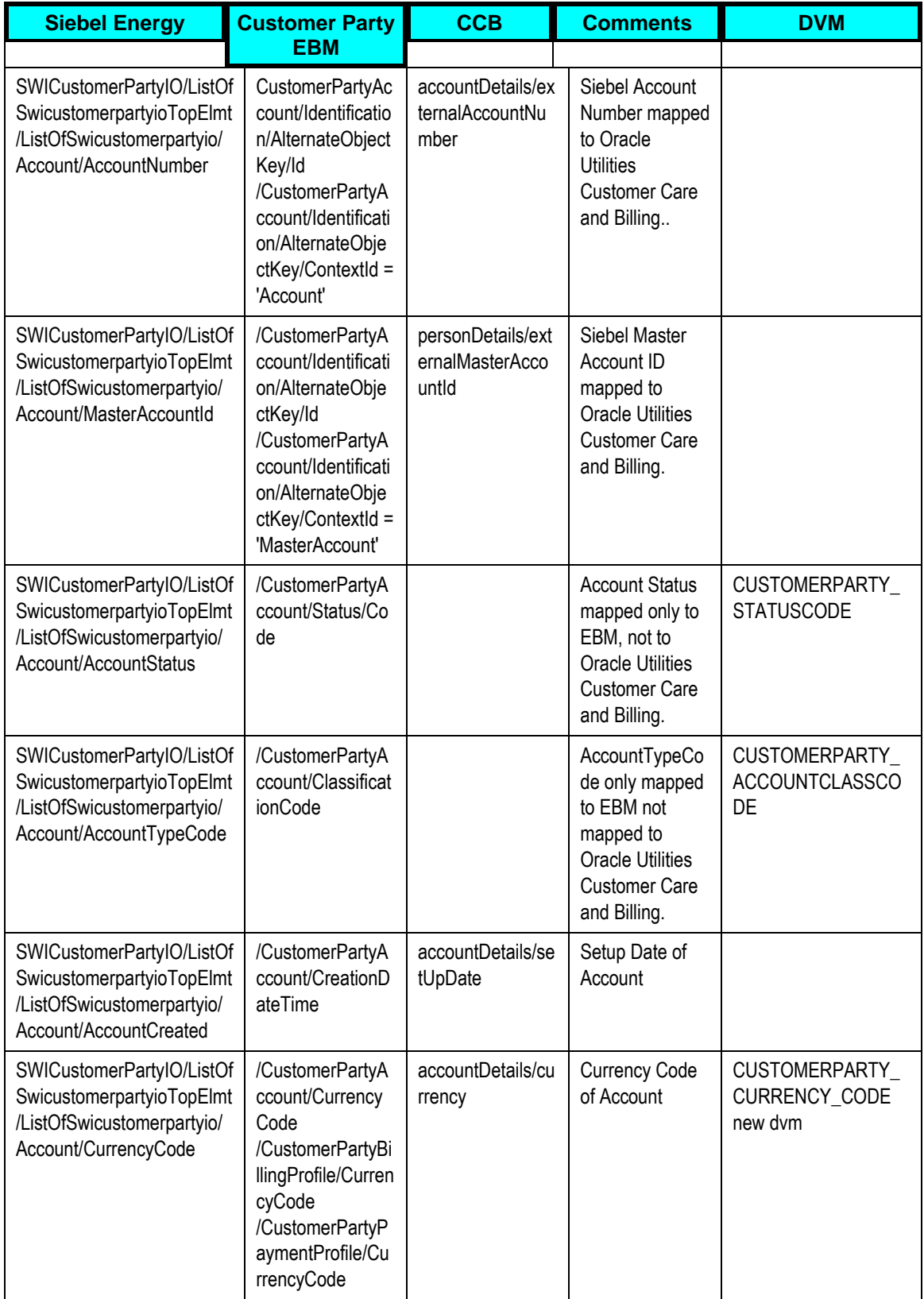

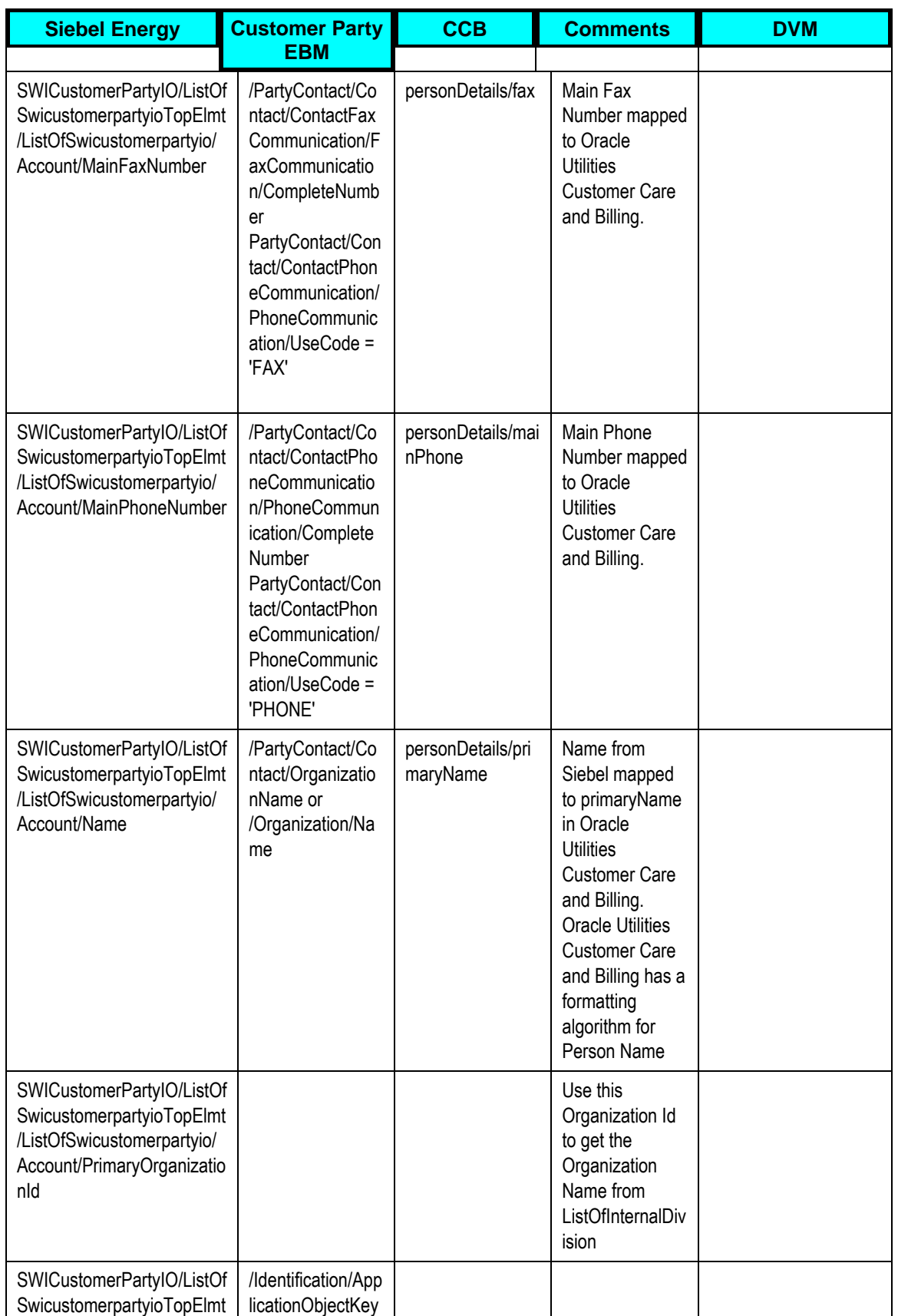

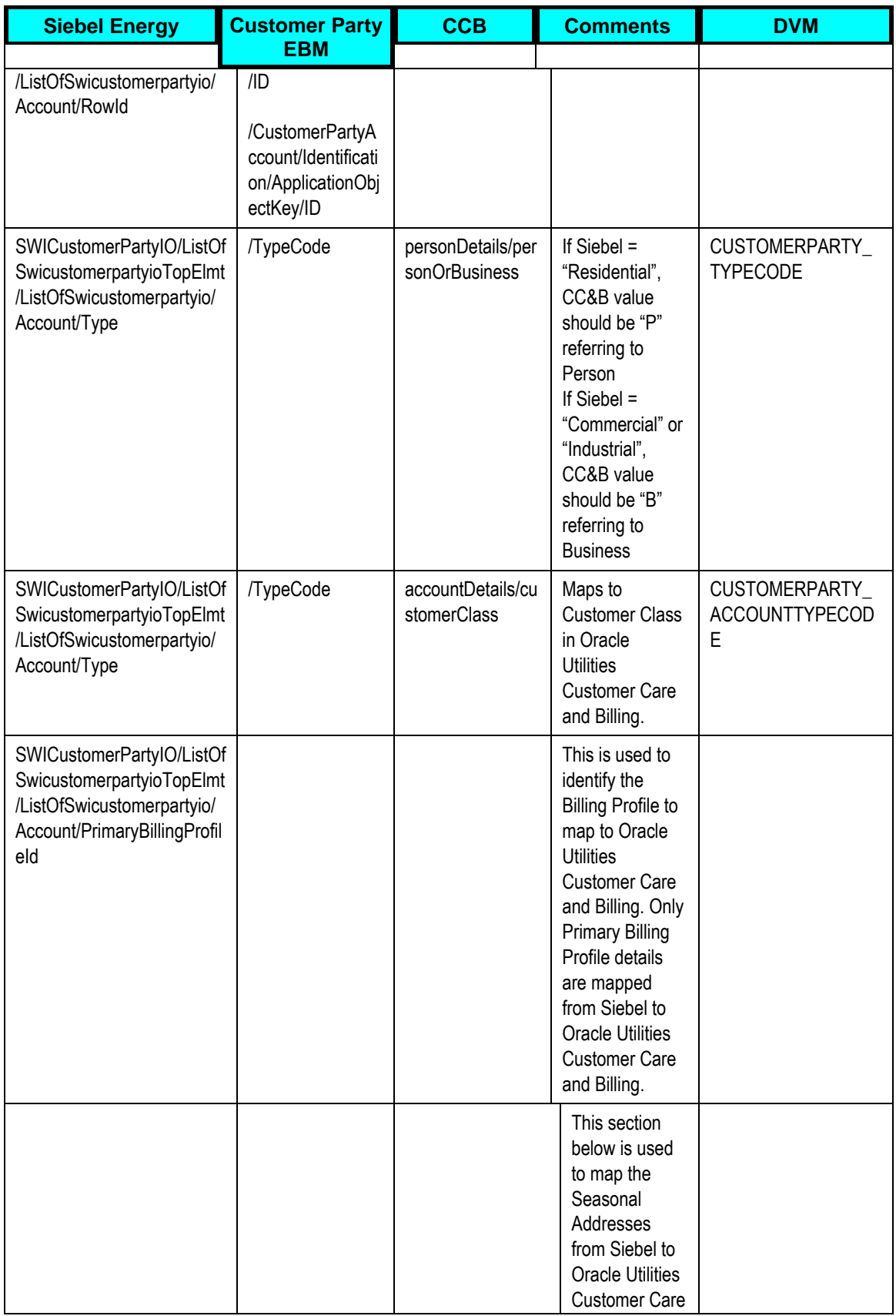

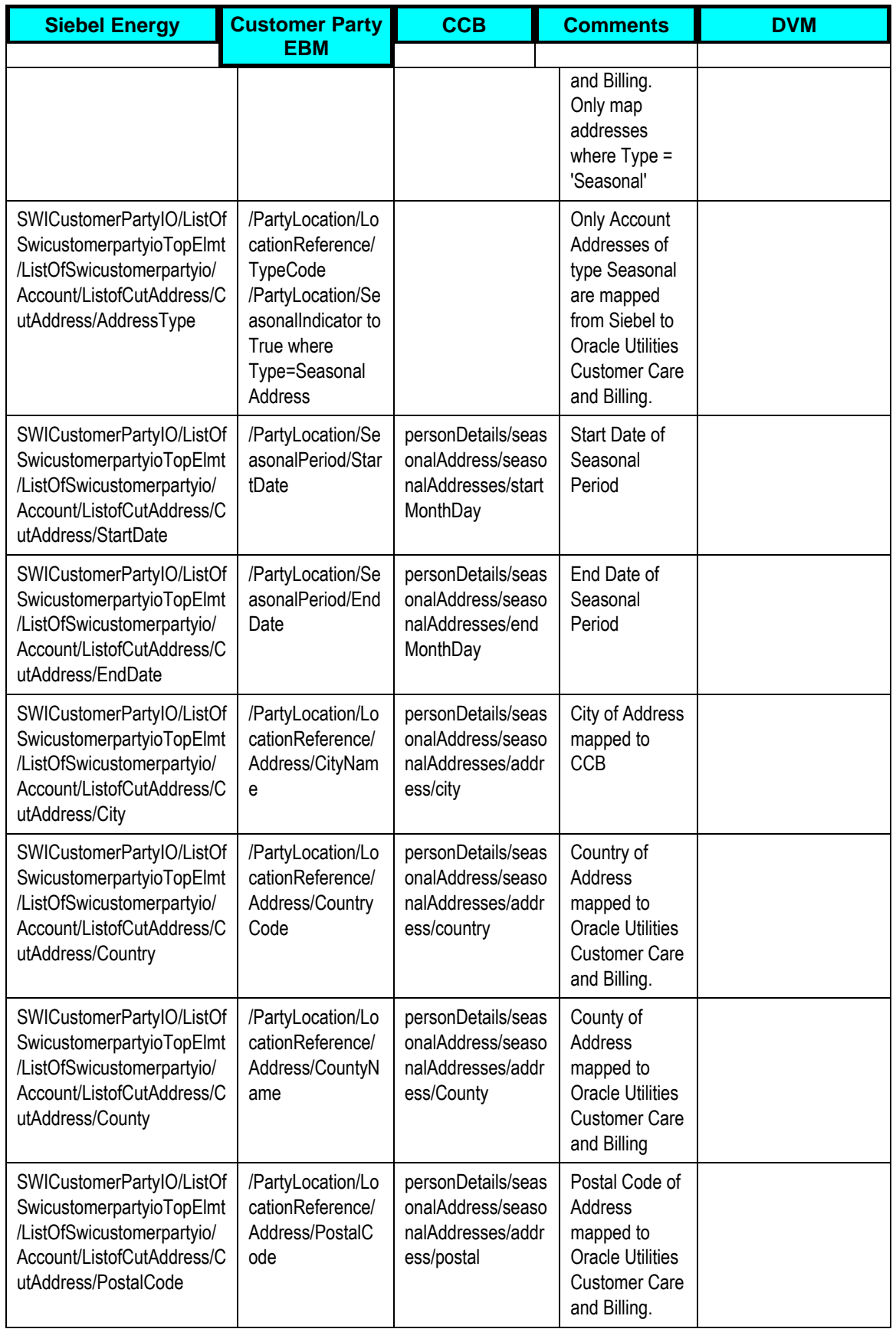

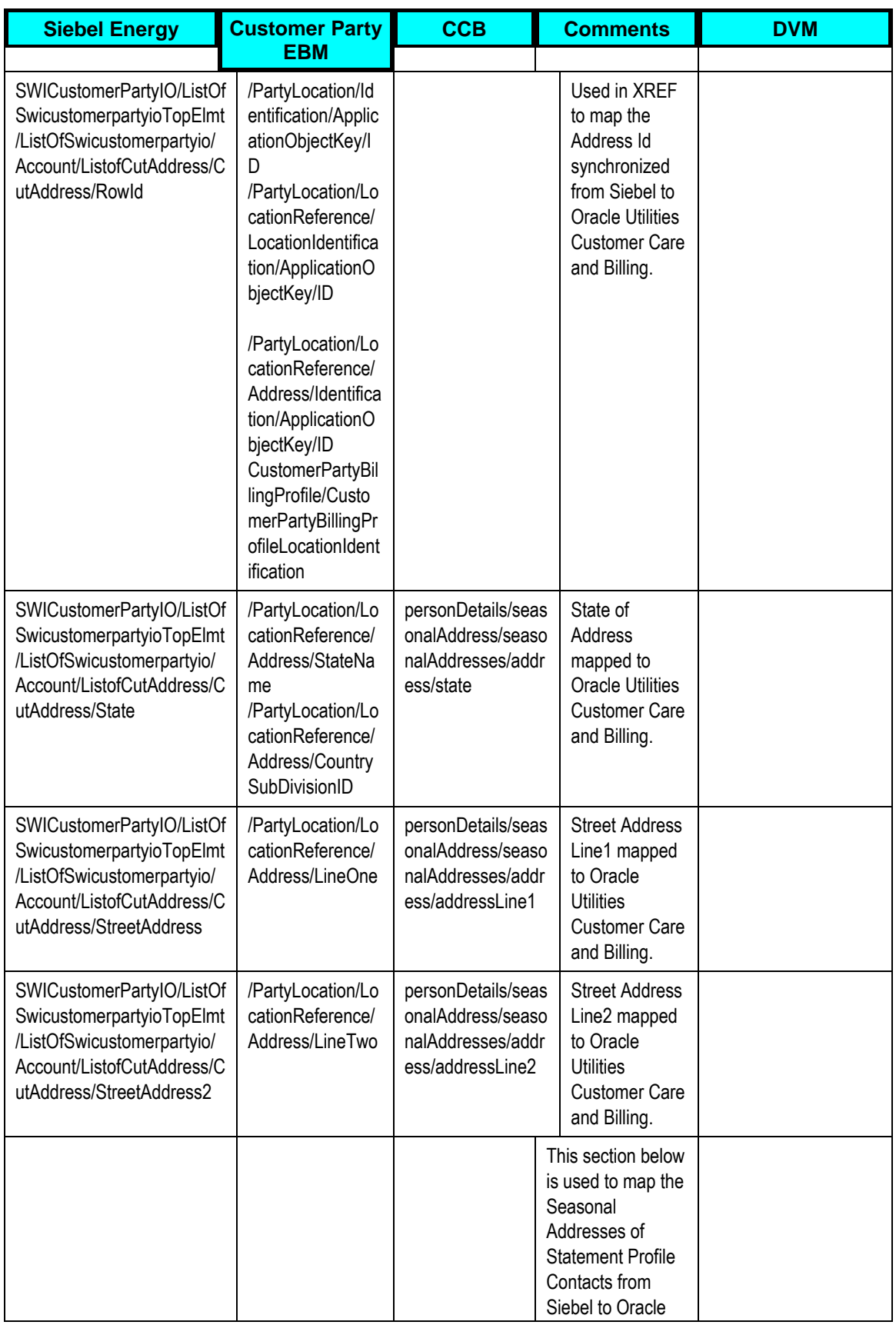

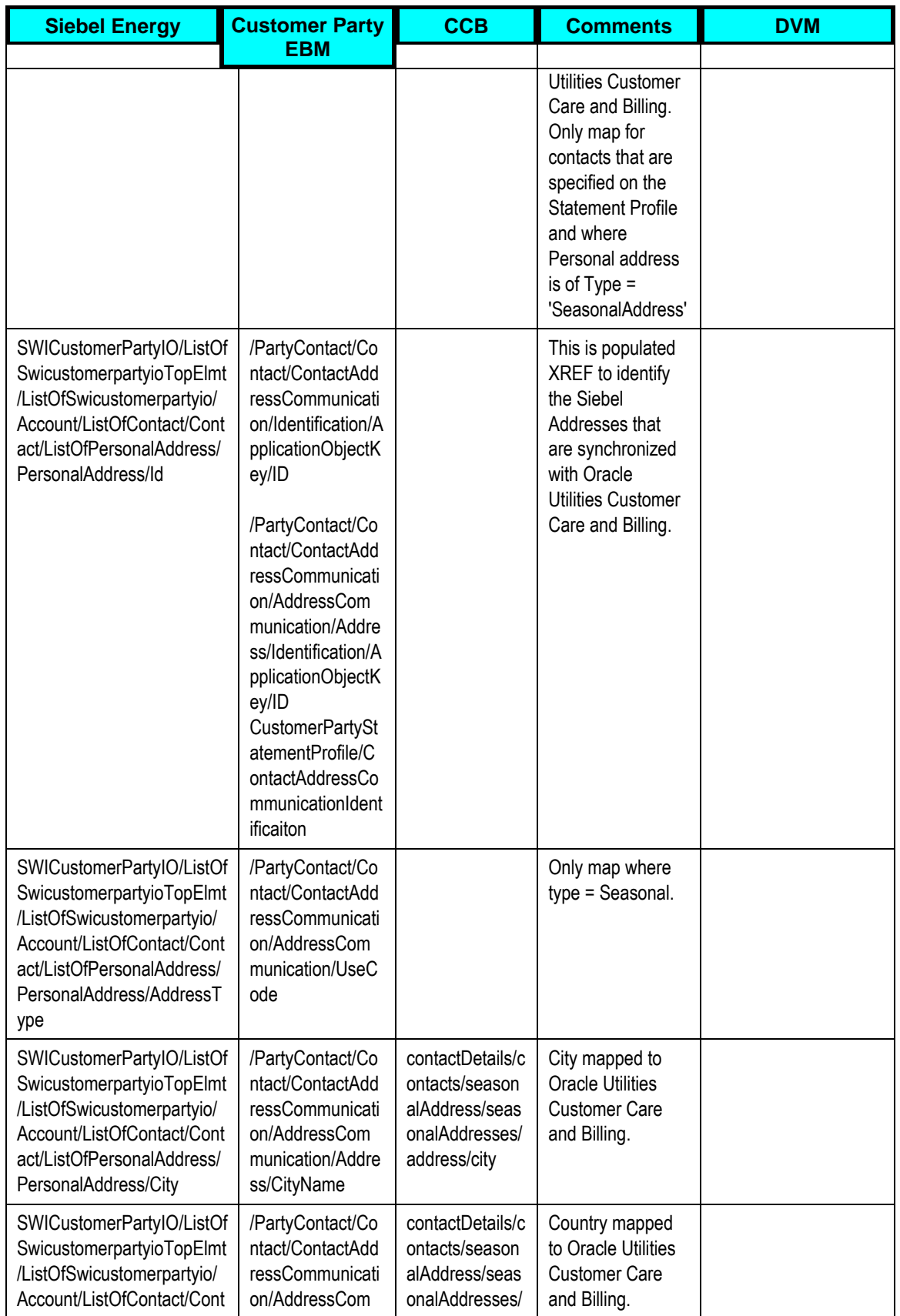

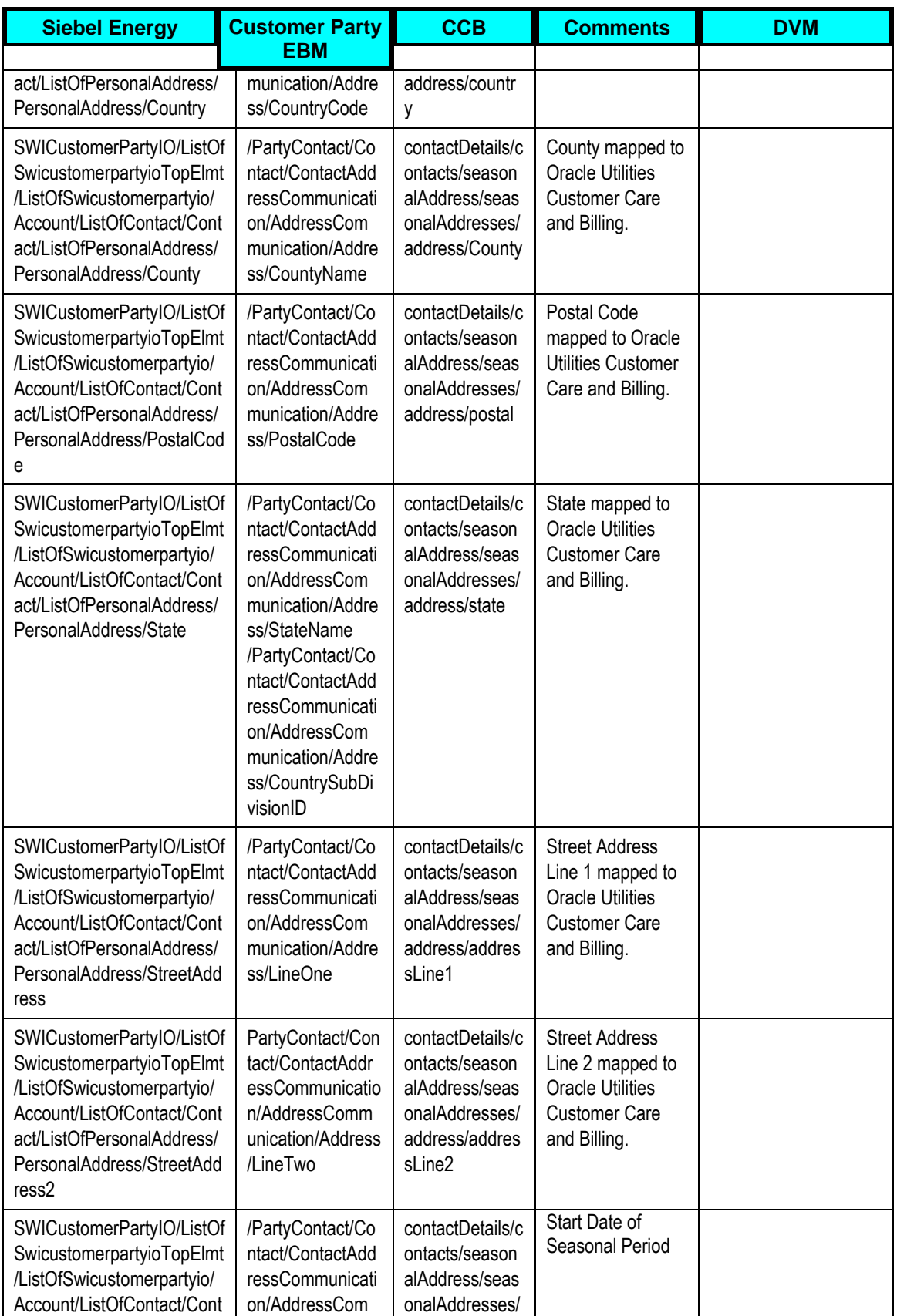

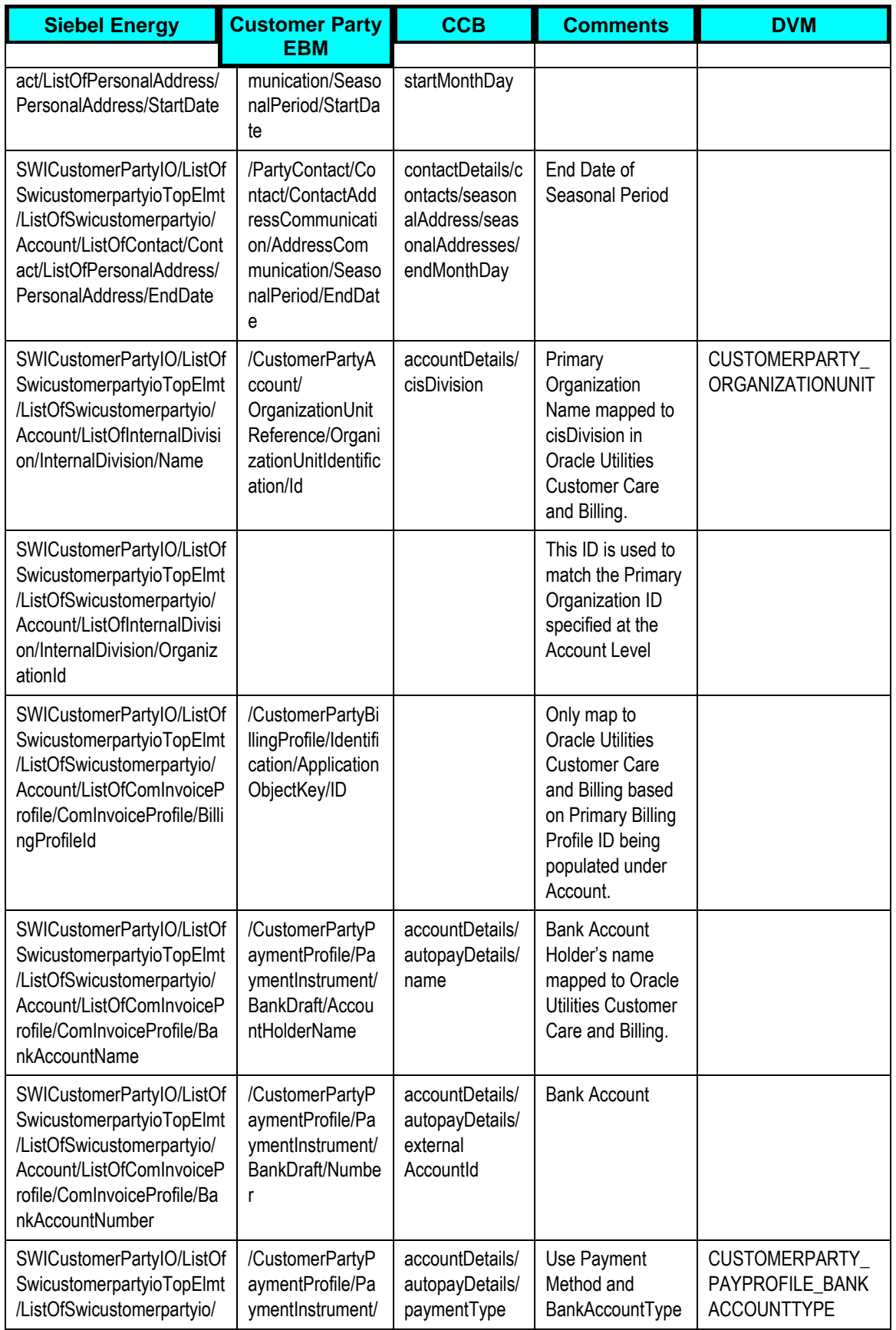

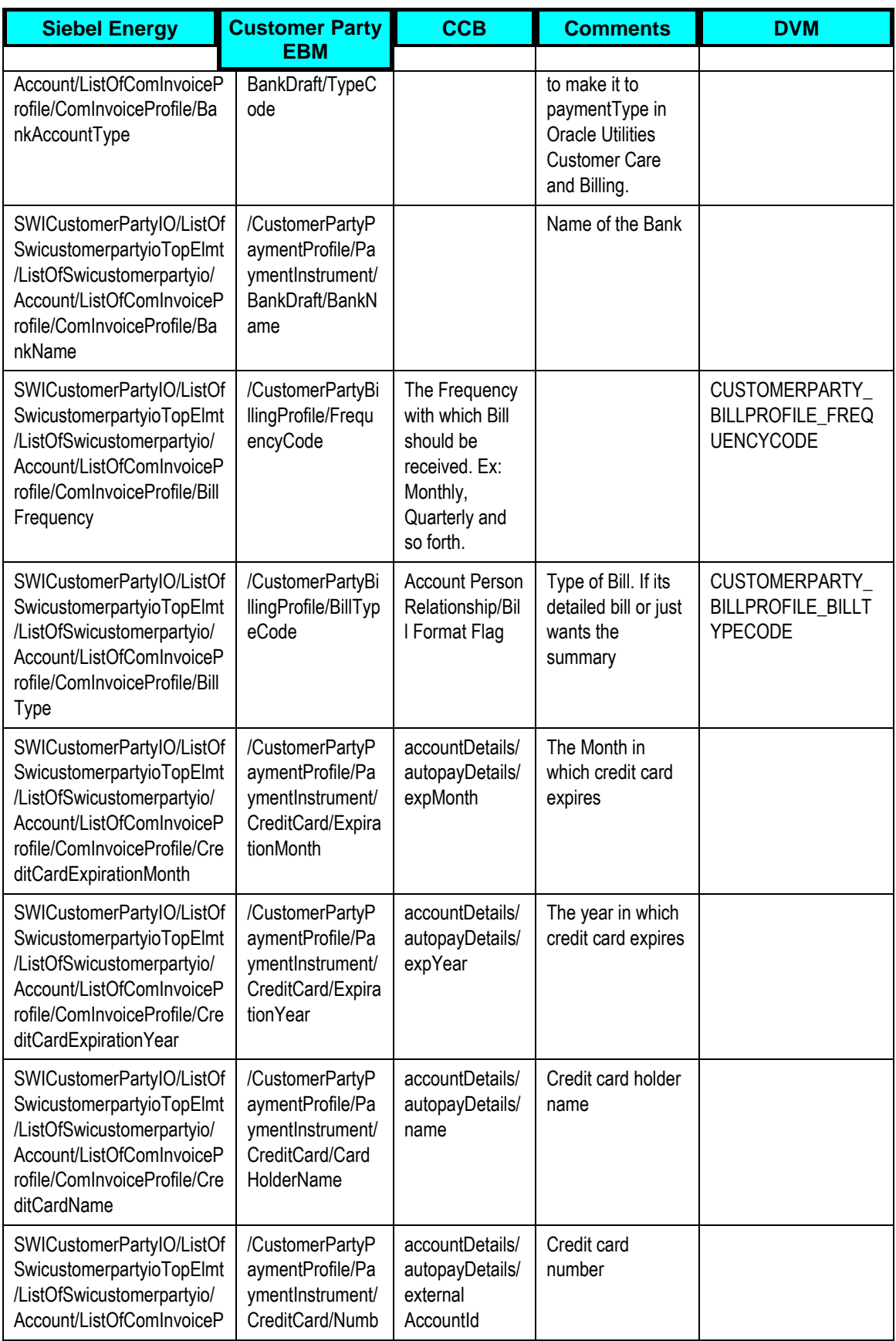

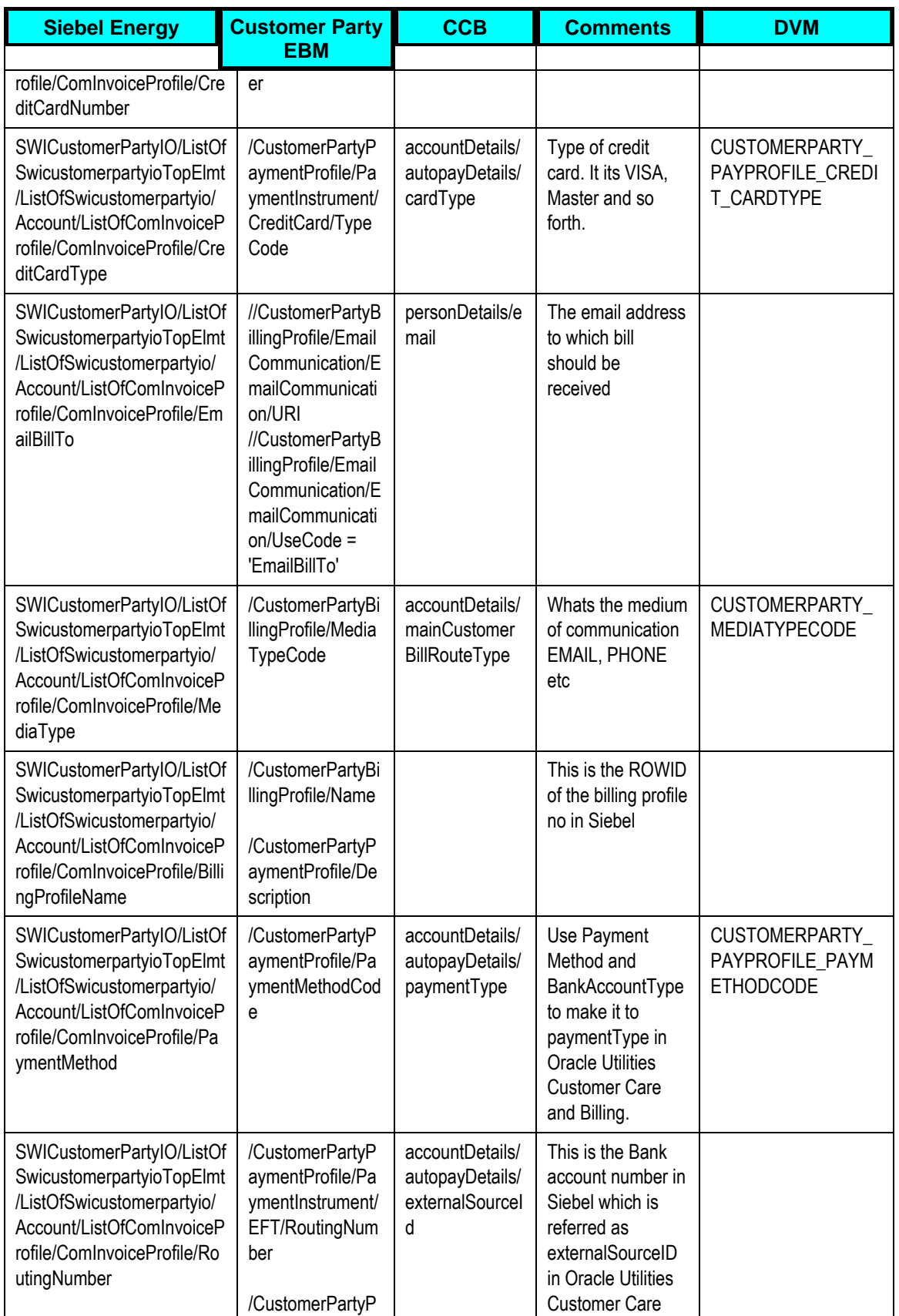

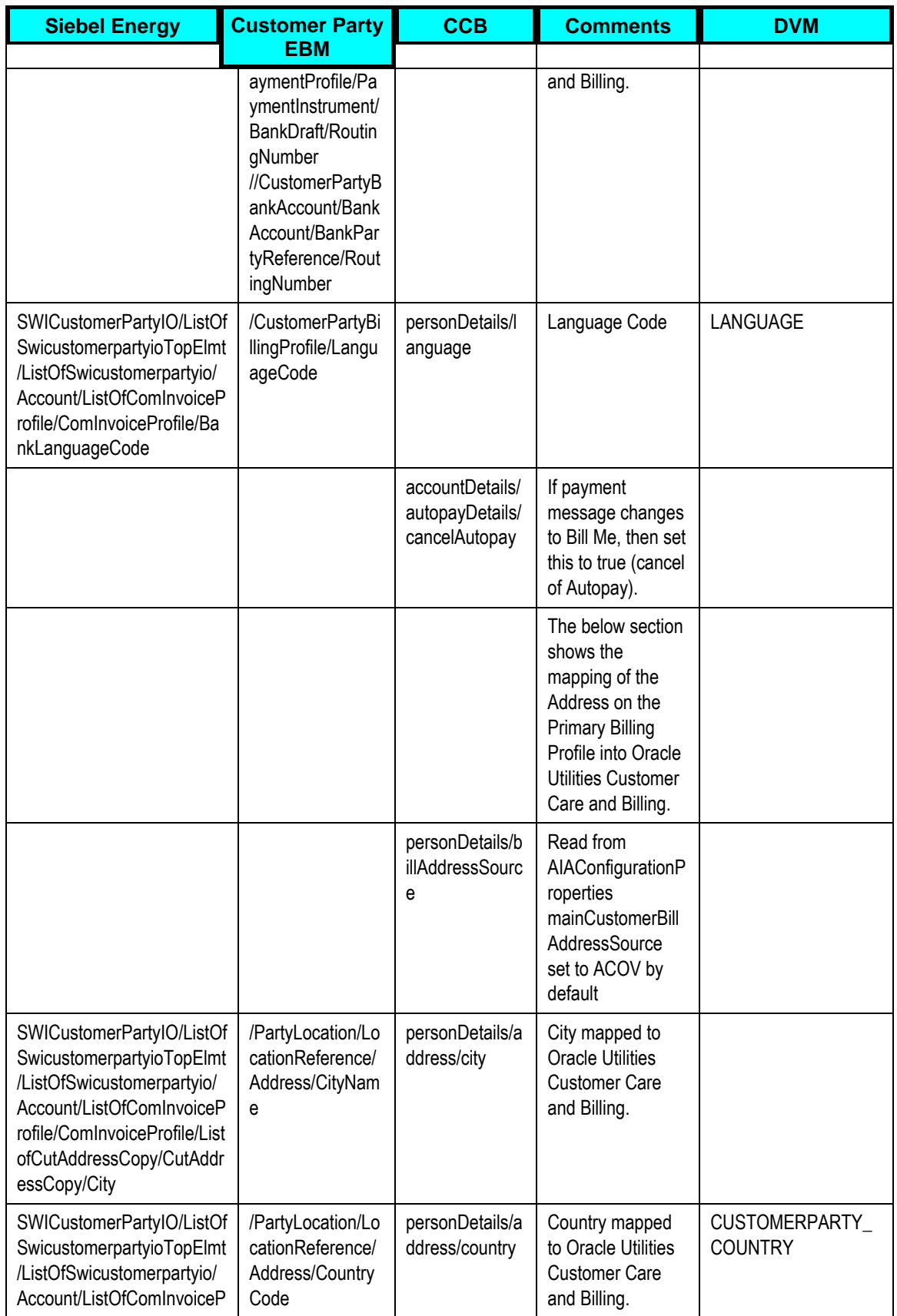

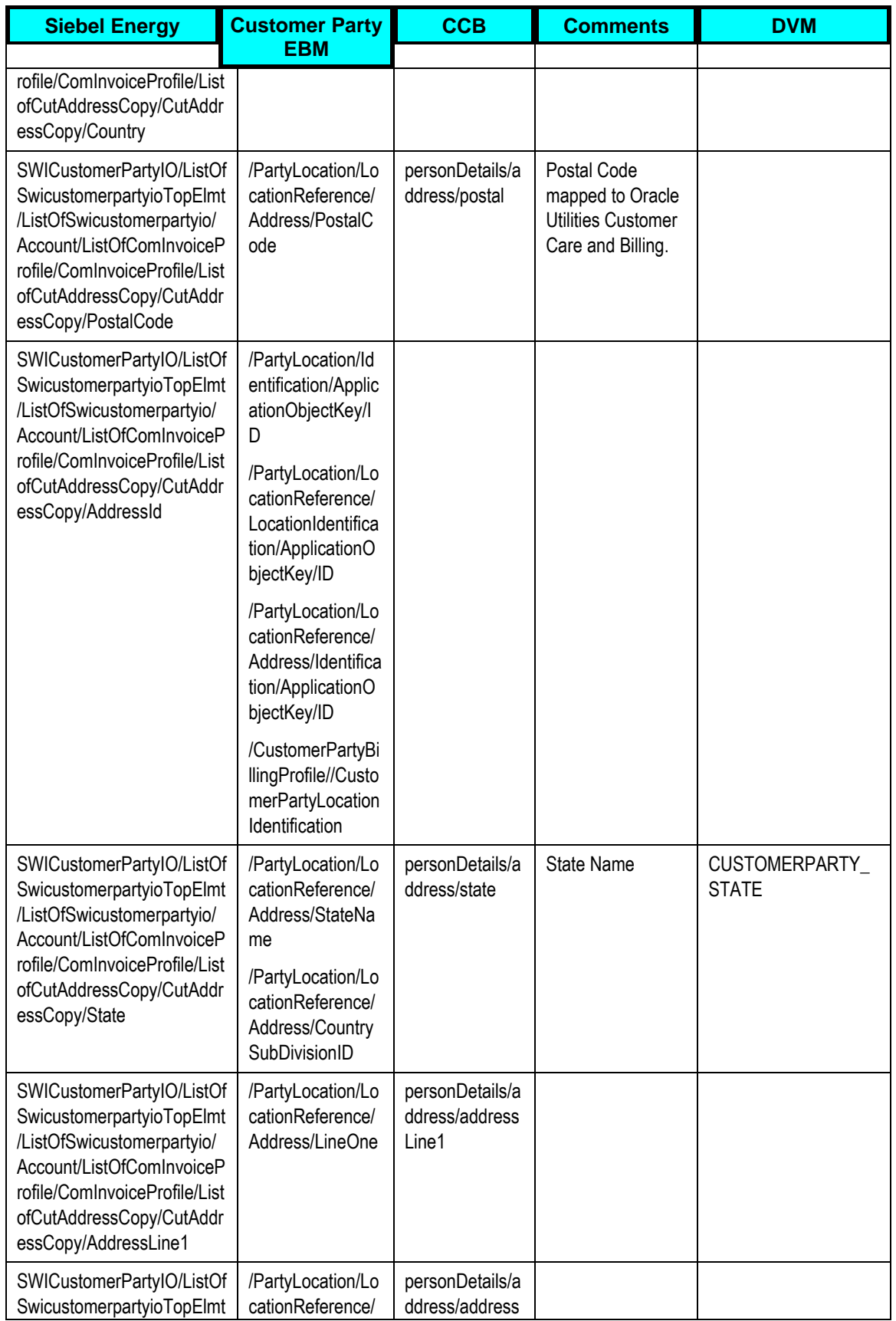

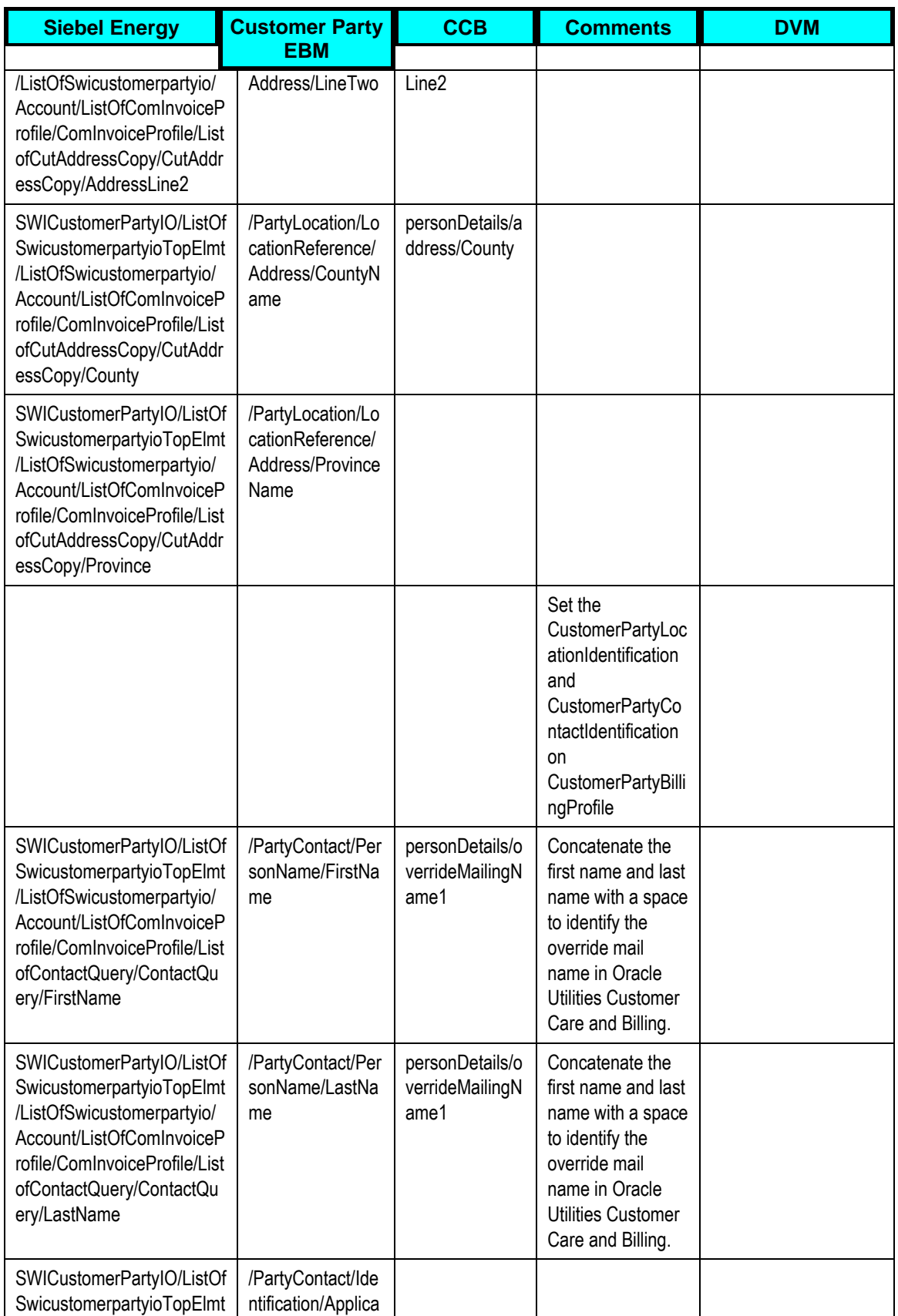

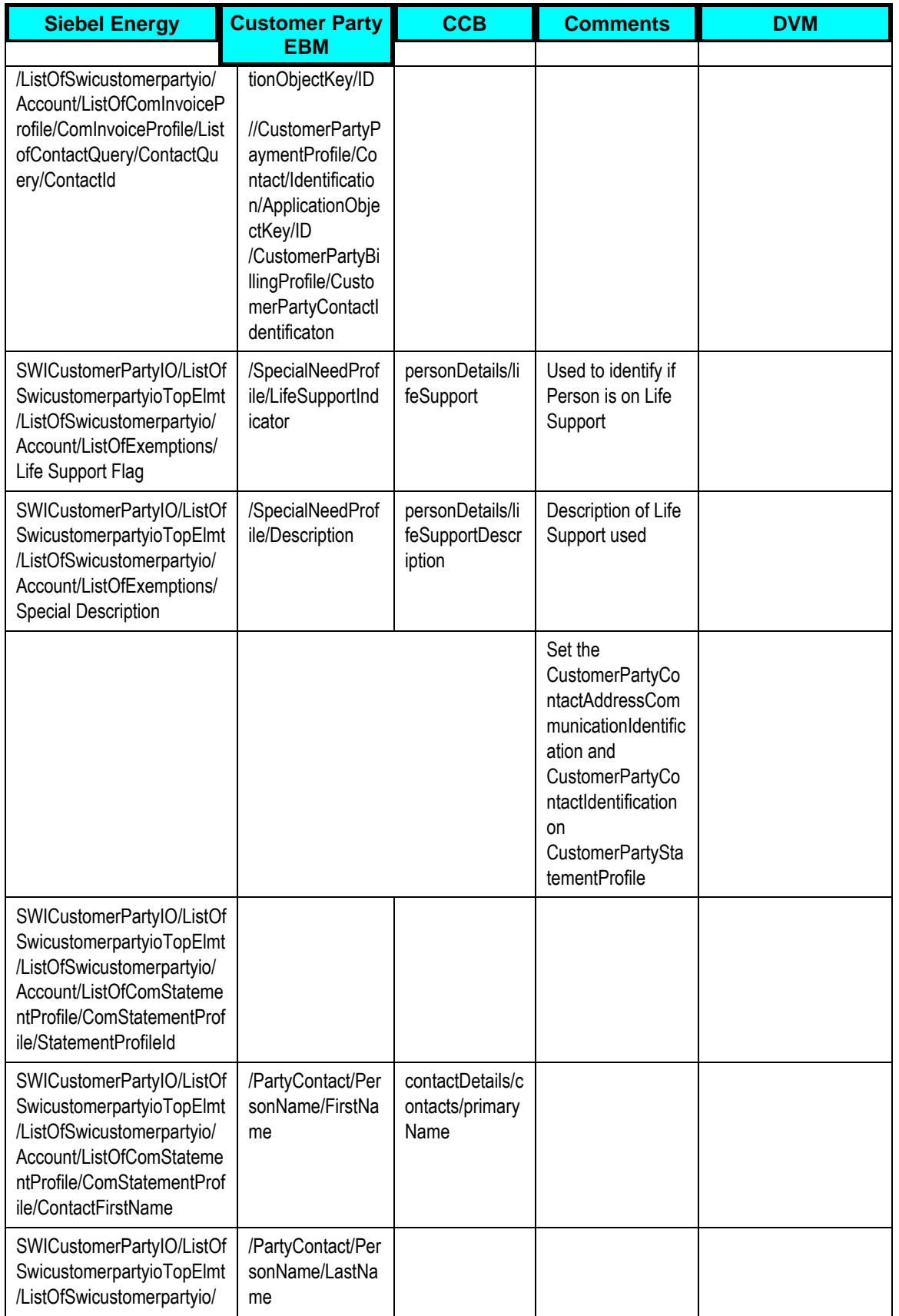

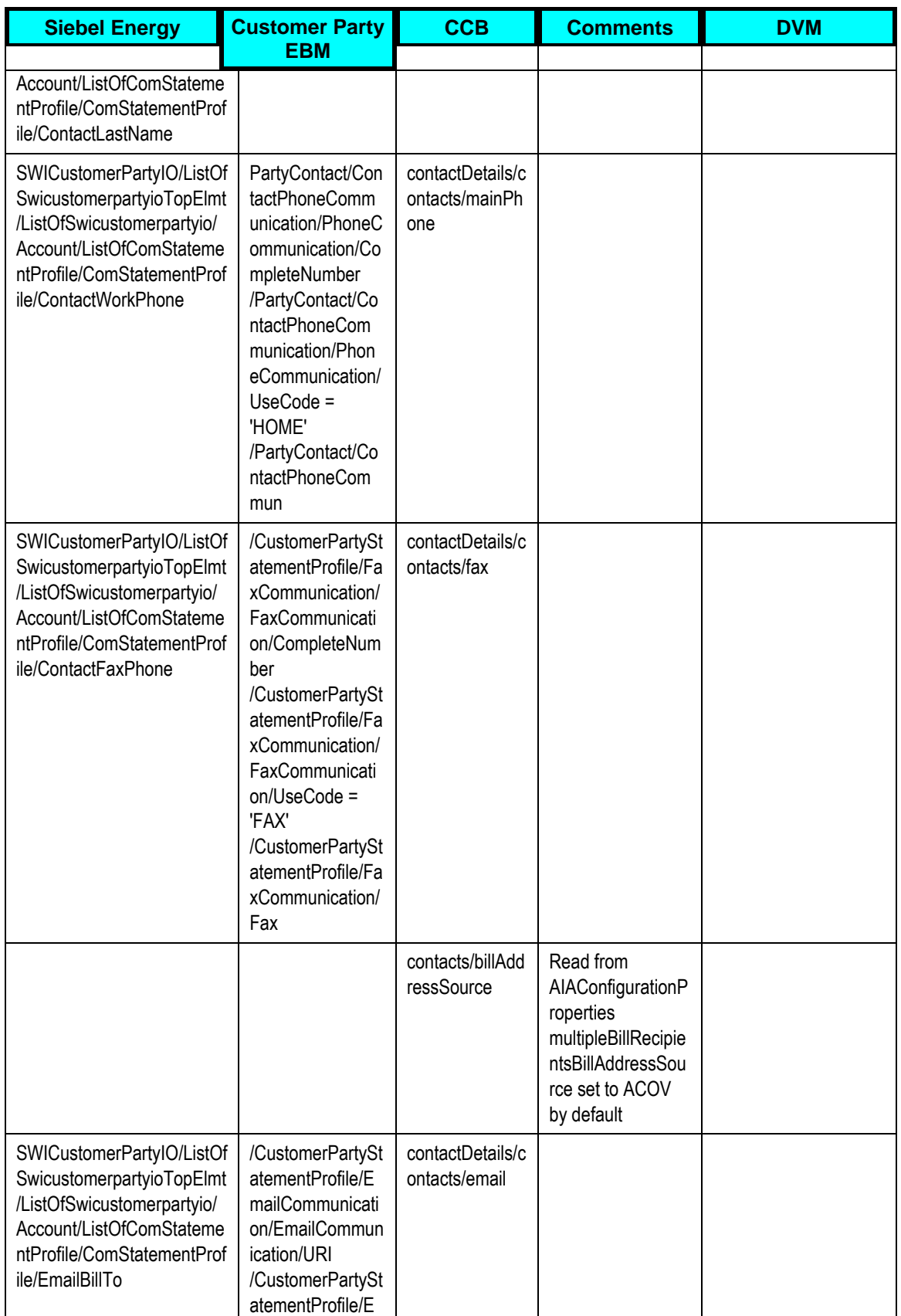

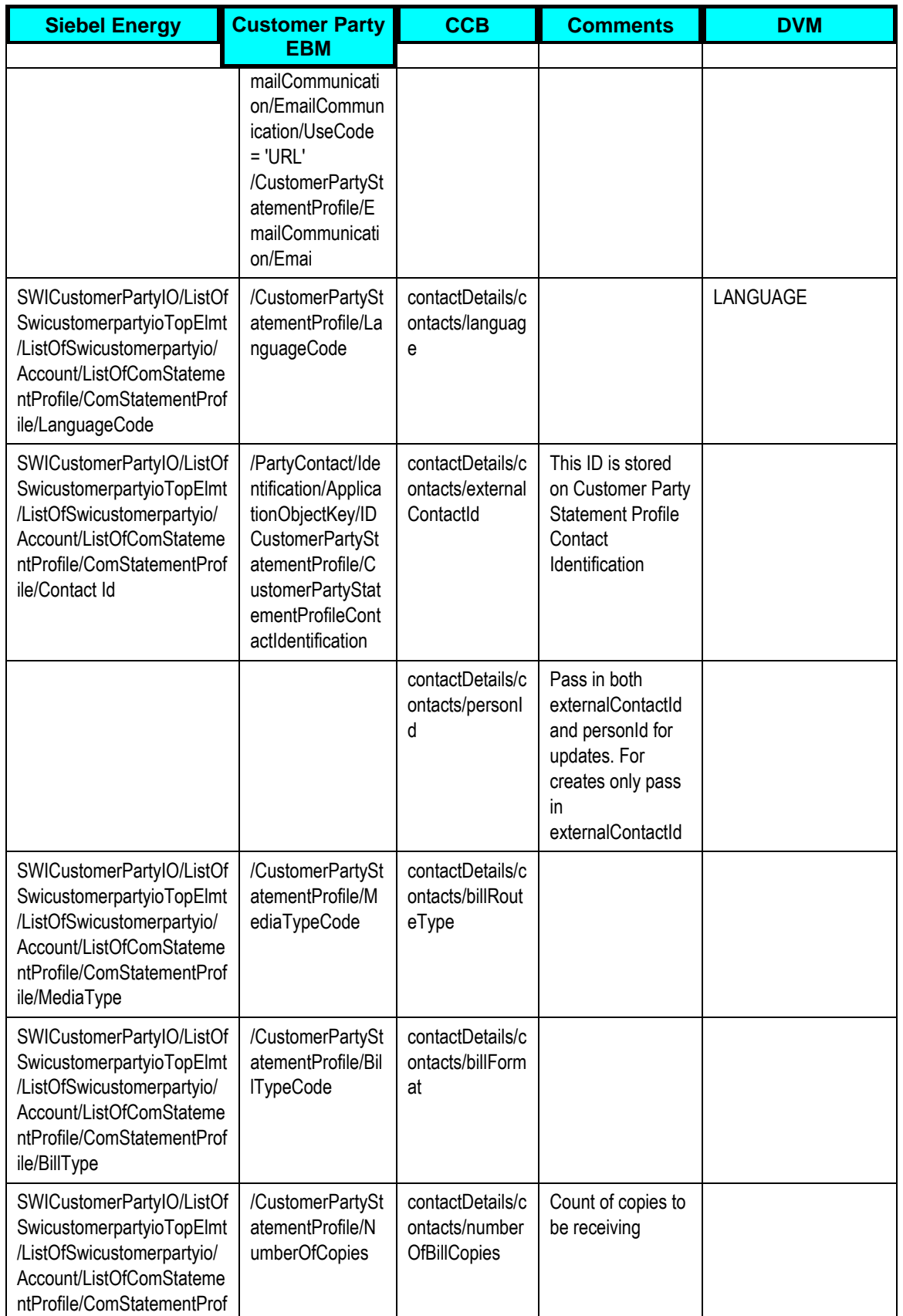

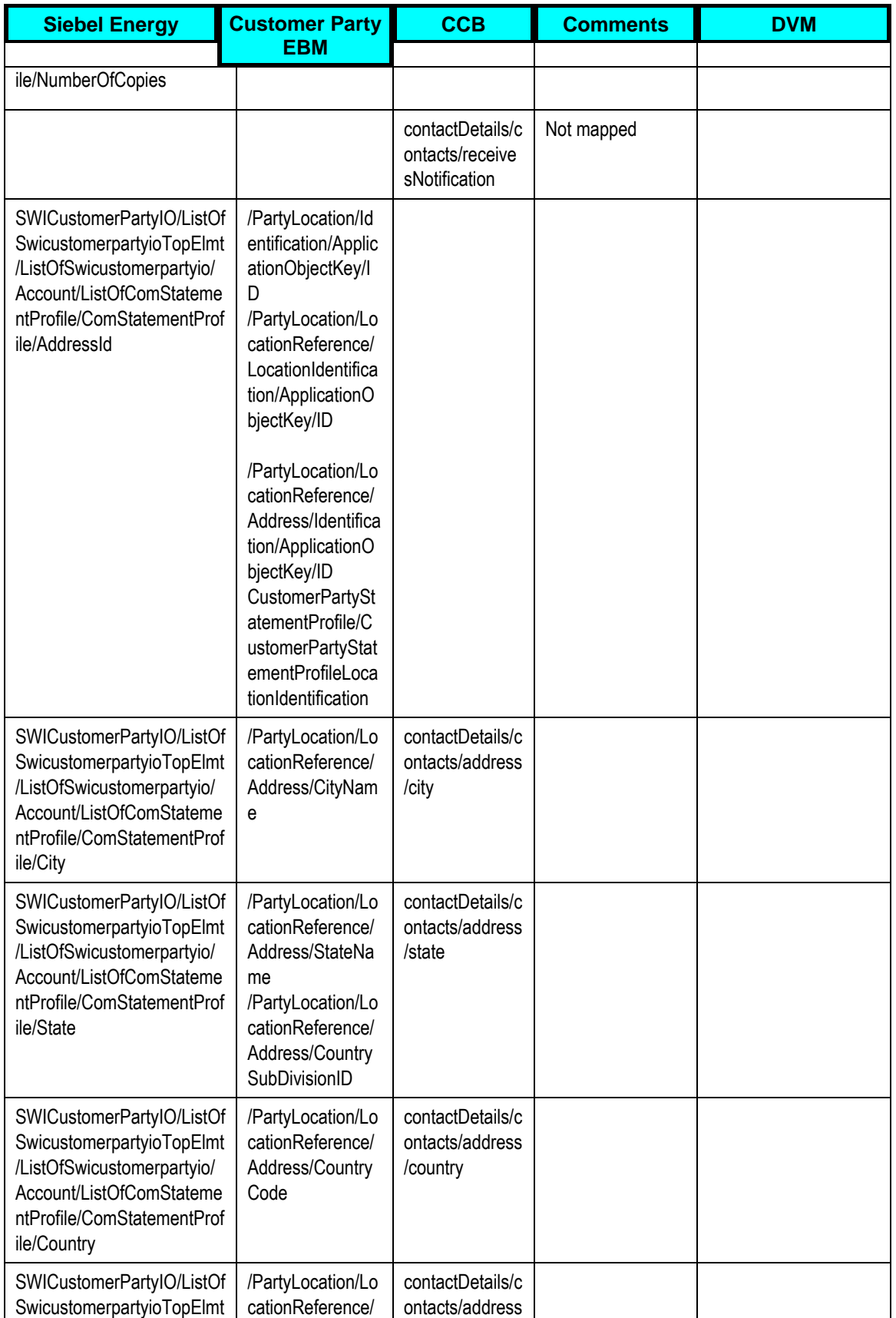

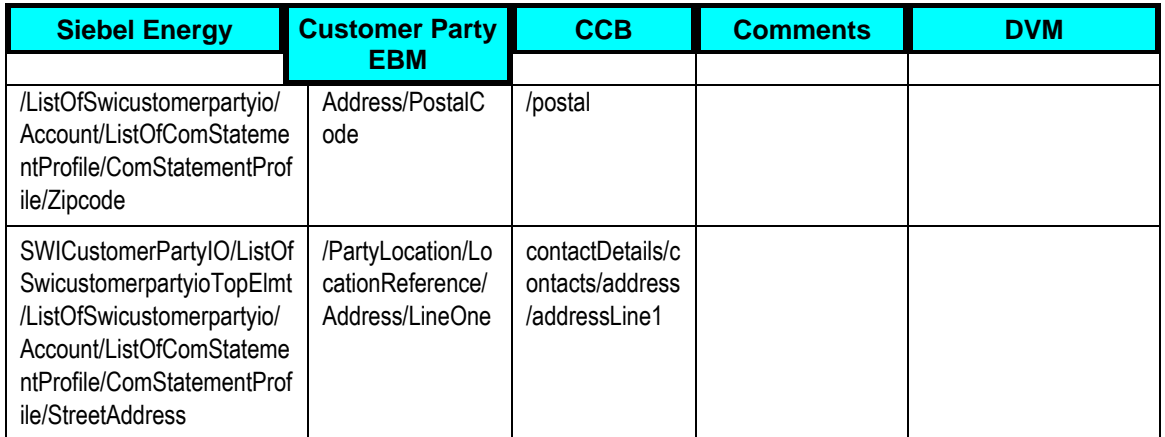

# **Appendix B: Cross-References**

The following sections provide references for where you can find more information on some of the terms and entities related to this integration.

#### **ABCs**

**For more information**, see *Oracle Fusion Middleware Developer's Guide for Oracle Application Integration Architecture Foundation Pack 11g Release 1*, "Designing and Constructing ABC Services" and *Oracle Fusion Middleware Concepts and Technologies Guide for Oracle Application Integration Architecture Foundation Pack 11g Release 1*, "Understanding ABC Services".

#### **AggregatorAdapters**

**For more information**, see Oracle Fusion Middleware Developer's Guide for Oracle Application Integration Architecture Foundation Pack 11g Release 1, "Describing the Event Aggregation Programming Model".

#### **Creating Cross-References**

**For more information**, see Oracle Fusion Middleware Concepts and Technologies Guide for Oracle Application Integration Architecture Foundation Pack 11g Release 1, "Understanding Message Transformation, Enrichment, and Configuration," Cross-References.

#### **DVMs**

For more information on domain value maps shipped with this product, see Working with [Domain Value Maps.](#page-53-0)

**For more information**, see *Oracle Fusion Middleware Developer's Guide for Oracle Application Integration Architecture Foundation Pack*, "Understanding Message Transformation, Enrichment, and Configuration," Domain Value Maps.

#### **EBFs**

**For more information**, see *Oracle Fusion Middleware Developer's Guide for Oracle Application Integration Architecture Foundation Pack*, "Designing and Constructing EBFs" and *Oracle Fusion Middleware Concepts and Technologies Guide for Oracle Application Integration Architecture Foundation Pack*, "Understanding EBSs," Enterprise Business Flow Processes.

#### **EBOs**

For detailed documentation of individual EBOs and EBMs, click the AIA Reference Doc link on EBO and EBM detail pages in Oracle Enterprise Repository.

EBOs can be extended, for instance, to add new data elements. These extensions are protected, and remain intact after a patch or an upgrade.

**For more information** about using the Oracle Enterprise Repository and configuring it to provide the AIA Reference Doc link, see *Oracle Fusion Middleware Concepts and Technologies Guide for Oracle Application Integration Architecture Foundation Pack*, "Configuring and Using Oracle Enterprise Repository as the Oracle AIA SOA Repository.

#### **EBSs**

**For more information**, see *Oracle Fusion Middleware Developer's Guide for Oracle Application Integration Architecture Foundation Pack*, "Designing and Developing EBSs" and Oracle Application Integration Architecture - Foundation Pack: Concepts and Technologies Guide, "Understanding EBSs".

#### **Error Handling**

**For more information** about the errors thrown by Siebel CRM or Oracle EBS, see the documentation for that product. For more information about AIA error handling, see the *Oracle Fusion Middleware Infrastructure Components and Utilities User's Guide for Oracle Application Integration Architecture Foundation Pack*, "Setting Up and Using Error Handling and Logging."

**For more information** on the Oracle Worklist Application, see Oracle Application Integration Architecture: Foundation Pack, "Infrastructure Components and Utilities User's Guide for Oracle Application Integration Architecture Foundation Pack, "Using the Error Console."

#### **Error Roles**

**For more information** about setting up error notifications using these values, see Oracle Fusion Middleware Infrastructure Components and Utilities User's Guide for Oracle Application Integration Architecture Foundation Pack, "Setting up Error Notifications and Trace Logging."

#### **JMS Adapters (Producers and Consumers)**

**For more information**, see Oracle Fusion Middleware Developer's Guide for Oracle Application Integration Architecture Foundation Pack, "Designing and Constructing JMS Adapter Services".

#### **Setting Config Properties**

**For more information**, see *Oracle Fusion Middleware Infrastructure Components and Utilities User's Guide for Oracle Application Integration Architecture Foundation Pack*, "Using the BSR," Loading Oracle AIA Configuration File Updates.

# **Appendix C: Using Session Pool Manager**

Session Pool Manager (SPM) is a service in the Oracle SOA Suite web server whose primary function is to manage a pool of web server session tokens that can be reused by BPEL flows.

Reusing session tokens significantly enhances the overall performance of BPEL flows that call web services. This is because the session token creation process is a time-consuming operation in the application web server.

Some features of SPM include:

- SPM is automatically initialized upon the request of a session token.
- The session token pool is stored in memory.
- SPM supports concurrent (multithreaded) BPEL flows
- SPM supports multiple application web server instances (hosts), with one SPM instantiated per host.
- Includes the Sentinel, which periodically checks session tokens, removes expired sessions, and replaces them with new ones.

**For more information** about Session Pool Manager, see the Oracle Application Integration Architecture - Pre-Built Integrations 11.1: Utilities Guide.

## **Configuring Session Pool Manager**

SPM configuration properties are set in the AIAConfigurationProperties.xml file as a Module Configuration. The module name is SessionPoolManager.

SPM can work with multiple hosts (application web servers). Therefore, each property can be set as a default for all hosts, and overridden for a specific host. The only exception is the TRACE.LOG.ENABLED property, which cannot be set to be server-specific.

Each property has a prefix that indicates the application web server. For example:

```
<Property name="all_hosts.PoolSize_Max">40</Property>
<Property name="SEBL_01.PoolSize_Max">20</Property>
```
The first line defines **40** as the default maximum pool size for all hosts.

The second line overrides the default pool size to **20** for the application web server SEBL\_01.

The concept of system ID and HostID are synonymous.

For example, a customer may use SEBL\_01as the system ID for the Siebel application web server. They will see SEBL\_01 in the AIAConfigurationProperties.xml file as the "Default.SystemID" property for the services connecting to the Siebel application web server. This SEBL\_01 value should also be used as the HostId value in SPM to refer to the Siebel application web server.

The values of "SEBL\_01.EndpointURI" properties for the process, should match with the value of "SEBL\_01.EndpointURI" property under the SessionPoolManager module configuration section.

#### For example:

```
 <Property 
name="SEBL_01.EndpointURI">http://[siebel.http.host]:[si
ebel.http.port]/eai enu/start.swe?SWEExtSource=SecureWebService&
SWEExtCmd=Execute& WSSOAP=1</Property>
```
*Caution: In the case where a Siebel instance is restarted, you must terminate the Session Pool Manager for that Siebel instance as its Siebel sessions are no longer valid*

# **Appendix D: Support for Multiple Billing Systems**

This integration can be used in a scenario where Siebel customer data has to be synchronized with multiple billing systems. This section describes all the additional setup and configurations required to handle it.

The following diagram illustrates an example scenario where both Utilities and Communications PIPs are deployed and customer information can be sent to multiple billing systems besides Oracle Utilities Customer Care and Billing.

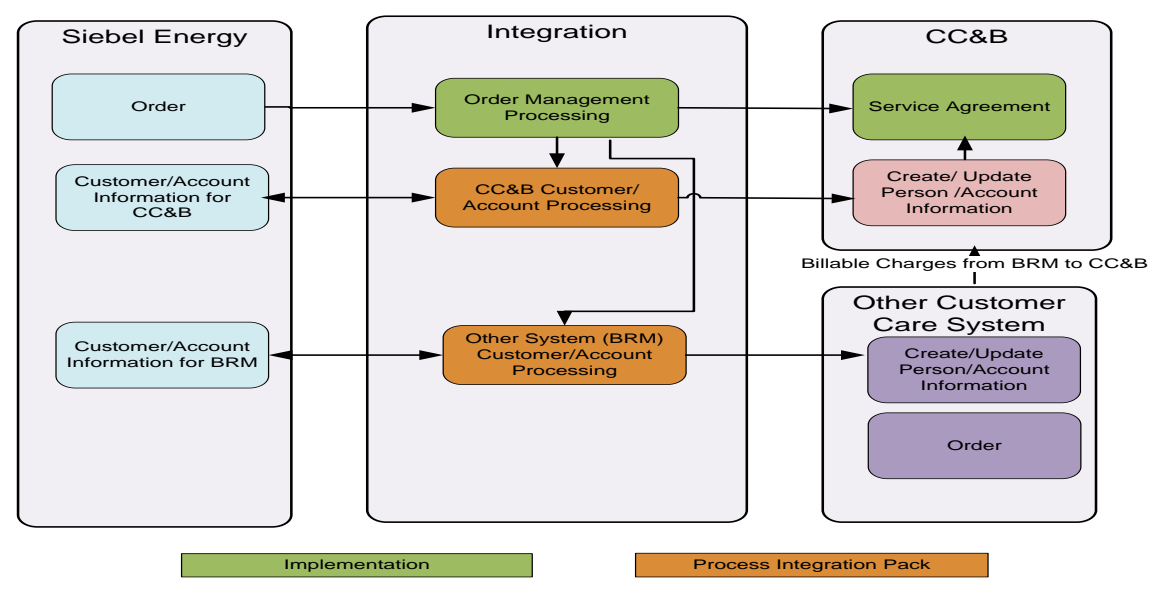

Figure 11: Multiple Billing Systems flow diagram

## **Orders Coming from Siebel to Multiple Systems**

When an Order gets created in Siebel, it is put into a queue for integration to consume. If the Order has to be routed conditionally to different systems, it has to be done through a custom process. Since Order Processing is implementation specific it is out of scope of this document.

## **Updates Coming from Siebel to Multiple Systems**

In case of co-deployment of both Utilities and Communications PIPs, Utilities Routing Service can be configured to route an update event to both aggregator services – Utilities Aggregator Service and Communications Aggregator Service.

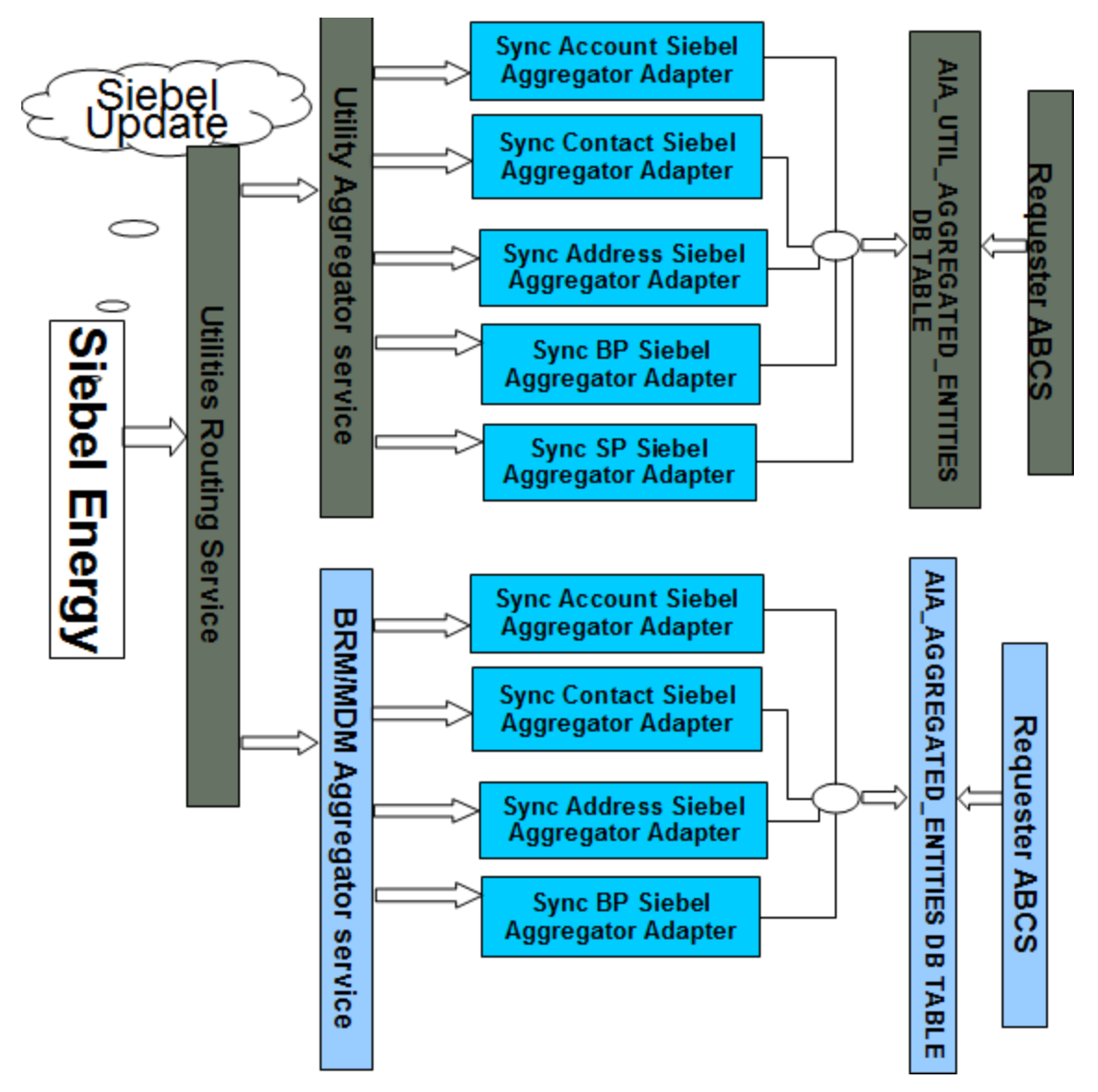

#### Figure 12: Updates from Siebel to multiple systems diagram

In Siebel Energy, when a user navigates to the Accounts screen, queries an account and updates an account attribute (for example, Address, Contact, the Primary Billing Profile, or Statement Profile). Siebel invokes the SyncCustomerSiebelEventAggregator service with the SiebelUpdateABM message. The detail of the account is updated. Depending on the type of update, one of five Siebel messages can be generated: ListOfSWICustomerIO, ListOfSWIBillingProfileIO, ListOfSWIStatementProfileIO ListOfSWIContactIO, or ListOfSWIAddressIO.

If the outbound webservice is to send updates to Siebel, it should be configured to invoke the **SyncCustomerSiebelUtilitiesAggregatorRoutingService** in integration. This routing service routes Siebel message only to Utilities Aggregator or both Utilities Aggregator and Communications PIP Shared Service Aggregator. This conditional routing is controlled through a Service Property on **SyncCustomerSiebelUtilitiesAggregatorRoutingService** in AIAConfigurationProperties.

### **Siebel Outbound Web Services configuration**

Following Configuration changes are required on Outbound Web service of Siebel to invoke Utilities Routing service.

Complete the following steps for defining the end point URL (Outbound Web services)

#### Web Service Changes for Statement Profile Update

- 1. Navigate to Site Map > Administration Web Services > Outbound Web Service
- 2. Query for "SyncCustomerSiebelEventAggregator" in Name Field
- 3. In the Service Port Applet, depending on whether only Comms PIP or Utilities PIP or both are installed, modify the Address Field with following value:

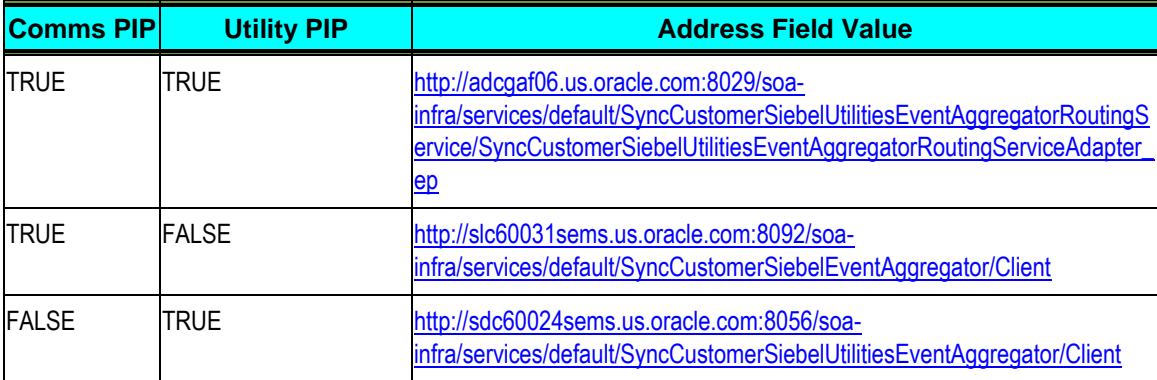

- 4. Query for "SWISubmitOrder" on the Name field of the Web Services applet.
- 5. Change the Address field for outbound Web service to point jms://jms/aia/SalesOrderQueue@jms/aia/AIAOUSEBLCF

### **Setting the Application Integration Architecture (AIA) Configuration Properties**

Following Service configurations are required to support routing updates to multiple systems.

#### **Service Configurations**

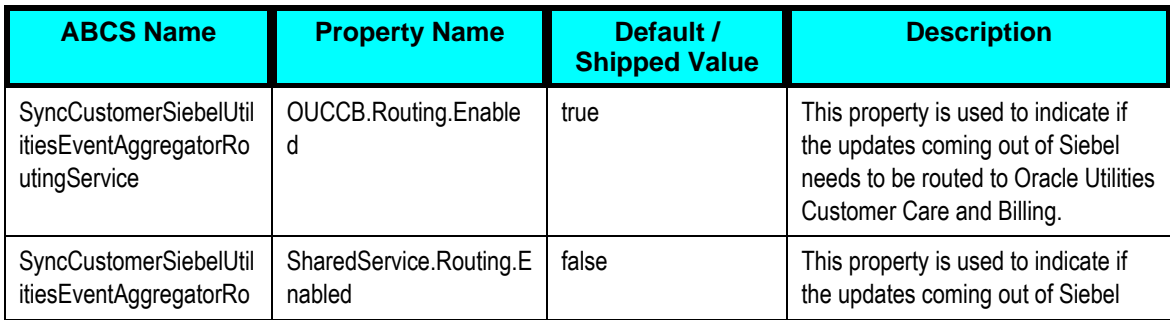

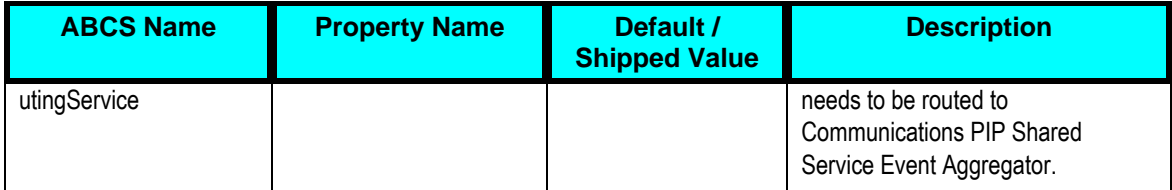

### **Additional Setup for Co-deployment of Utilities and Communications PIPs on different SOA/Foundation Pack**

#### **servers**

In case of co-deployment of both Utilities and Communications PIPs on different SOA/Foundation Pack servers using the same Siebel server, an additional change has to be made to the composite.xml of SyncCustomerSiebelUtilitiesEventAggregatorRoutingService to route updates coming from Siebel correctly.

In SyncCustomerSiebelUtilitiesEventAggregatorRoutingService, the location of the Communications Shared Service Aggregator – SyncCustomerSiebelEventAggregator will have to be changed to the correct SOA server where Communications PIP is installed.

Sample Code changed to be made:

```
<reference name="SyncCustomerSiebelEventAggregator"
```

```
<binding.ws 
port="http://xmlns.oracle.com/ABCS/Siebel/Core/SyncCustomerSiebelEve
ntAggregator/V1#wsdl.endpoint(SyncCustomerSiebelEventAggregator/Sync
CustomerSiebelEventAggregator)"
               location="http://COMMUNICATIONS-PIP-SOA-SERVER-
LOCATION/soa-
infra/services/default/SyncCustomerSiebelEventAggregator/Client?WSDL
"
soapVersion="1.1">
<property name="weblogic.wsee.wsat.transaction.flowOption"
type="xs:string" many="false">WSDLDriven</property>
</binding.ws>
 </reference>
```
Once the location of the Communications SOA-Server details are updated, re-deploy the Routing service.

# **Appendix E: Script to avoid Seasonal Address Overlap in Siebel**

Following script is provided in order to prevent a Seasonal Address overlap in Siebel:

```
var Month = new Array("Jan", "Feb" , "Mar", "Apr", "May", "Jun", 
"Jul", "Aug", "Sep", "Oct", "Nov" ,"Dec"); var 
DateMon1, DateMon2, DateMon3;
var DateDay2, DateDay1, DateDay3;
var StartDate1, EndDate1;
var StartDate2, EndDate2;
var StartMon1, EndMon1, StartDay1, EndDay1;
var StartMon2, EndMon2, StartDay2, EndDay2;
function IsLessThen( Date1, Date2 ) {
   DateMon1 = Date1.getMonth();
   DateMon2 = Date2.getMonth();
   DateDay1 = Date1.getDate();
   DateDay2 = Date2.getDate();
   if((\text{DateMon1} < \text{DateMon2}) || ((\text{DateMon1} == \text{DateMon2}) \& (\text{DateDay1} <DateDay2)))
         return true;
   else return false;
}
function IsLessThenOrEqual( Date1 , Date2 ){
   DateMon1 = Date1.getMonth();
   DateMon2 = Date2.getMonth();
   DateDay1 = Date1.getDate();
   DateDay2 = Date2.getDate();
   if((DateMon1 < DateMon2)||((DateMon1 == DateMon2)&&(DateDay1 <= 
DateDay2)))
         return true;
   else return false;
}
function BusComp_PreWriteRecord ()
{
   var sReturn = "Done";
   var BO = TheApplication().GetBusObject( "Account" );
   var BC = BO.GetBusComp( "CUT Address" );
   var searchSpec = this.GetSearchExpr();
   var type;
   type = GetFieldValue( "Type" );
   ActivateField("Id");
   var Id = GetFieldValue( "Id" );
   var sDate = GetFieldValue( "Start Date" );
   var eDate = GetFieldValue( "End Date" );
```

```
if(type=="Seasonal" &\& sDate != "" &\& eDate != ""){
         StartDate1 = new Date(sDate) ;
         EndDate1 = new Date(eDate) ;
         StartMon1 = StartDate1.getMonth();
         StartDay1 = StartDate1.getDate();
         EndMon1 = EndDate1.getMonth();
         EndDay1 = EndDate1.getDate();
         if((StartMon1 == 1 && StartDay1 == 29) || (EndMon1 == 1 &&
EndDay1 == 29) } {
               this.SetFieldValue("Type","");
               this.SetSearchExpr(searchSpec);
               this.ExecuteQuery(ForwardOnly);
               this.InvokeMethod("RefreshBusComp");
               this.LastRecord();
               TheApplication().RaiseErrorText("Record cannot be 
committed as leap year's Feb 29 date is not allowed for Seasonal 
Addresses");
               return CancelOperation;
         }
         ClearToQuery();
         this.ExecuteQuery(ForwardOnly);
         var isRecord = FirstRecord();
         while( isRecord ) {
               if(Id!=GetFieldValue( "Id" )){
                     var type2= GetFieldValue( "Type" );
                     if(type2 == "Seasonal")StartDate2 = new Date(GetFieldValue( 
"Start Date" )) ;
                           EndDate2 = new Date(GetFieldValue( "End 
Date" ) ) ;;
                           StartMon2 = StartDate2.getMonth();
                           StartDay2 = StartDate2.getDate();
                           EndMon2 = EndDate2.getMonth();
                           EndDay2 = EndDate2.getDate();
                           //S1<=E1 && S2<=E2
                           if(IsLessThenOrEqual(StartDate1,EndDate1) 
&& IsLessThenOrEqual(StartDate2,EndDate2)){
   if(!((IsLessThen(EndDate2,StartDate1))||IsLessThen(EndDate1,Start
Date2)) } {
                                        SetSearchSpec("Id",Id);
                                        ExecuteQuery(ForwardOnly);
   this.SetFieldValue("Type","");
                                        sReturn = "Error";
                                       break;
                                }
                            }
```
```
//S1>E1 && S2>E2
```

```
if(IsLessThen(EndDate1,StartDate1)&&IsLessThen(EndDate2,StartDate
2)){
                                  SetSearchSpec("Id", Id);
                                  ExecuteQuery(ForwardOnly);
                                  this.SetFieldValue("Type","");
                                  sReturn = "Error";
                                  break;
                            }
                           //S1<=E1 && S2>E2 
                           if(IsLessThenOrEqual(StartDate1,EndDate1) 
&& IsLessThen(EndDate2,StartDate2)){ 
   if((!IsLessThen(EndDate2,StartDate1))||(!IsLessThen(EndDate1,Star
tDate2))){
                                        SetSearchSpec("Id", Id);
                                        ExecuteQuery(ForwardOnly);
   this.SetFieldValue("Type","");
                                        sReturn = "Error";
                                        break;
                                  }
                            }
                           //S2<=E2 && S1>E1
                           if(IsLessThenOrEqual(StartDate2,EndDate2) 
&& IsLessThen(EndDate1,StartDate1)){
   if((!IsLessThen(EndDate1,StartDate2))||(!IsLessThen(EndDate2,Star
tDate1))){
                                        SetSearchSpec("Id",Id);
                                        ExecuteQuery(ForwardOnly);
   this.SetFieldValue("Type","");
                                        sReturn = "Error";
                                        break;
                                  }
                            }
                     }
               }
               isRecord = NextRecord();
         }
   }
   this.SetSearchExpr(searchSpec);
   this.ExecuteQuery(ForwardOnly);
   this.InvokeMethod("RefreshBusComp");
  this.LastRecord();
   if(sReturn == "Error"){
         TheApplication().RaiseErrorText("DATE OVERLAP BETWEEN " + 
StartDay1+"-"+Month[StartMon1] +" to "+EndDay1+"-"+Month[EndMon1]+ " 
and " + StartDay2+"-"+Month[StartMon2]+ " to "+EndDay2+"-
```

```
"+Month[EndMon2]);
 }
  return ContinueOperation;
}
```
## **Appendix F: CAVS Testing**

The Composite Application Validation System (CAVS) is a framework that provides an approach to test integration of Oracle Application Integration Architecture services. CAVS includes test initiators that simulate web service invocations and simulators that simulate service endpoints.

The CAVs properties in AIAConfigurationProperties.xml are by default set to not route the messages to CAVS. CAVS related properties need to be changed only if you decide to use CAVS for testing. These properties can be identified in the AIAConfigurationProperties.xml file as the name of these Service Configuration properties ends with either RouteToCAVS or CAVS.EndpointURI, and are available in the file under each ABCS Name.

**For more information**, about CAVS; see the *Oracle Fusion Middleware Infrastructure Components and Utilities User's Guide for Oracle Application Integration Architecture Foundation Pack 11g Release 1,* "Introduction to the Composite Application Validation System".